# Техническое описание **Proline Promass X 500**

Кориолисовый расходомер

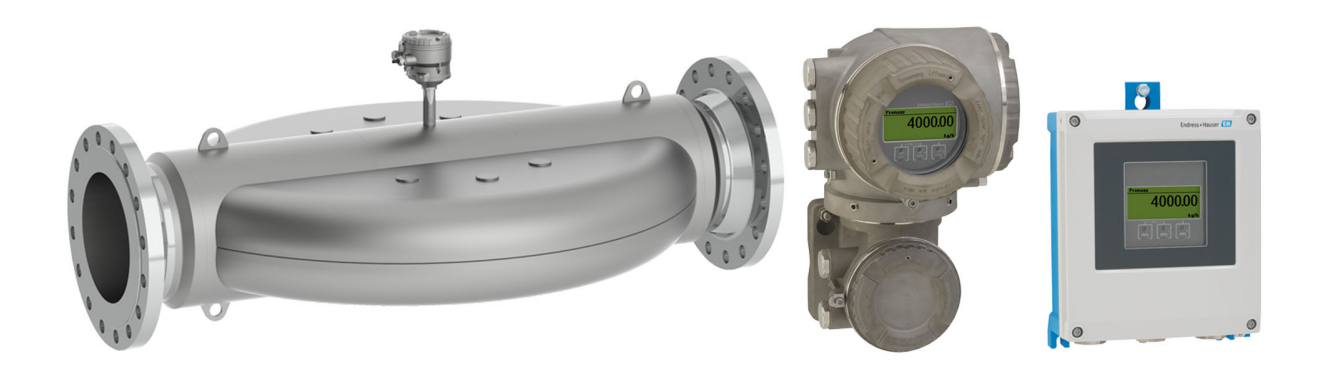

Расходомер с максимальной пропускной способностью и четырьмя измерительными трубками в раздельном исполнении с поддержкой до 4 входных/выходных сигналов

# Область применения

- Принцип измерения не зависит от физических свойств ЖИДКОСТИ, ТАКИХ КАК ВЯЗКОСТЬ ИЛИ ПЛОТНОСТЬ
- Предназначен для максимальных расходов, обеспечивает непревзойденные характеристики при измерениях на береговых/плавучих установках в нефтегазовой промышленности

#### Характеристики прибора

- Номинальный диаметр: DN 300...400 (12...16")
- Четырехтрубный дизайн с малым перепадом давления
- Конструкция полностью из стали 1.4435 (316L)
- Раздельное исполнение с поддержкой до 4 входных/ выходных сигналов
- Сенсорный экран с подсветкой и поддержкой WLANподключения
- Стандартный кабель между сенсором и преобразователем

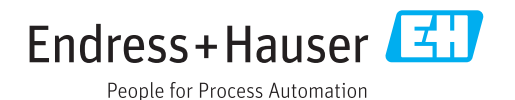

# [Начало на первой странице]

# Преимущества

- Увеличение прибыли единая точка установки, обеспечивающая высочайшую точность для больших количеств
- Меньше точек измерения процесса многопараметрическое измерение (расход, плотность, температура)
- Компактный монтаж прямые участки не требуются
- Полный доступ к информации о процессе и диагностике множество произвольно комбинируемых входных/ выходных сигналов и цифровых протоколов
- Упрощение и разнообразие свободно конфигурируемая функциональность ввода/вывода
- Встроенная верификация технология Heartbeat

# Содержание

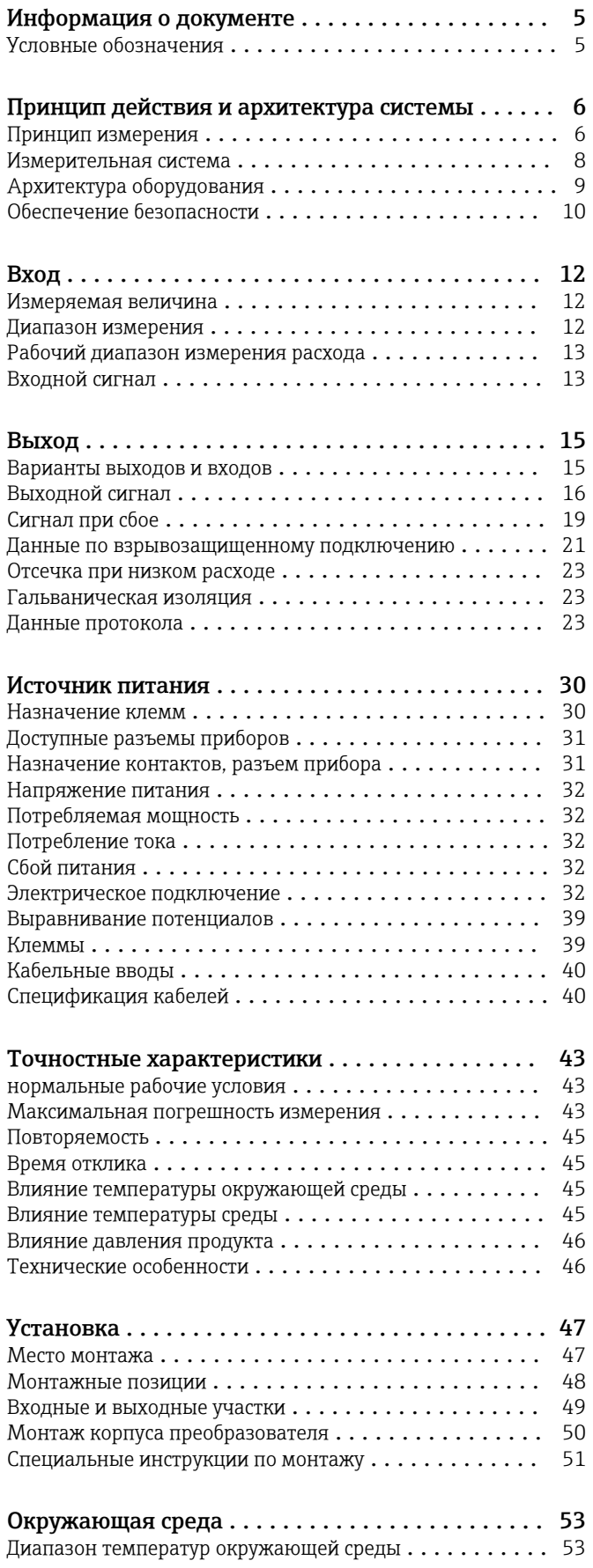

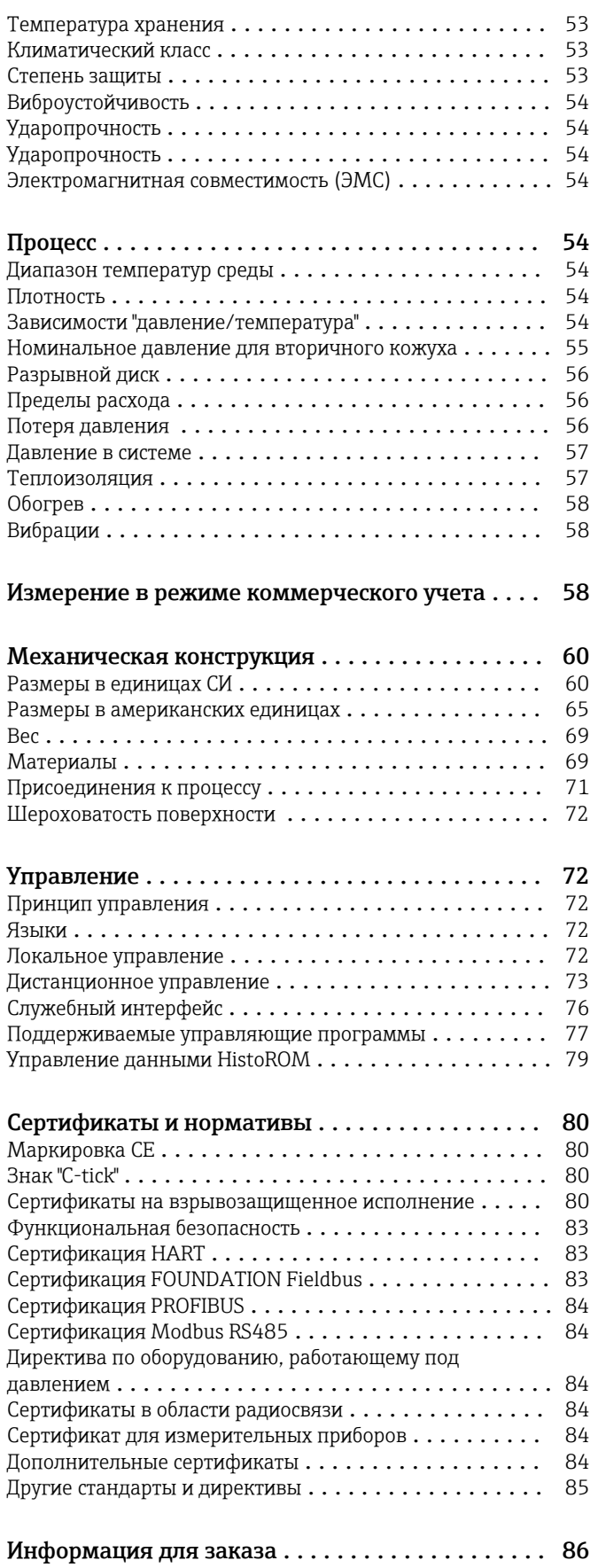

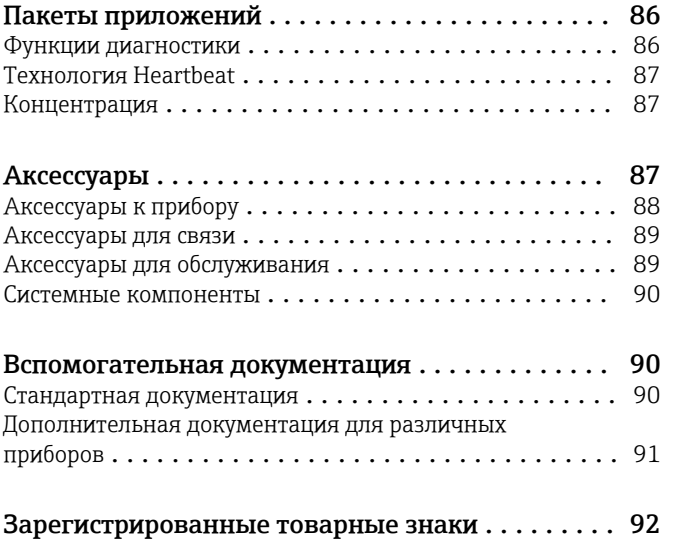

# Информация о документе

# <span id="page-4-0"></span>Условные обозначения Символы электрических схем

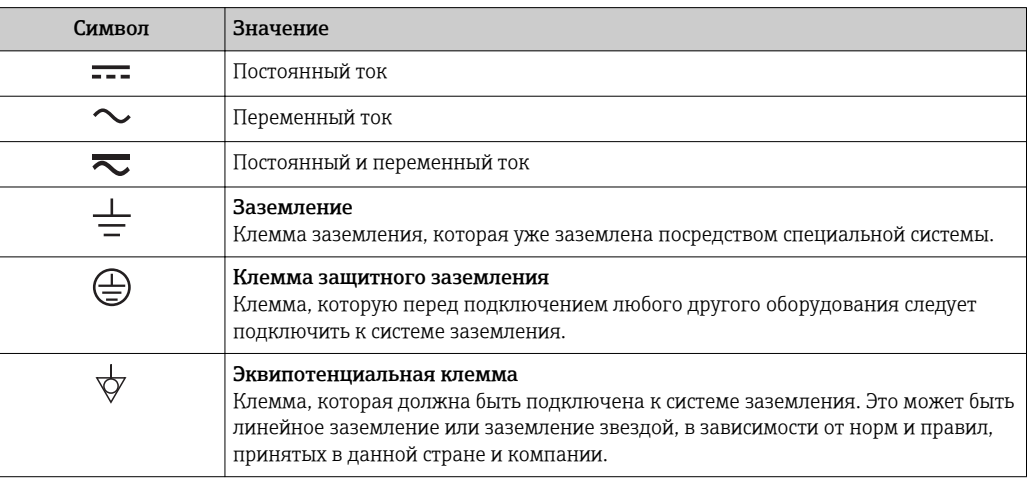

# Справочно-информационные символы

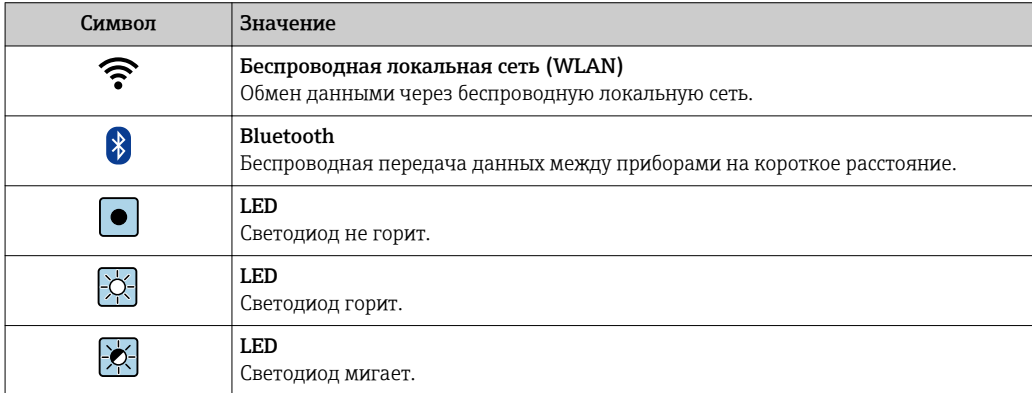

# Описание информационных символов

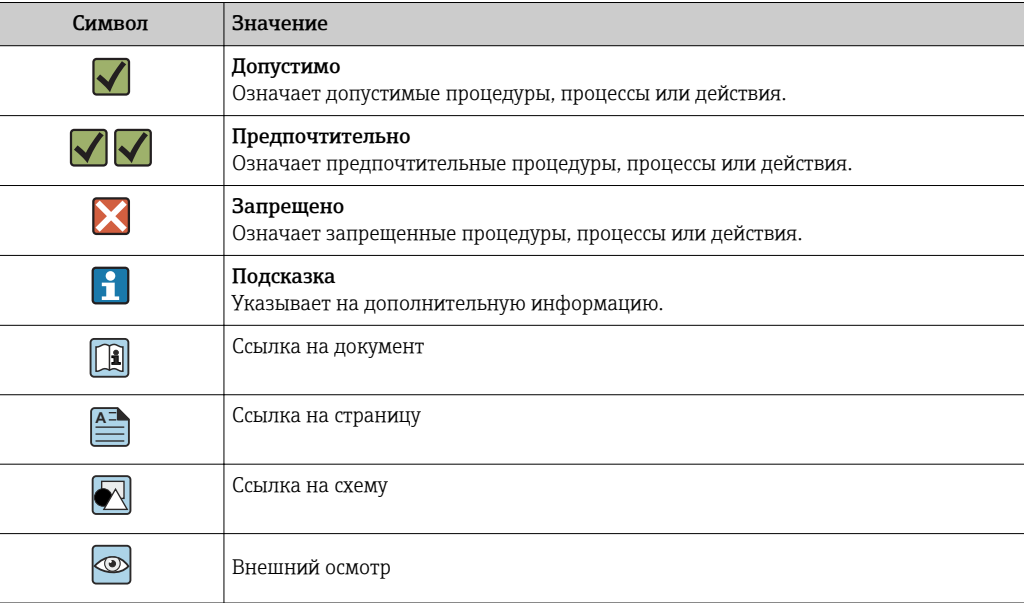

#### <span id="page-5-0"></span>Символы на иллюстрациях

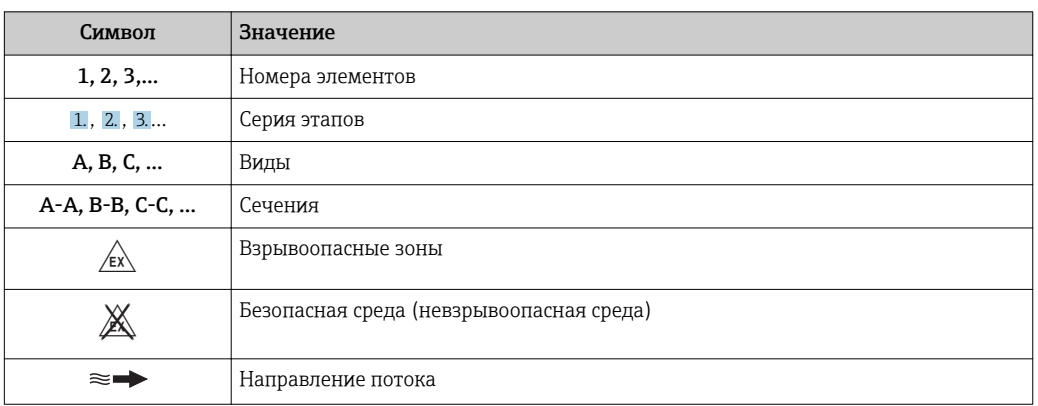

# Принцип действия и архитектура системы

#### Принцип измерения

Принцип измерения основан на управляемой генерации сил Кориолиса. Эти силы всегда возникают в системе, в которой одновременно присутствуют поступательное и вращательное движения.

- $F_c = 2 \cdot \Delta m (v \cdot \omega)$
- $F_c$  = сила Кориолиса
- Am = движущаяся масса
- $\omega$  = скорость вращения
- v = радиальная скорость во вращающейся или колеблющейся системе

Величина силы Кориолиса зависит от движущейся массы Am, скорости ее перемещения v в системе и, следовательно, массового расхода. Вместо постоянной скорости вращения ы в сенсоре создается колебательное движение.

Два набора параллельных измерительных трубок сенсора с движущейся по ним жидкостью колеблются в противофазе наподобие камертона. Возникающие в измерительных трубках силы Кориолиса приводят к фазовому сдвигу в колебаниях трубок (см. рисунок):

- При нулевом расходе (если жидкость неподвижна) обе трубки колеблются в одной фазе (1).
- $\blacksquare$  При возникновении массового расхода колебание на входе в трубку замедляется (2), а на выходе ускоряется (3).

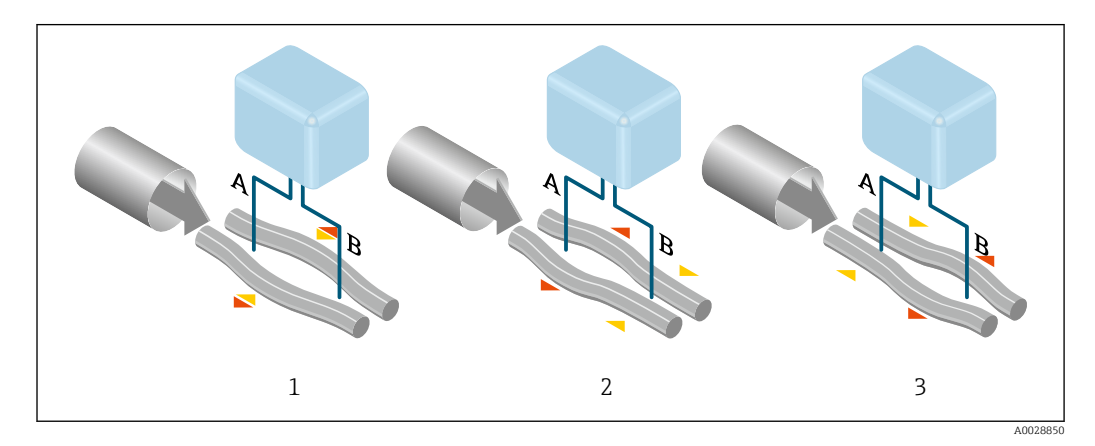

Разность фаз (А-В) увеличивается по мере увеличения массового расхода. Электродинамические сенсоры регистрируют колебания трубок на входе и выходе. Равновесие системы обеспечивается за счет колебания двух измерительных трубок в противофазе.

Эффективность данного принципа измерения не зависит от температуры, давления, вязкости, электропроводности продукта и профиля потока.

# Измерение плотности

Непрерывно возбуждаемые колебания измерительной трубки возникают строго на ее резонансной частоте. При изменении массы и, как следствие, плотности колеблющейся системы (состоящей из измерительной трубки и жидкости), частота колебаний автоматически корректируется. Таким образом, резонансная частота зависит от плотности продукта. Эта зависимость используется в микропроцессоре для расчета сигнала плотности.

#### Измерение объемного расхода

Кроме измерения массового расхода, прибор используется для расчета объемного расхода.

# Измерение температуры

Для расчета коэффициента компенсации температурного воздействия определяется температура измерительной трубки. Этот сигнал соответствует рабочей температуре, а также используется в качестве выходного сигнала.

<span id="page-7-0"></span>Измерительная система Измерительная система состоит из преобразователя и сенсора. Преобразователь и сенсора устанавливаются в разных местах. Они соединяются одним соединительным кабелем (кабелями).

#### Преобразователь

Доступны два исполнения преобразователя.

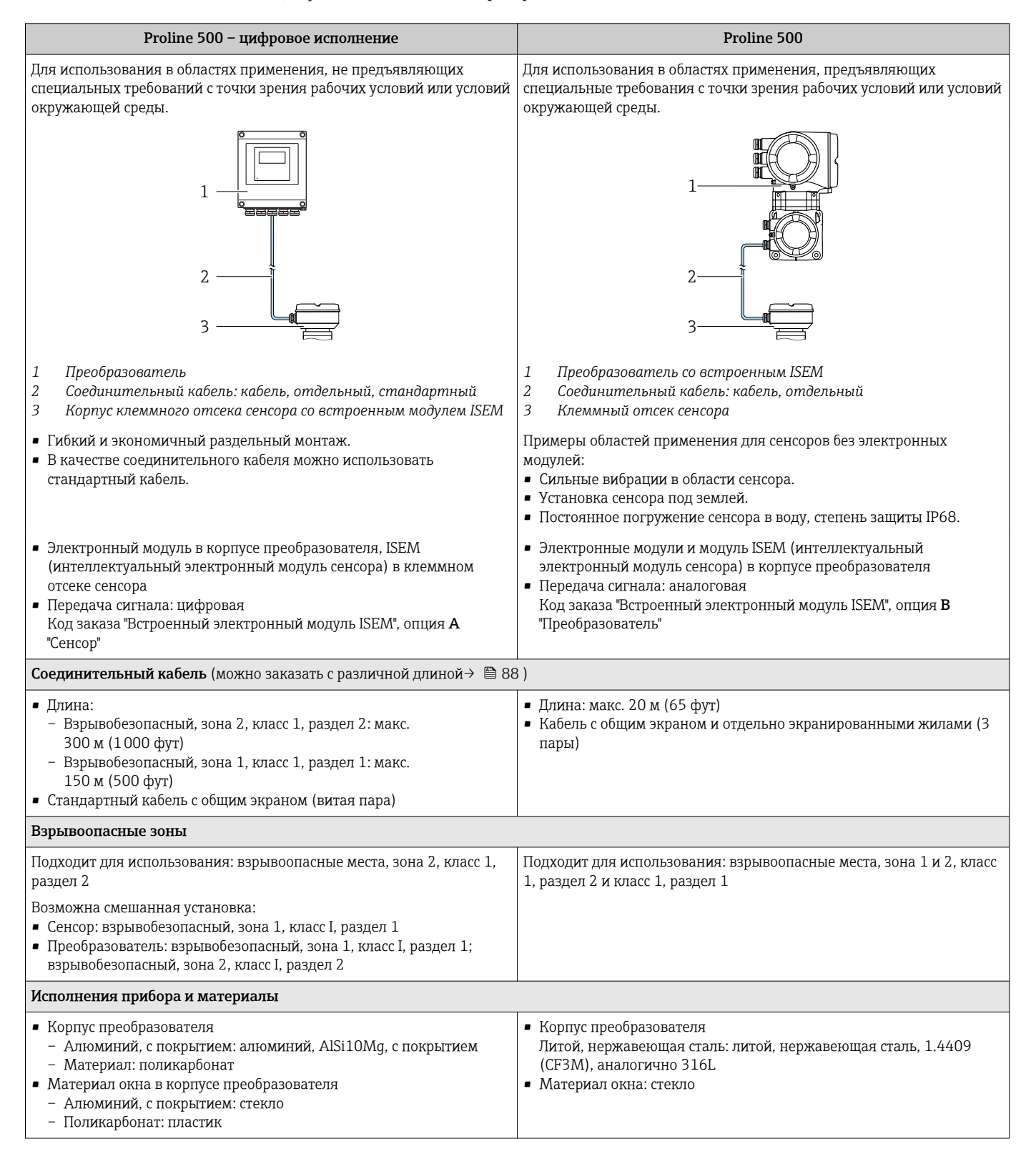

<span id="page-8-0"></span>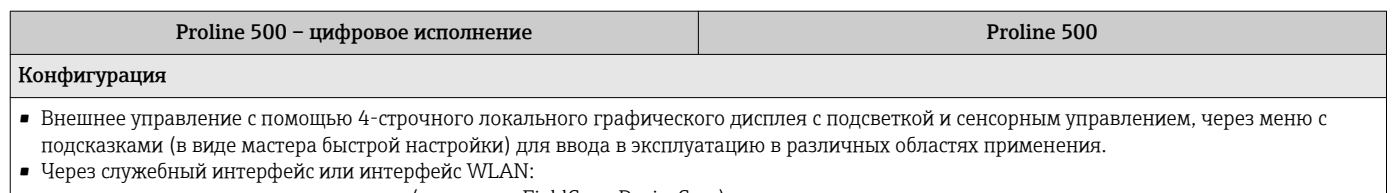

- с помощью управляющих программ (например, FieldCare, DeviceCare)

- посредством веб-сервера (доступ с помощью веб-браузера, такого как Microsoft Internet Explorer, Microsoft Edge)

#### Клеммный отсек сенсора

Доступны различные варианты исполнения корпуса клеммного отсека.

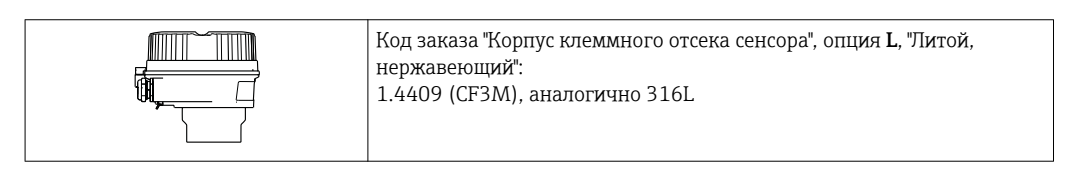

### Сенсор

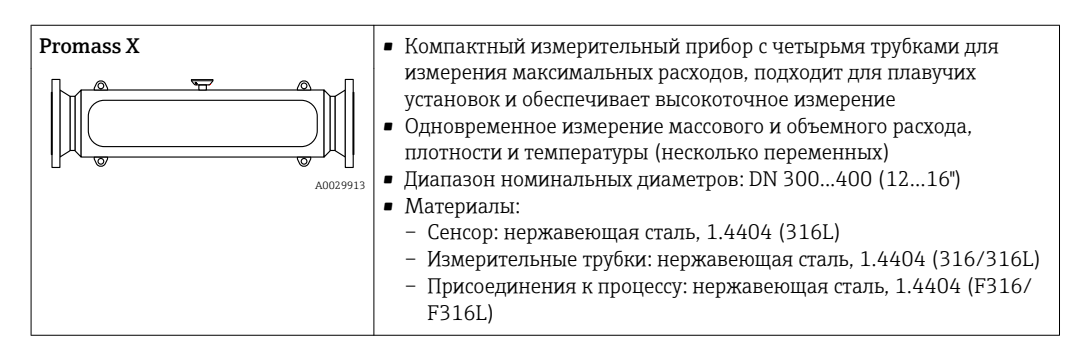

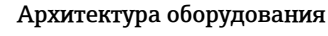

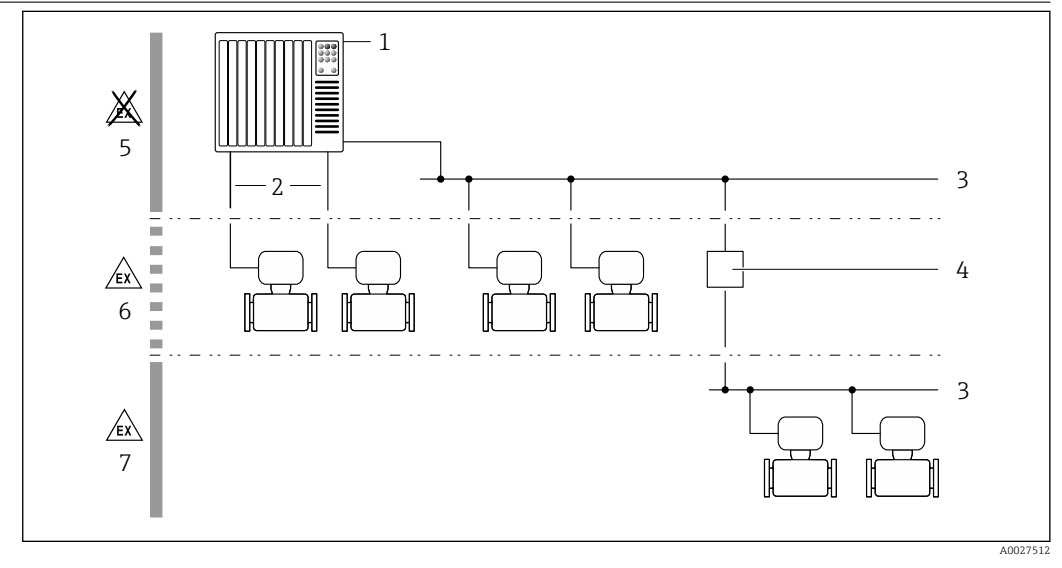

 $\Box$  1 Возможности интегрирования измерительных приборов в систему

- $\mathcal{I}$ Система управления (например, ПЛК)
- Соединительный кабель (0/4 ... 20 мА HART и т.д.)  $\overline{2}$
- $\overline{3}$ Полевая шина
- $\overline{4}$ Сегментный соединитель
- $\overline{5}$ Безопасные зоны
- 6 Безопасная зона и зона 2/раздел 2
- $\overline{7}$ Взрывоопасная зона и зона 1/раздел 1

#### <span id="page-9-0"></span>Обеспечение безопасности Безопасность информационных технологий

Гарантия действует только в том случае, если установка и использование устройства производится согласно инструкциям, изложенным в Руководстве по эксплуатации. Устройство оснащено механизмом обеспечения защиты, позволяющим не допустить внесение каких-либо непреднамеренных изменений в установки устройства.

Безопасность информационных технологий соответствует общепринятым стандартам безопасности оператора и разработана с целью предоставления дополнительной защиты устройства, в то время как передача данных прибора должна осуществляться операторами самостоятельно.

#### Информационная безопасность, связанная с прибором

Прибор снабжен набором специальных функций, реализующих защитные меры на стороне оператора. Эти функции доступны для настройки пользователем и при правильном применении обеспечивают повышенную эксплуатационную безопасность. Обзор наиболее важных функций приведен в следующем разделе.

#### Защита доступа на основе аппаратной защиты от записи

Доступ для записи к параметрам прибора посредством локального дисплея, веб-браузера или управляющей программы (например, FieldCare, DeviceCare) можно деактивировать с помощью переключателя защиты от записи (DIP-переключателя на основной плате). При активированной аппаратной защите от записи параметры доступны только для чтения.

Прибор поставляется с деактивированной аппаратной защитой от записи.

#### Защита от записи на основе пароля

Доступна установка различных паролей для защиты параметров прибора от записи и доступа к прибору посредством интерфейса WLAN.

• Пользовательский кол лоступа

Доступ для записи к параметрам прибора посредством локального дисплея, веб-браузера или управляющей программы (например, FieldCare, DeviceCare). С функциональной точки зрения этот способ эквивалентен аппаратной защите от записи.

· WLAN passphrase

Сетевой ключ защищает соединение между управляющим устройством (например, портативным компьютером или планшетом) и прибором по интерфейсу WLAN, который можно заказать как опцию.

#### Пользовательский код доступа

Доступ для записи к параметрам прибора посредством локального дисплея, веб-браузера или управляющей программы (например, FieldCare, DeviceCare) можно защитить произвольно задаваемым пользовательским кодом доступа.

При поставке прибор не имеет кода доступа, что соответствует значению 0000 (открыт).

#### WLAN passphrase

Соединение между управляющим устройством (например, портативным компьютером или планшетом) и прибором по интерфейсу WLAN, который можно заказать как опцию, защищается сетевым ключом. WLAN-аутентификация сетевого ключа соответствует стандарту IEEE 802.11.

При поставке прибора сетевой ключ устанавливается определенным образом в зависимости от конкретного прибора. Его можно изменить в разделе подменю WLAN settings, параметр параметр WLAN passphrase.

Общие указания по использованию паролей

- Код доступа и сетевой ключ, установленные в приборе при поставке, следует изменить при вводе в эксплуатацию.
- При создании и управлении кодом доступа и сетевым ключом следуйте общим правилам создания надежных паролей.
- Ответственность за управление и аккуратное обращение с кодом доступа и сетевым ключом лежит на пользователе.

*Доступ по цифровой шине*

В случае подключения по цифровой шине работа с параметрами прибора может быть ограничена доступом *"Только для чтения"*. Изменить эту опцию можно в параметре параметр Fieldbus writing access.

Эта настройка не влияет на передачу измеренного значения вышестоящей системе, которая гарантированно осуществляется всегда.

Дополнительная информация: документ "Описание параметров прибора" по данному прибору .

*Доступ посредством веб-сервера*

Эксплуатацию и настройку прибора можно осуществлять с помощью веб-браузера благодаря наличию встроенного веб-сервера . При этом используется соединение через служебный интерфейс (CDI-RJ45) или интерфейс WLAN.

В поставляемых приборах веб-сервер активирован. При необходимости (например, по окончании ввода в эксплуатацию) веб-сервер можно деактивировать в меню параметр Функциональность веб-сервера.

Информацию о приборе и его состоянии на странице вода в систему можно скрыть. За счет этого предотвращается несанкционированный доступ к этой информации.

Дополнительная информация: документ "Описание параметров прибора" по данному прибору .

# Вход

<span id="page-11-0"></span>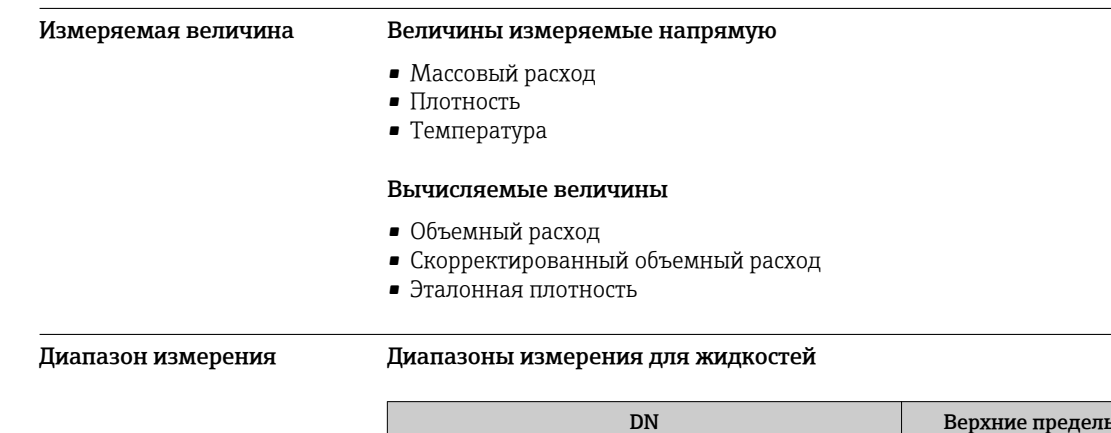

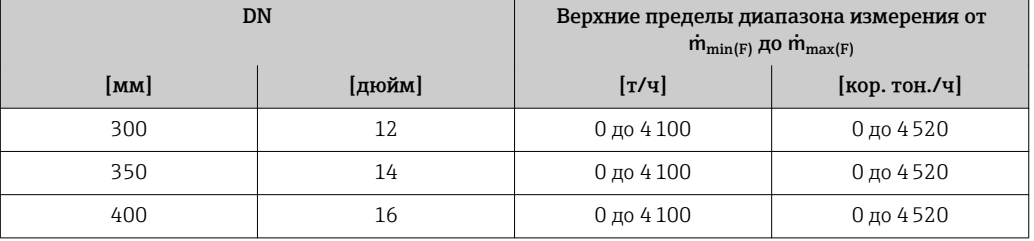

# Диапазоны измерения для газов

Верхний предел диапазона измерения зависит от плотности газа и рассчитывается по приведенной ниже формуле:

 $\dot{m}_{\text{max}(G)} = \dot{m}_{\text{max}(F)} \cdot \rho_G : x$ 

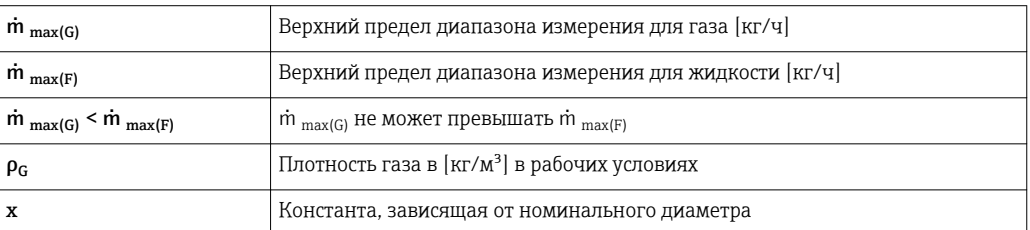

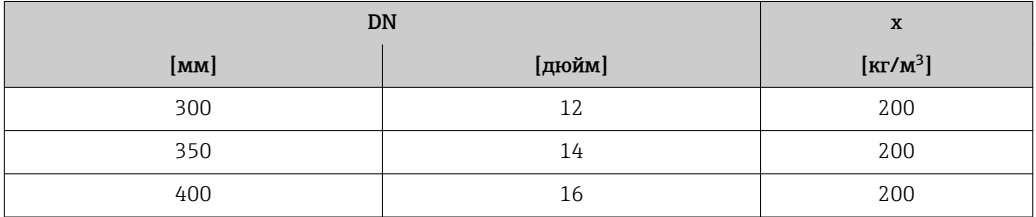

Для расчета диапазона измерения используется программное обеспечение для выбора и  $|\mathbf{i}|$ определения размеров прибора Applicator → **■ 89** 

# Пример расчета для газа

- Сенсор: Promass X, DN 350
- Газ: воздух с плотностью 60,3 kg/m<sup>3</sup> (при 20 °С и 50 бар)
- Диапазон измерения (жидкость): 70000 кг/ч
- x = 200 kg/m<sup>3</sup> (для Promass X, DN 350)

Максимальный верхний предел диапазона измерения:

 $m_{\text{max(G)}} = m_{\text{max(F)}} \cdot \rho_G$ : x = 70000 kr/ 4 · 60,3 kg/m<sup>3</sup> : 200 kg/m<sup>3</sup> = 21105 kr/ 4

# Рекомендованный диапазон измерения

Раздел "Пределы расхода" → △ 56

<span id="page-12-0"></span>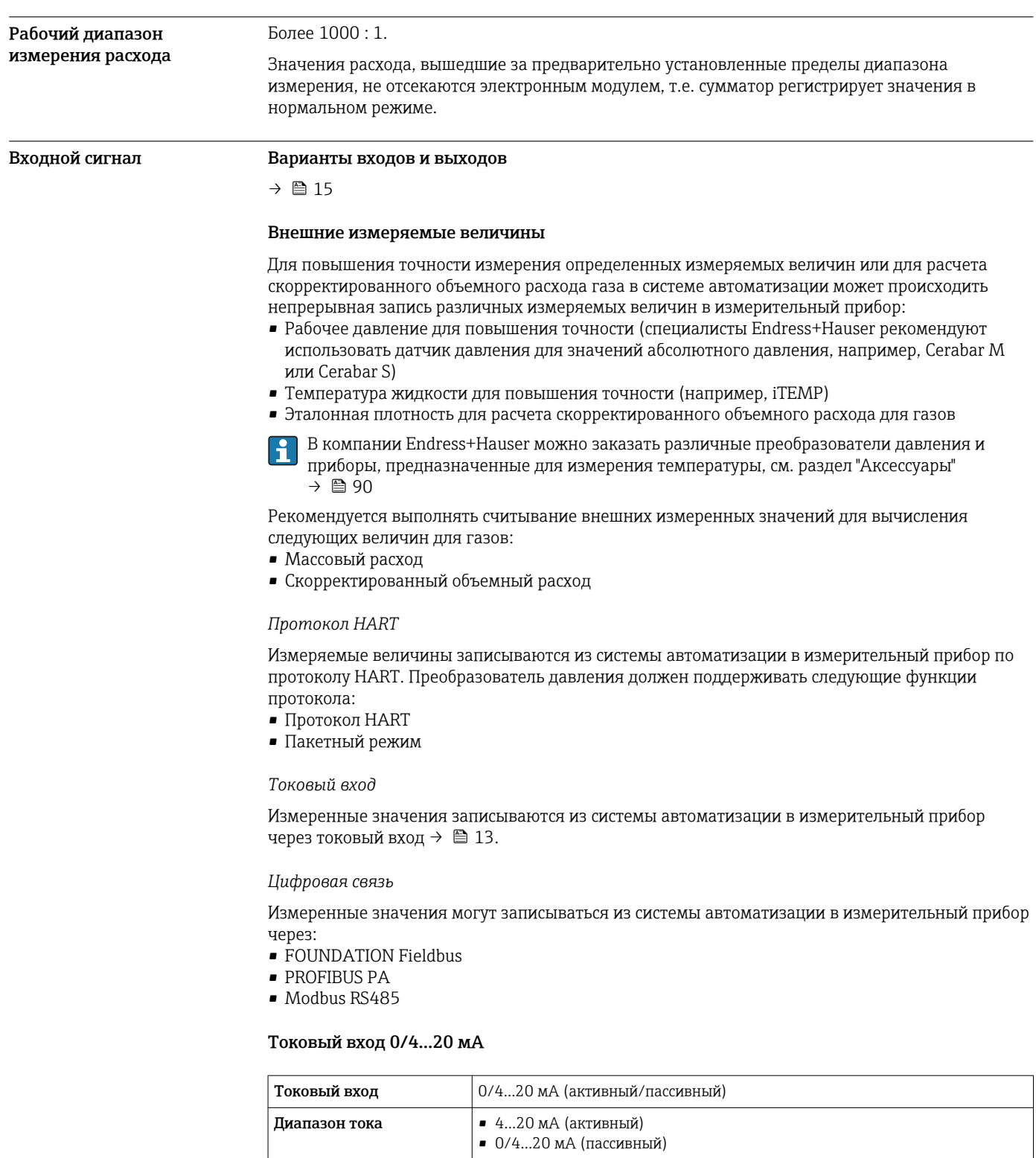

 $1$  мк $A$ 

 $\leq$  30 В (пассивный)

 $\leq$  28,8 В (активный)

 $\blacksquare$  Давление  $\blacksquare$  Температура

 $\blacksquare$  Плотность

Обычно: 0,6 до 2 В для 3,6 до 22 мА (пассивный)

Разрешение

напряжение

переменные

Перепад напряжения Максимальное входное

Напряжение при<br>разомкнутой цепи

Возможные входные

# Входной сигнал состояния

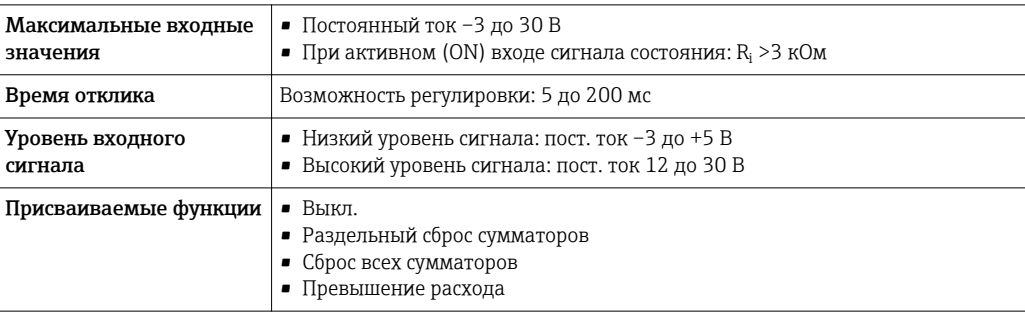

# Выход

# <span id="page-14-0"></span>Варианты выходов и входов

В зависимости от опции, выбранной для выхода/входа 1, для других выходов и входов доступны различные опции. Для каждого из выходов/входов 1 можно выбрать только одну опцию для 4. Читать таблицу следует по вертикали (↓).

Пример: если для выхода/входа 1 была выбрана опция BA (токовый выход 4...20 мА HART), то для выхода 2 доступна одна из опций А, В, D, E, F, H, I или J, и для выходов 3 и 4- одна из опций A, B, D, E, F, H, I или J.

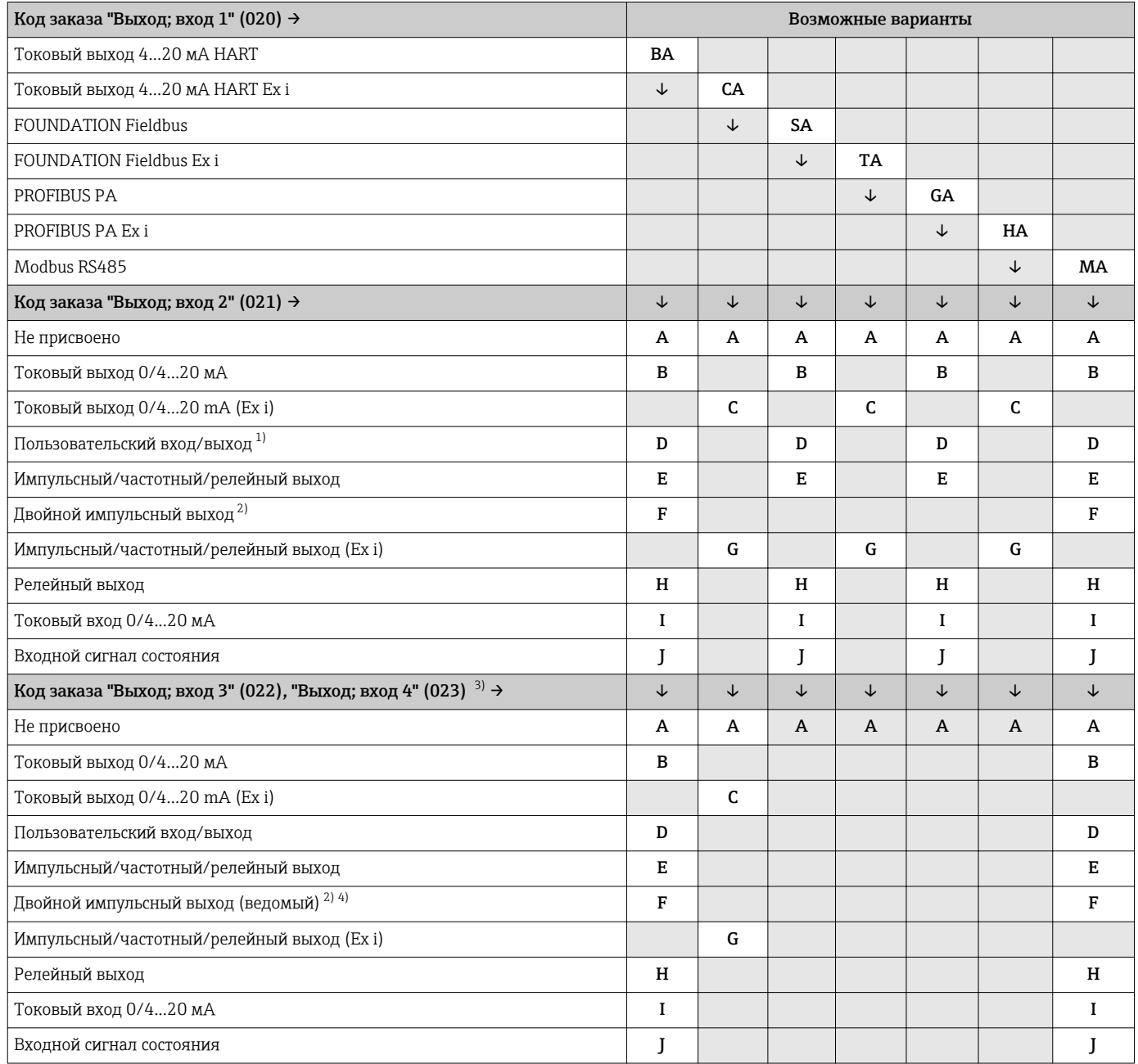

1) Пользовательскому входу/выходу может быть присвоен определенный вход или выход → ■ 19.<br>2) Если для выхода/входа 2 (021) выбран двойной импульсный выход (F), то для выхода/входа 3 ((

2) Если для выхода/входа 2 (021) выбран двойной импульсный выход (F), то для выхода/входа 3 (022) доступна к выбору только опция двойного импульсного выхода (F).

3) Код заказа "Выход; вход 4" (023) доступен только для Proline 500 с цифровым преобразователем..

4) Опция двойного импульсного выхода (F) недоступна для входа/выхода 4.

# <span id="page-15-0"></span>Выходной сигнал Токовый выход HART

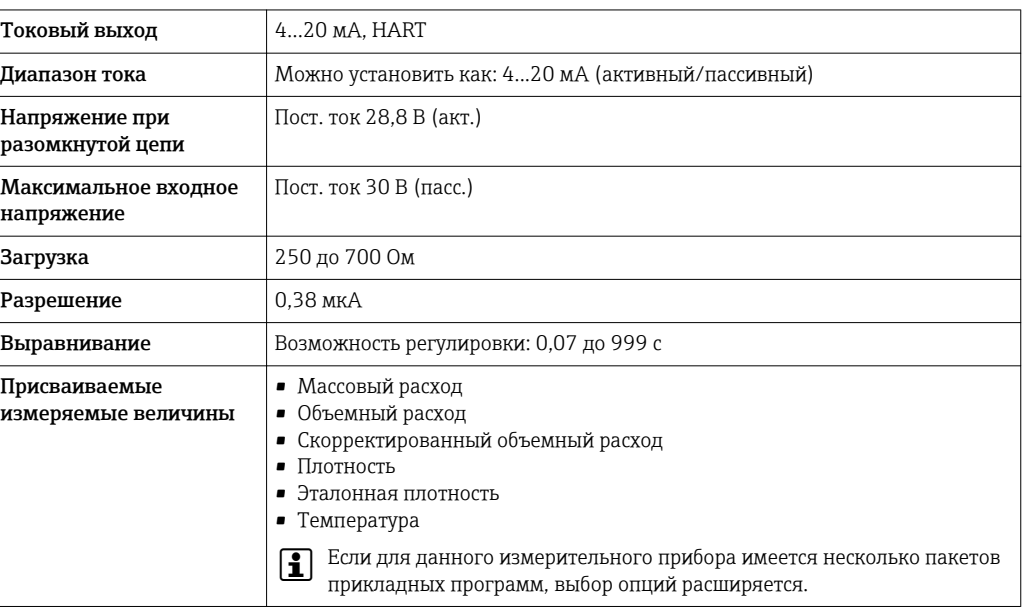

# PROFIBUS PA

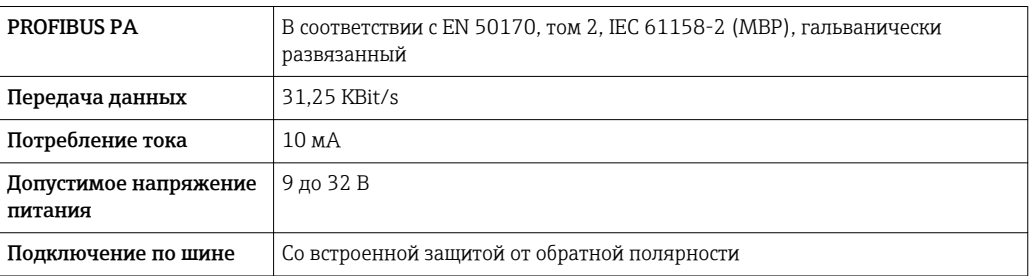

# FOUNDATION Fieldbus

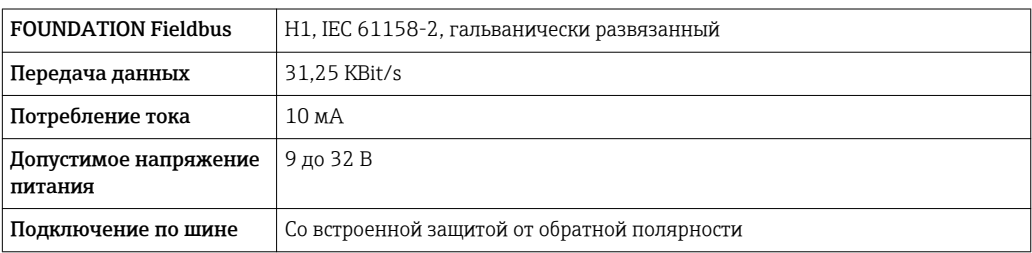

# Modbus RS485

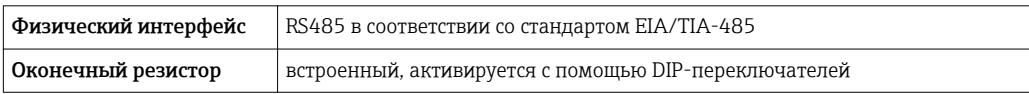

# Токовый выход 0/4...20 мА

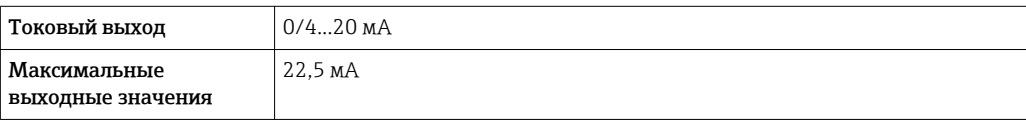

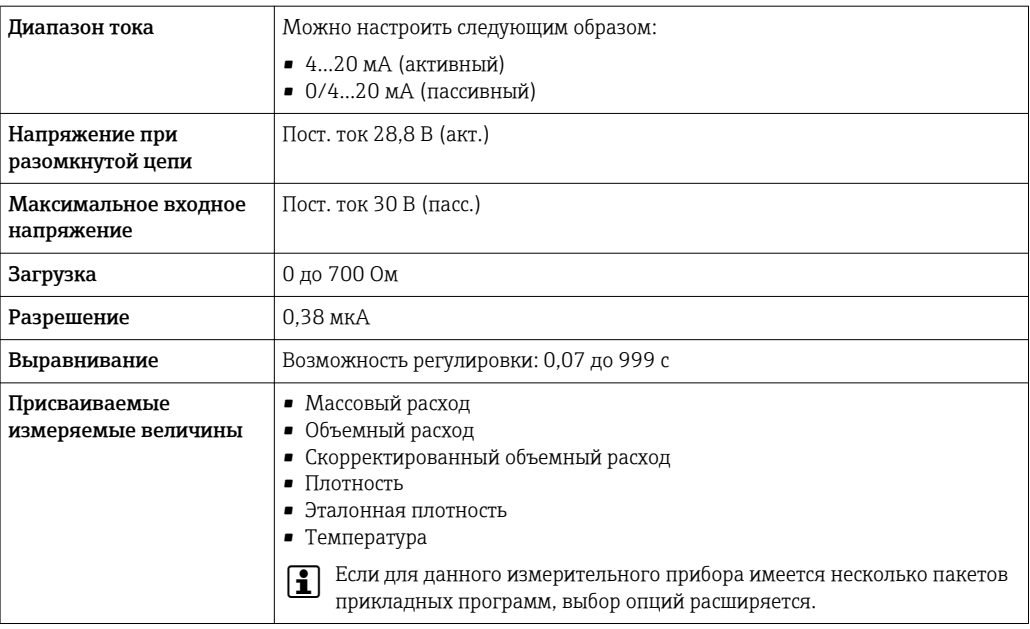

# Импульсный/частотный/релейный выход

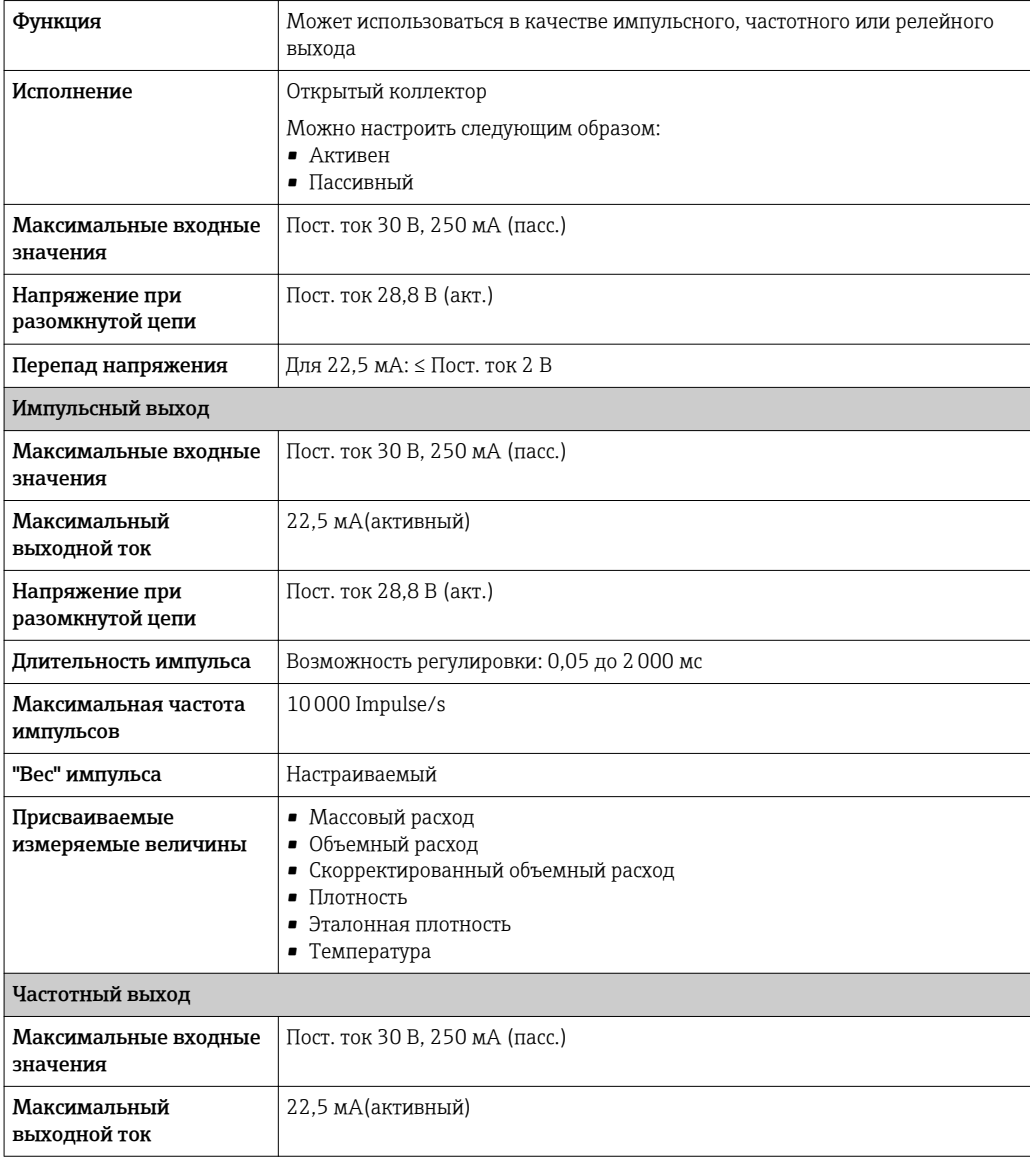

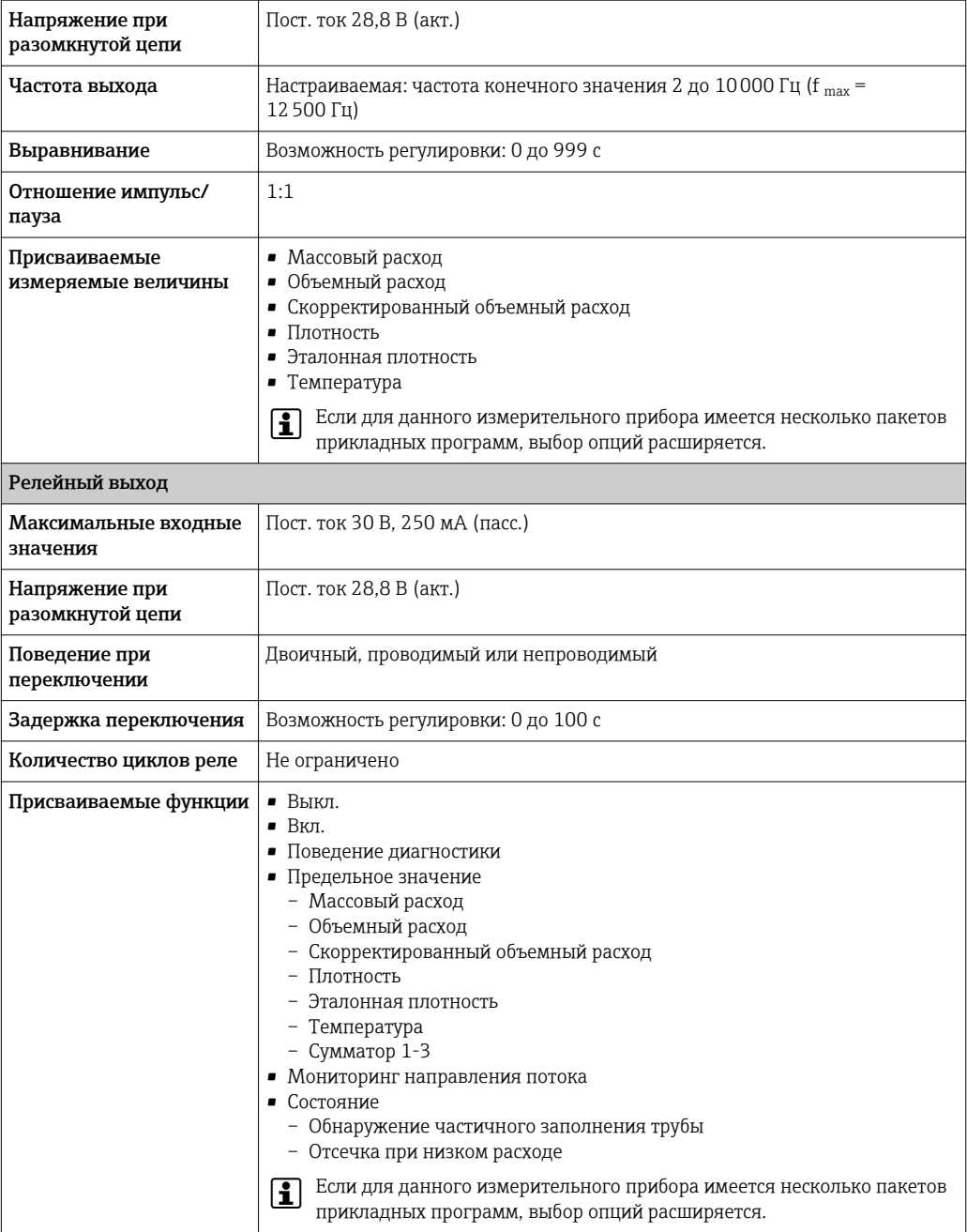

# Двойной импульсный выход

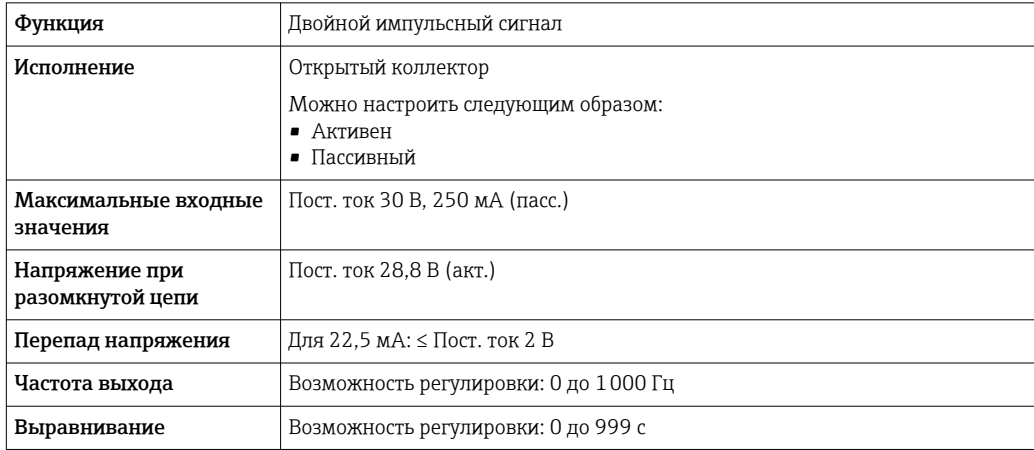

<span id="page-18-0"></span>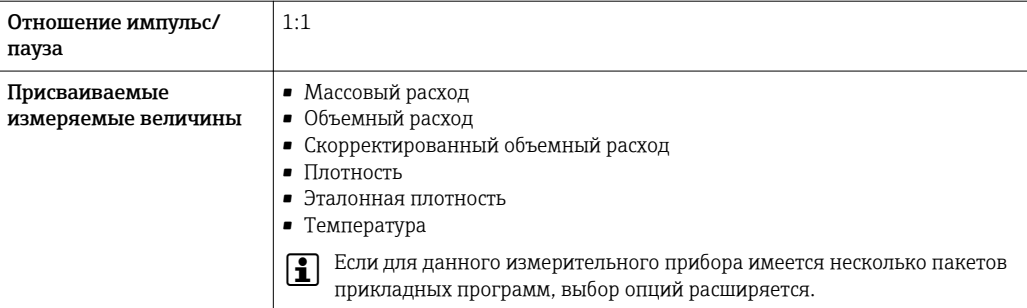

#### Релейный выход

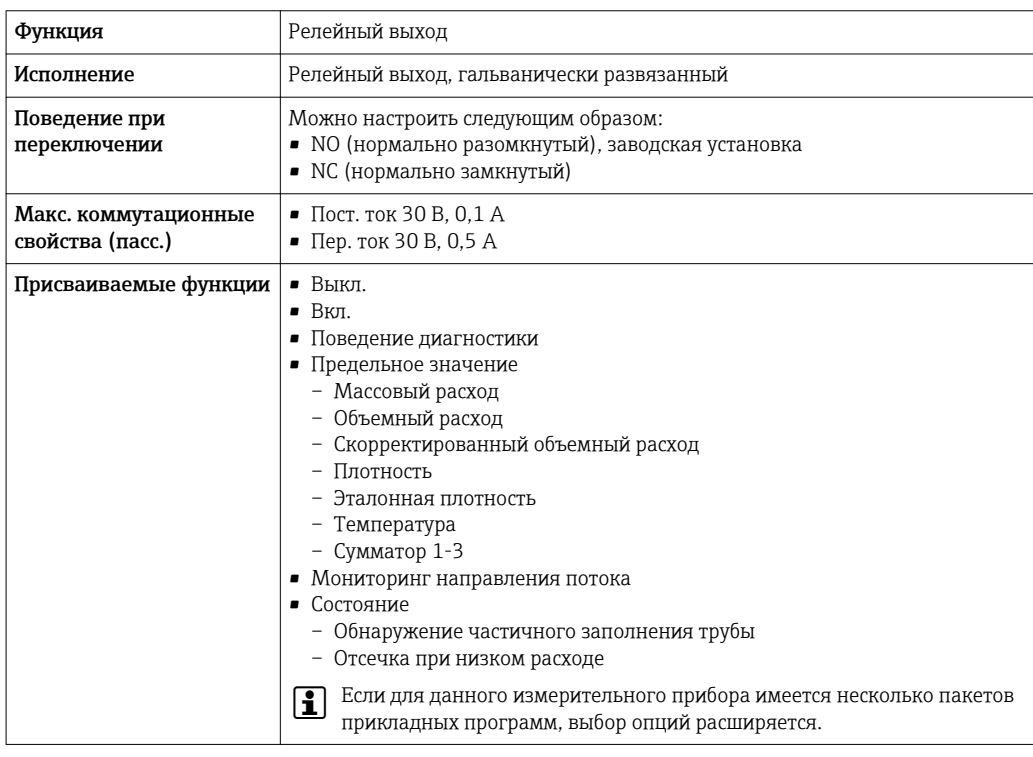

#### Конфгурирование пользователем входа/выхода

В процессе ввода в эксплуатацию пользовательскому входу/выходу присваивается один конкретный вход или выход (настраиваемый вход/выход).

Для назначения доступны следующие входы и выходы::

- HBSI (Heartbeat Sensor Integrity; целостность сенсора)
- Импульсный/частотный/релейный выход
- Варианты токового входа: 4...20 мА (активный), 0/4...20 мА (пассивный)
- Входной сигнал состояния

В этом разделе описываются технические значения, соответствующие значениям входов и выходов.

# Сигнал при сбое

В зависимости от интерфейса информация о сбое выводится следующим образом:

#### Токовый выход HART

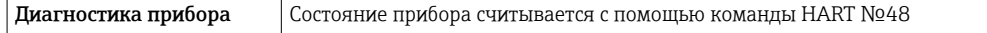

### PROFIBUS PA

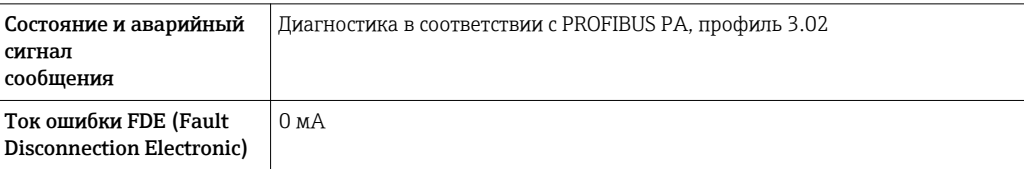

# FOUNDATION Fieldbus

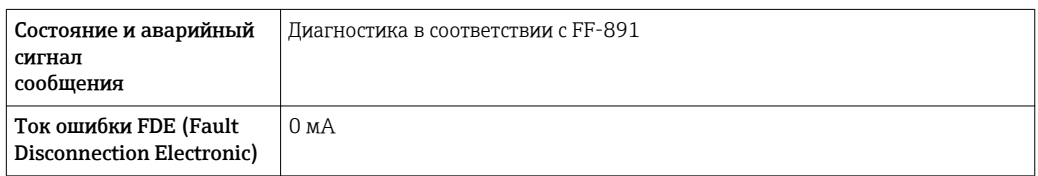

# Modbus RS485

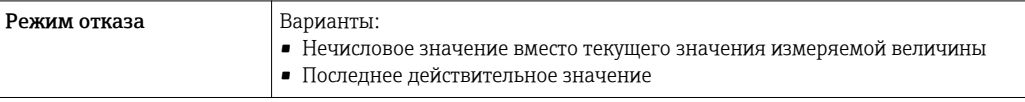

# Токовый выход 0/4...20 мА

*4 ... 20 мА*

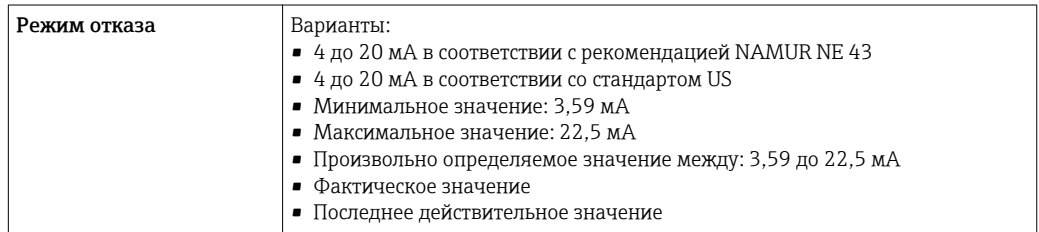

# *0 ... 20 мА*

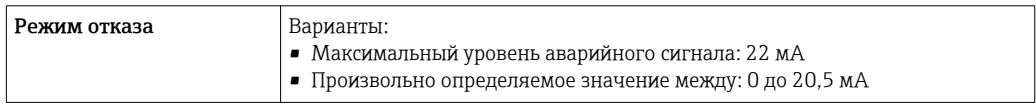

# Импульсный/частотный/релейный выход

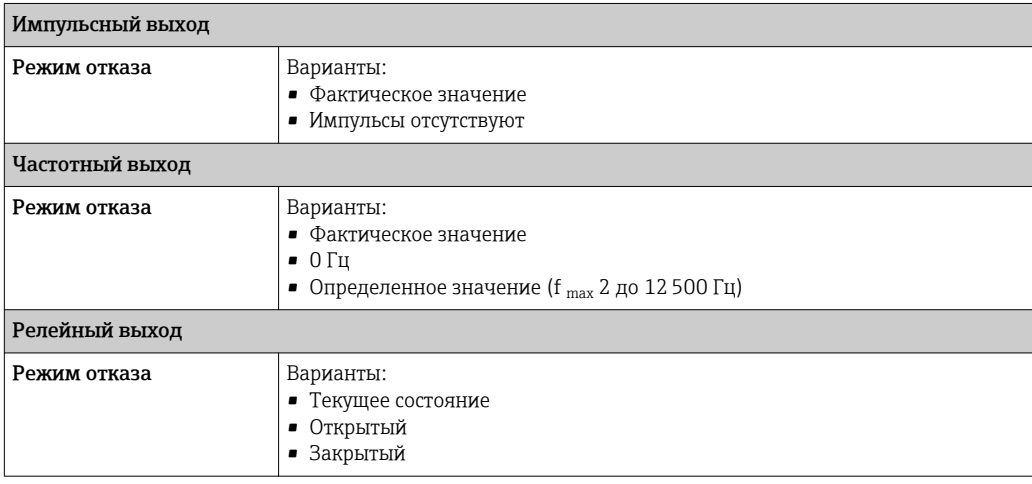

# <span id="page-20-0"></span>Релейный выход

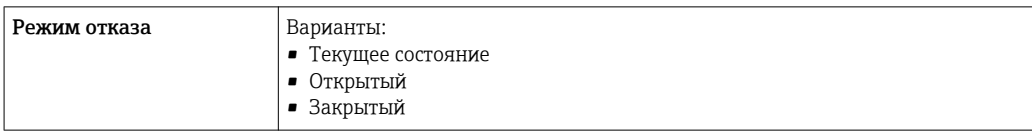

# Локальный дисплей

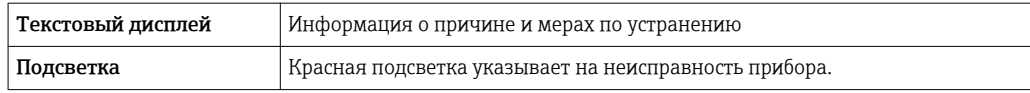

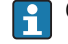

Сигнал состояния в соответствии с рекомендацией NAMUR NE 107

# Интерфейс/протокол

- По системе цифровой связи:
	- Протокол HART
	- FOUNDATION Fieldbus
- PROFIBUS PA
- Modbus RS485
- Через служебный интерфейс

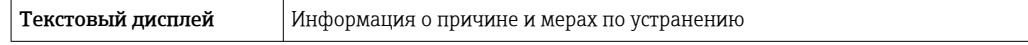

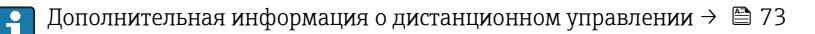

# Веб-сервер

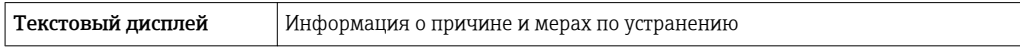

# Светодиодные индикаторы (LED)

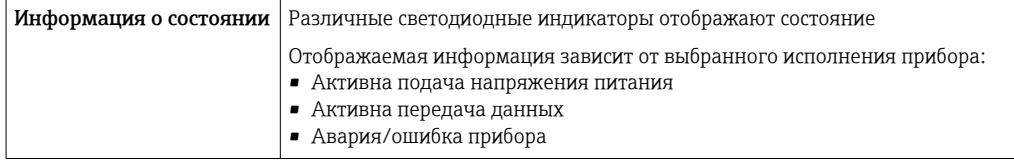

Данные по взрывозащищенному подключению

#### Значения, связанные с обеспечением безопасности

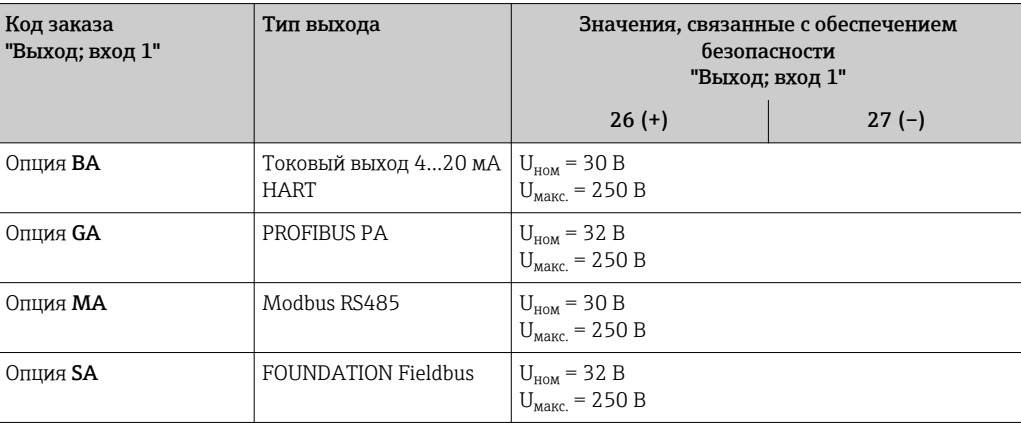

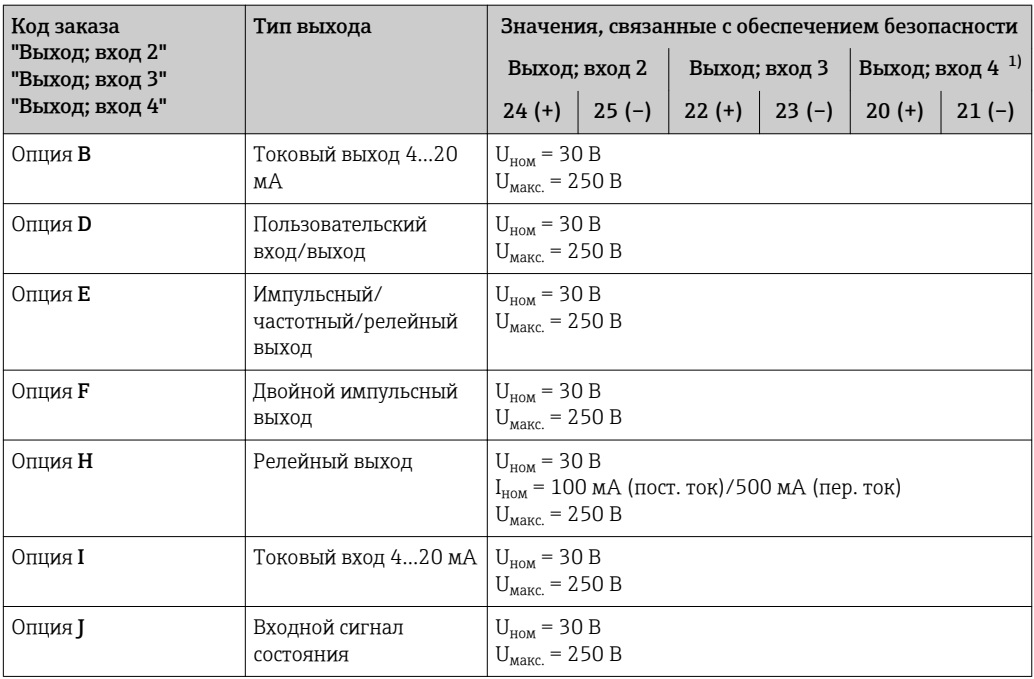

 $1)$ Код заказа "Выход; вход 4" доступна только для прибора Proline 500 с цифровым преобразователем.

Значения для искробезопасного исполнения Значения для искробезопасного исполнения Значения для искробезопасного исполнения или значения NIFW

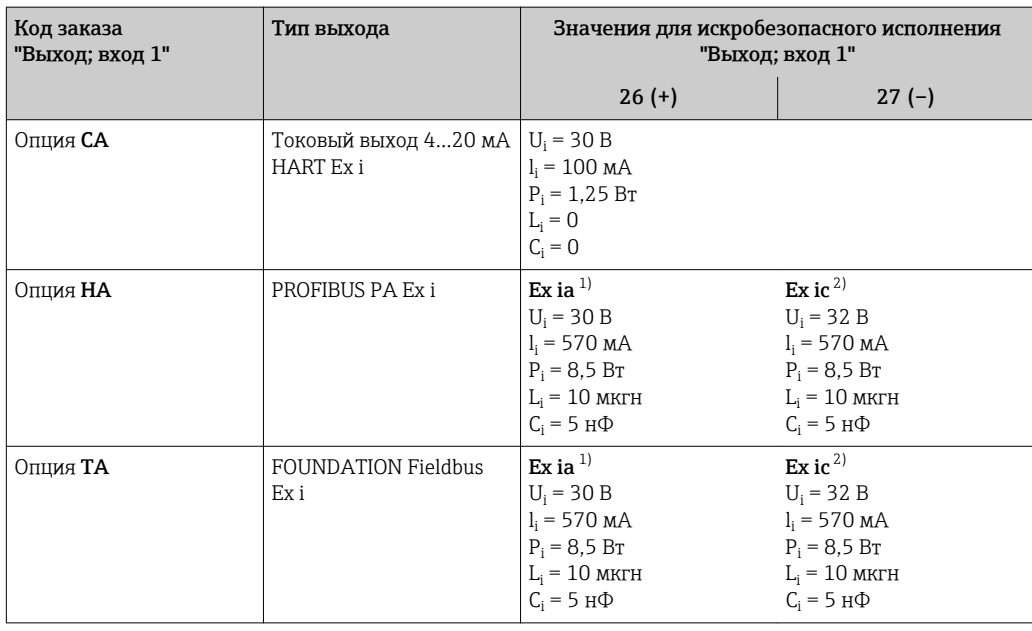

 $\begin{smallmatrix}1\\2\end{smallmatrix}$ 

Доступно только для исполнения "Зона 1, класс I, раздел 1"<br>Доступно только для исполнения "Зона 2, класс I, раздел 2" и только для прибора Proline 500 с цифровым преобразователем

<span id="page-22-0"></span>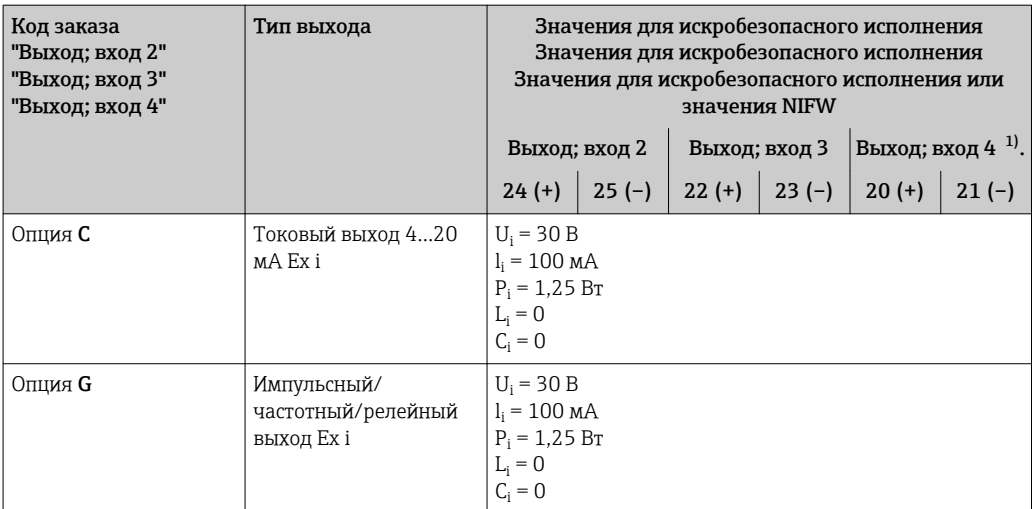

Код заказа "Выход; вход 4" доступна только для прибора Proline 500 с цифровым преобразователем  $1)$ 

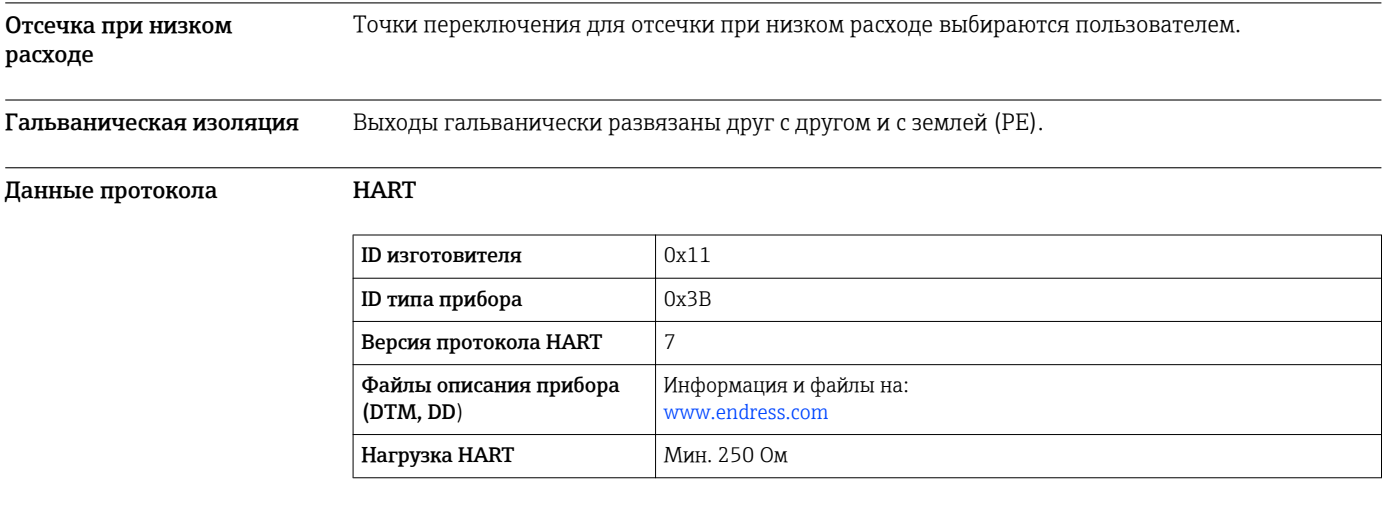

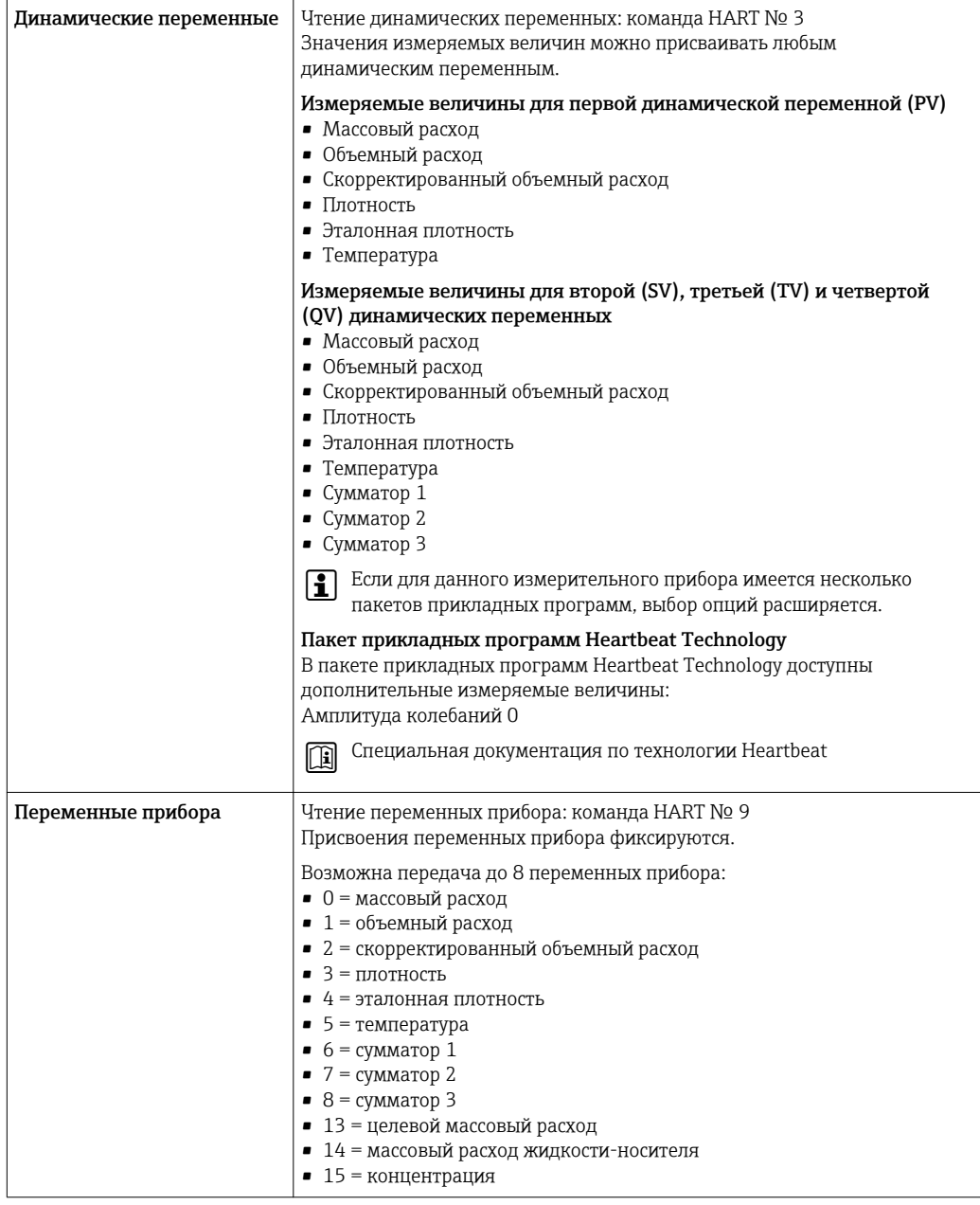

# **PROFIBUS PA**

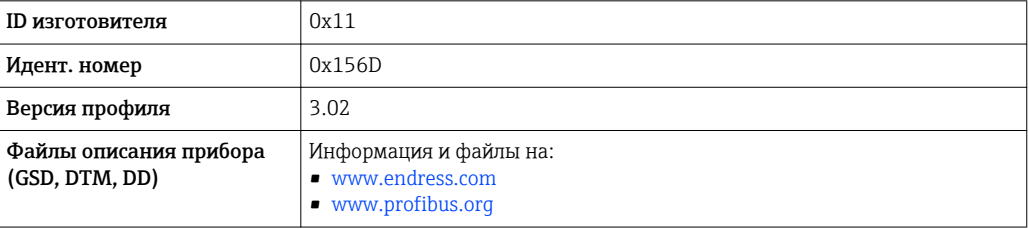

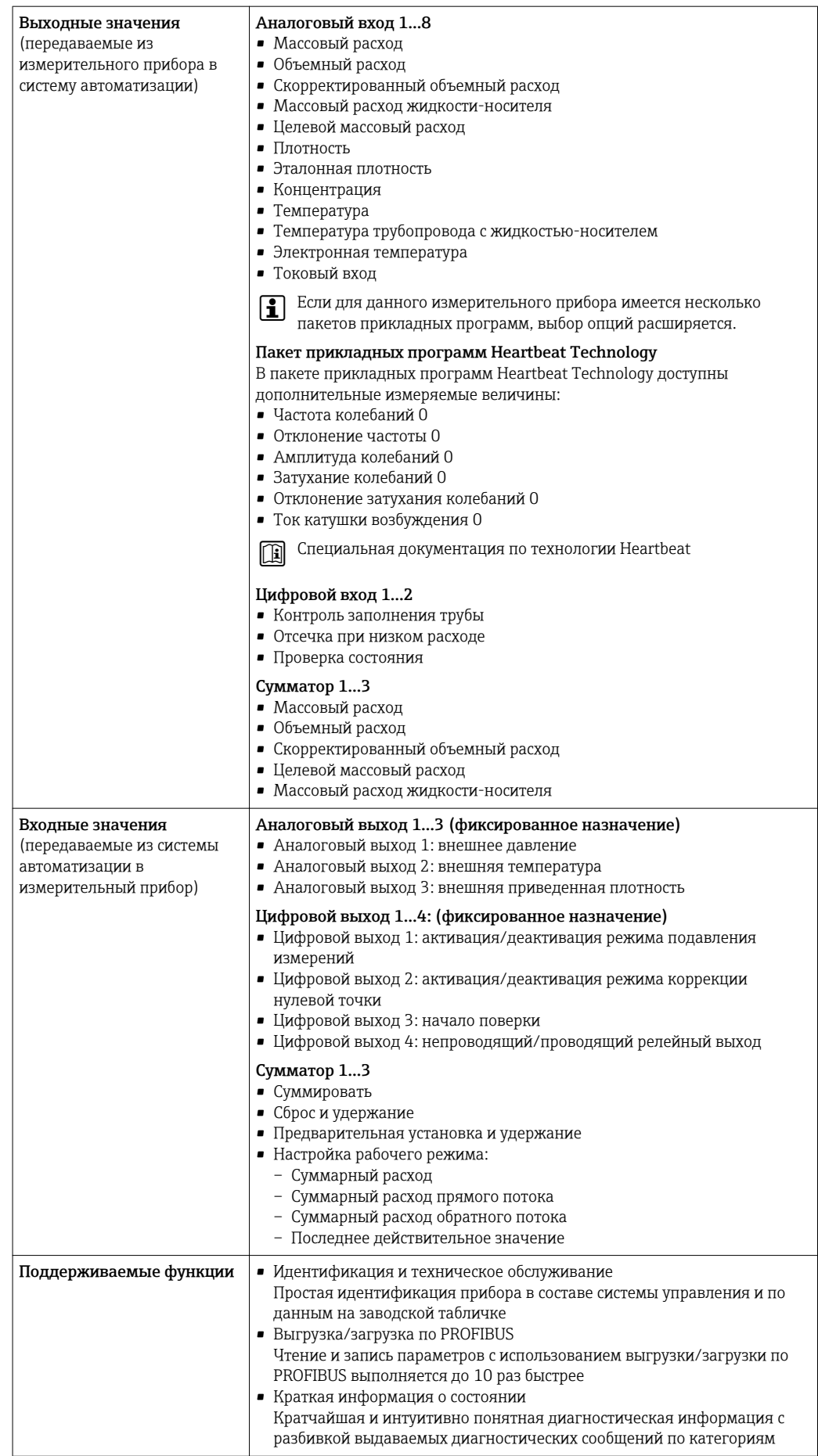

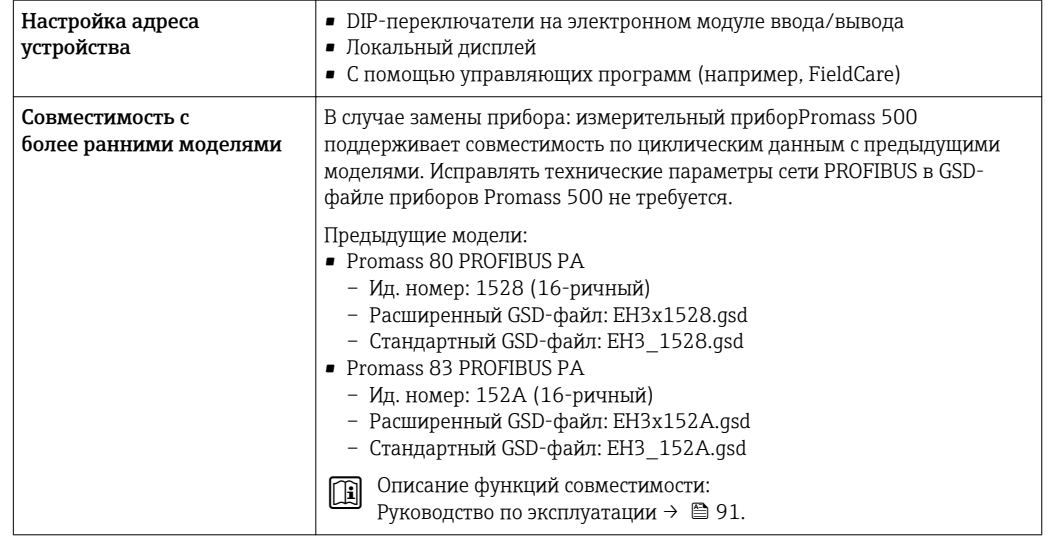

# FOUNDATION Fieldbus

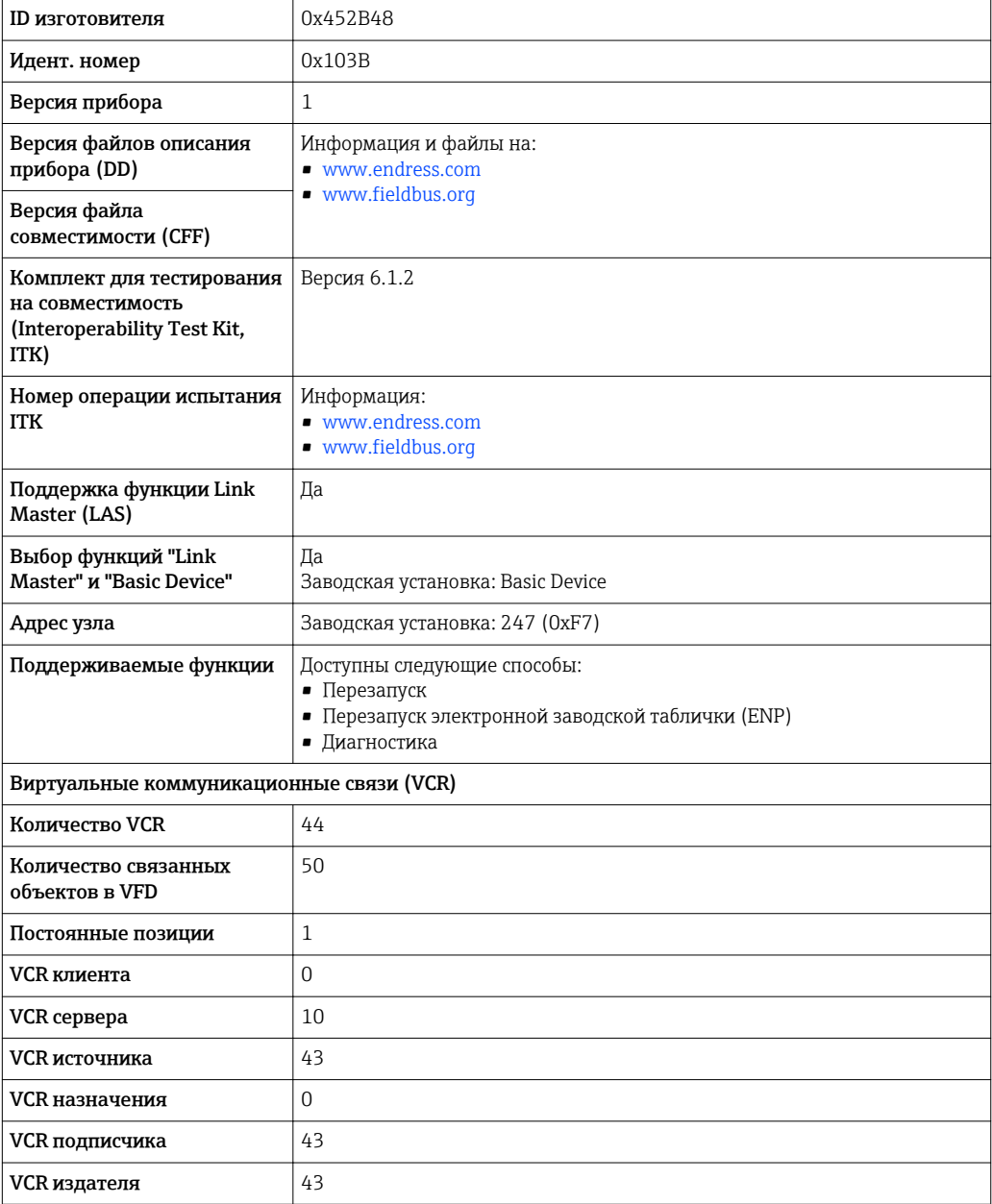

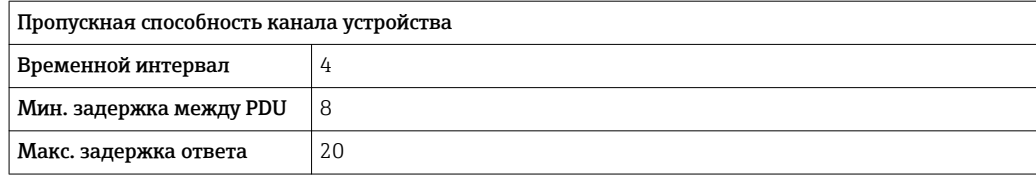

# *Блоки трансмиттеров*

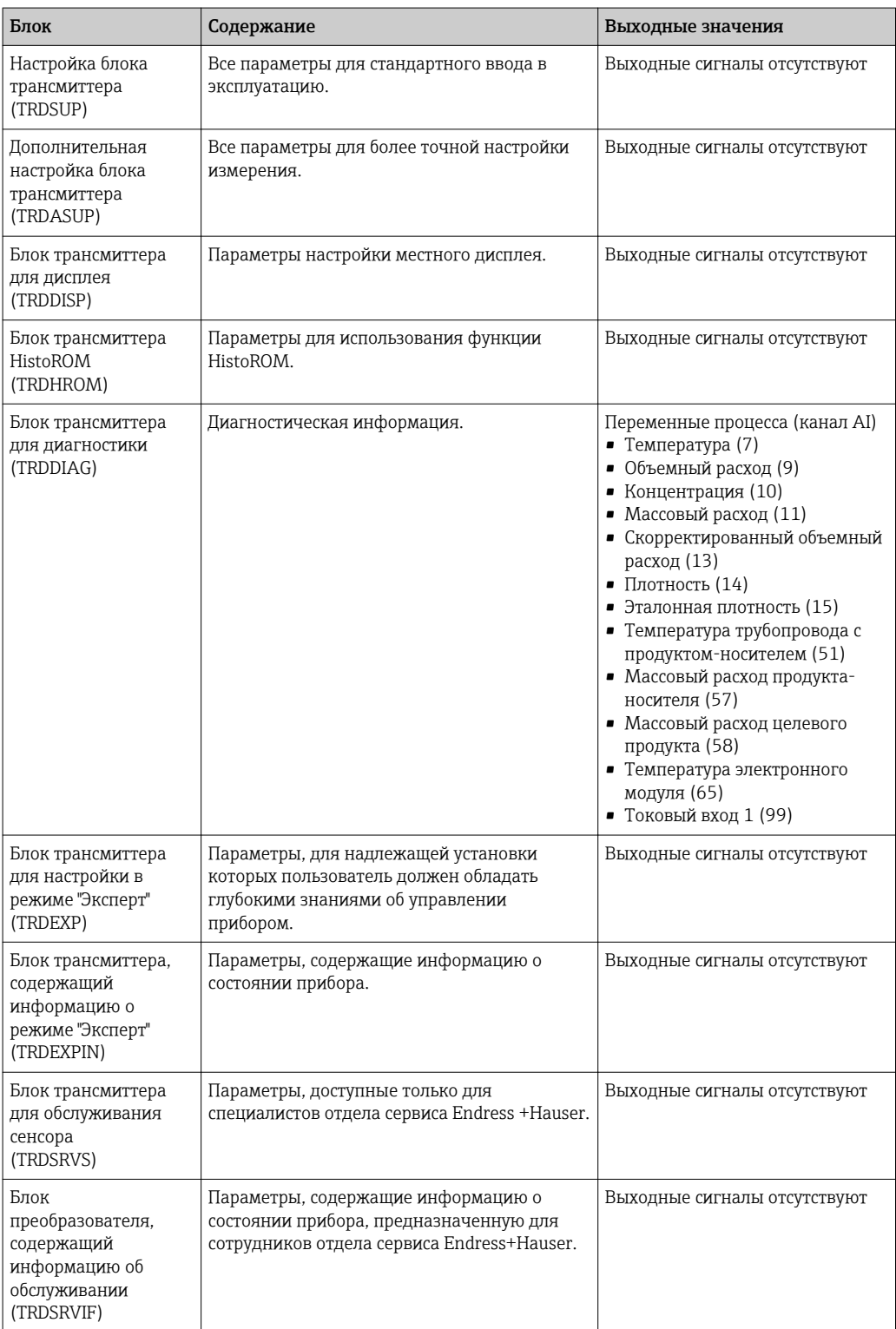

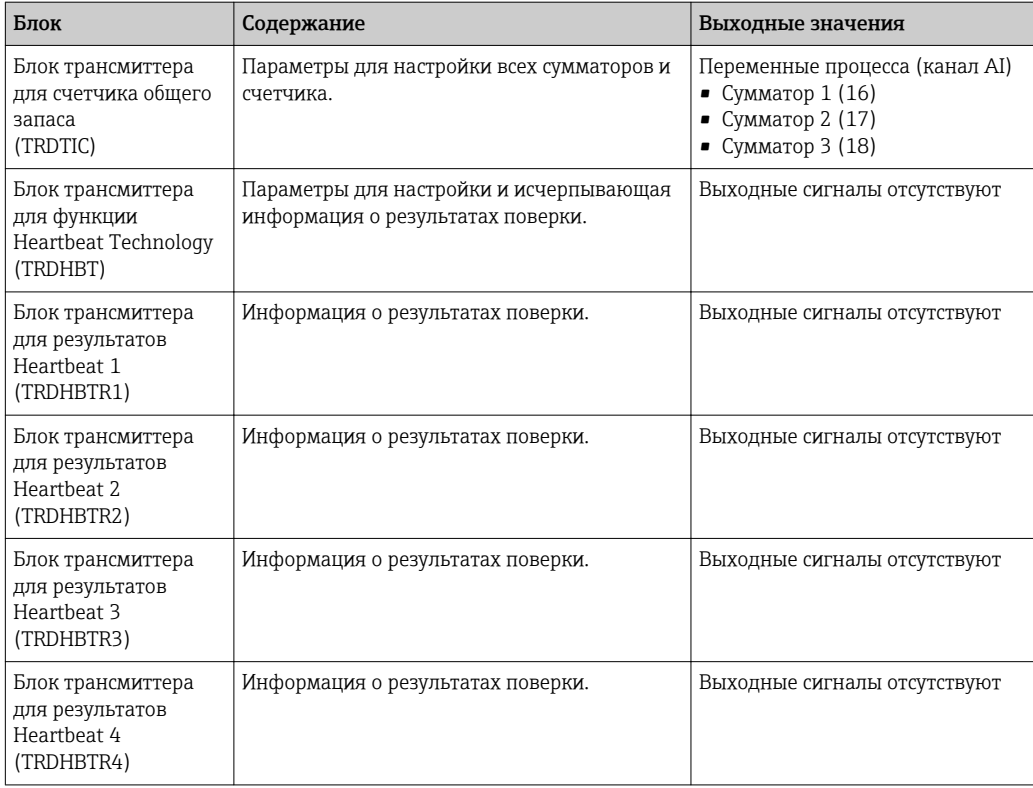

# *Функциональные блоки*

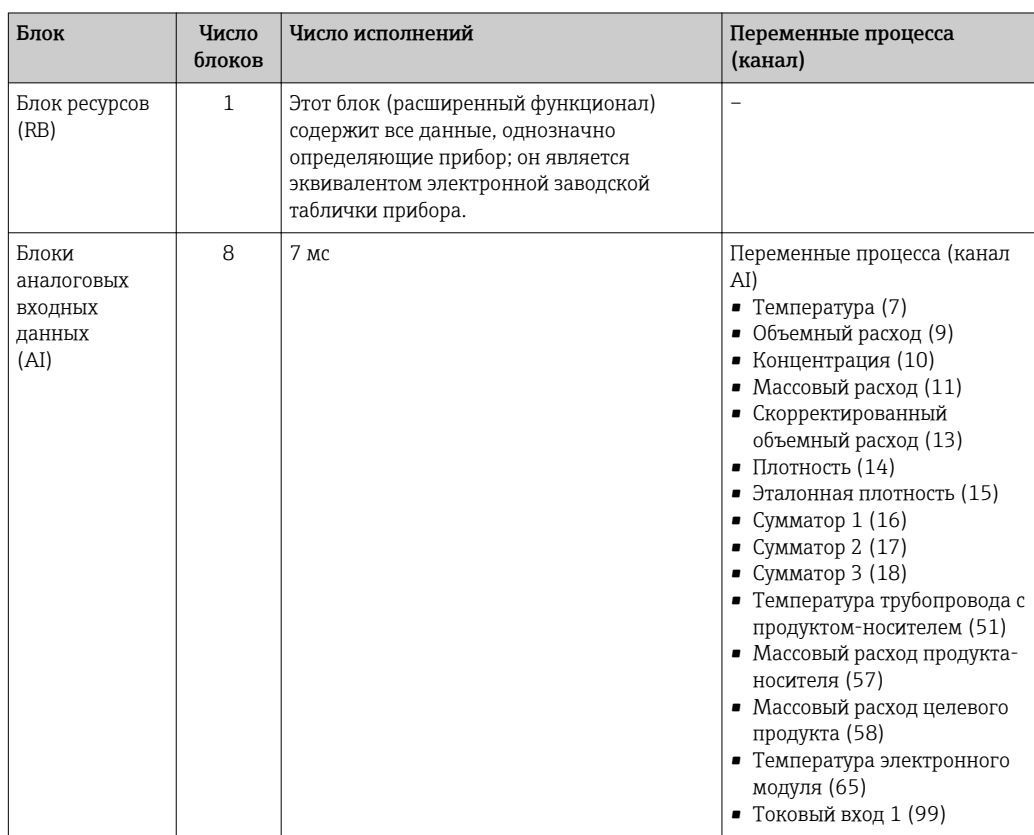

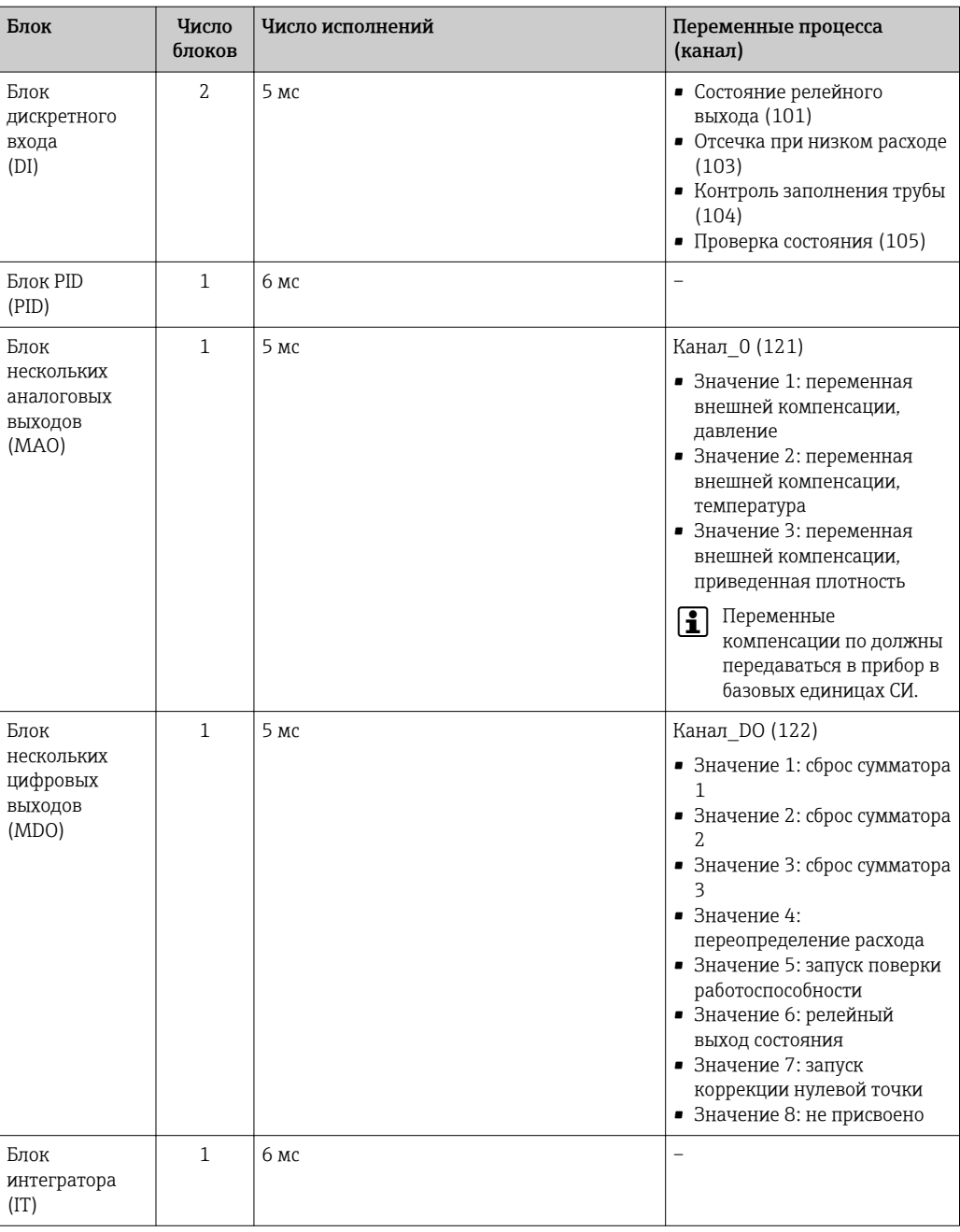

# Modbus RS485

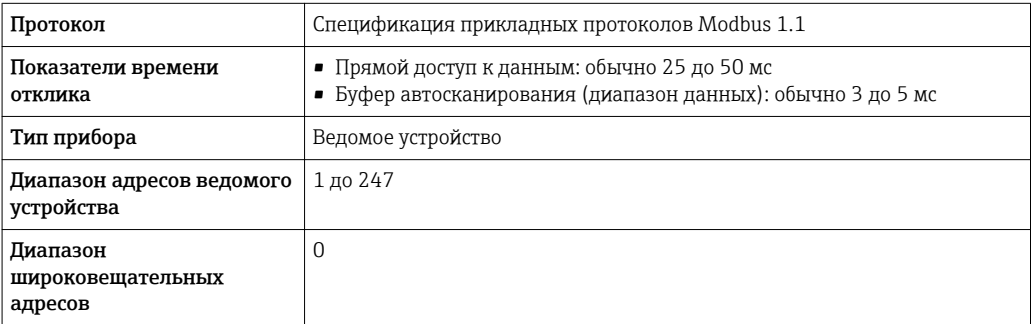

<span id="page-29-0"></span>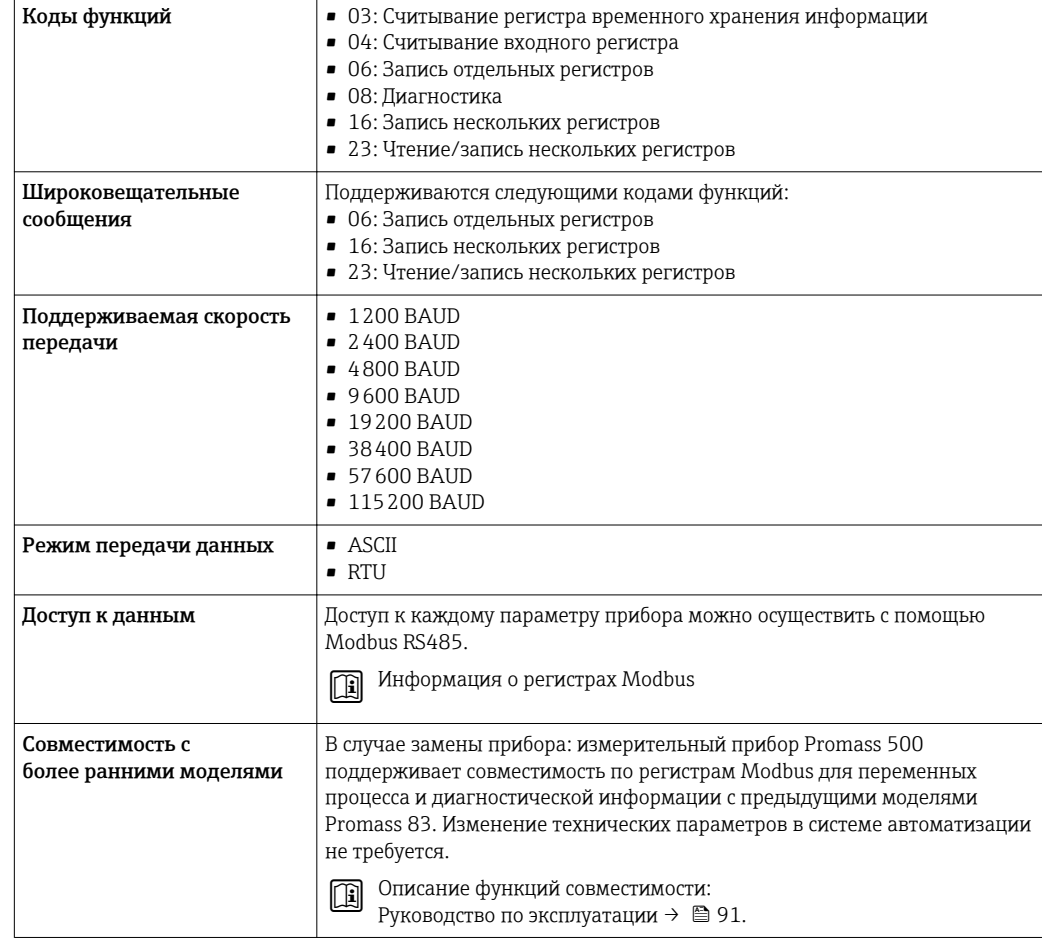

# Источник питания

# Назначение клемм Преобразователь: напряжение питания, входы/выходы

*HART*

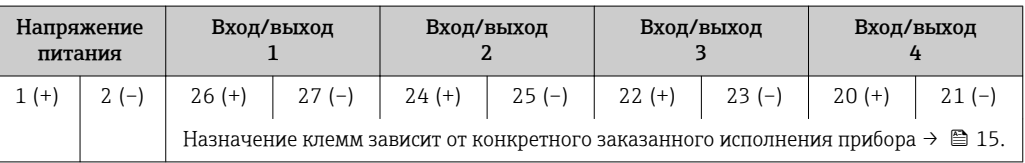

# *FOUNDATION Fieldbus*

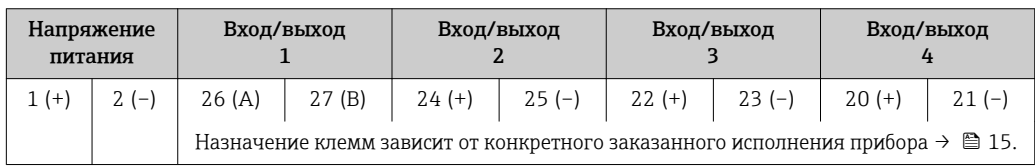

# *PROFIBUS PA*

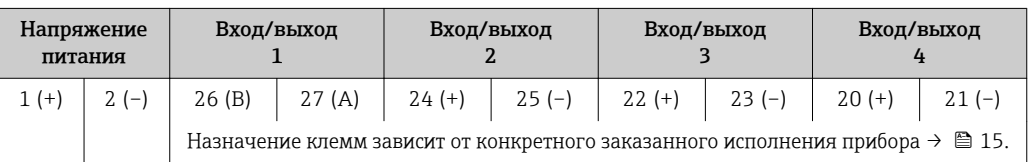

<span id="page-30-0"></span>*Modbus RS485*

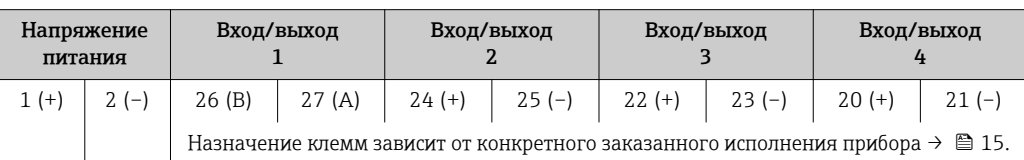

### Клеммный отсек преобразователя и сенсора: соединительный кабель

Сенсор и преобразователь, установленные в различных местах, соединяются друг с другом соединительным кабелем. Этот кабель подключается посредством клеммных отсеков на корпусах сенсора и преобразователя.

Назначение клемм и подключение соединительного кабеля:

- Proline 500 цифровое исполнение $\rightarrow$   $\blacksquare$  32
- Proline  $500 \rightarrow \Box$  32

 $|\mathbf{f}|$ 

Доступные разъемы приборов

Разъемы приборов запрещается использовать во взрывоопасных зонах!

Разъемы приборов доступны только для следующих исполнений приборов:

- Код заказа "Вход; выход 1"
- Опция GA "PROFIBUS РА"  $\rightarrow$   $\blacksquare$  31
- Опция SA "FOUNDATION Fieldbus"  $\rightarrow \Box$  31

### Код заказа "Вход; выход 1", опция GA "PROFIBUS PA"

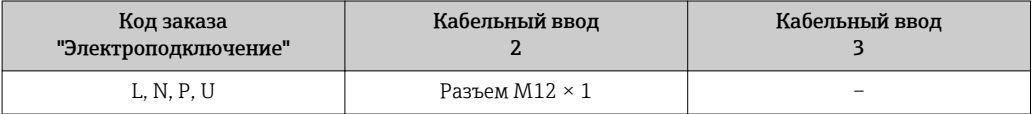

#### Код заказа "Вход; выход 1", опция SA "FOUNDATION Fieldbus"

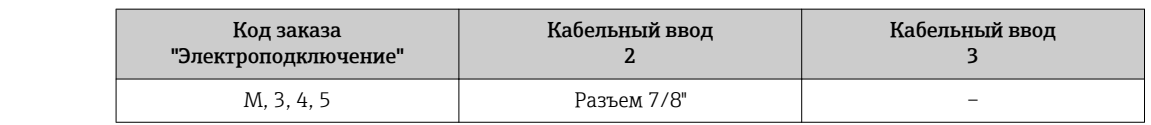

#### Назначение контактов, разъем прибора

# PROFIBUS PA

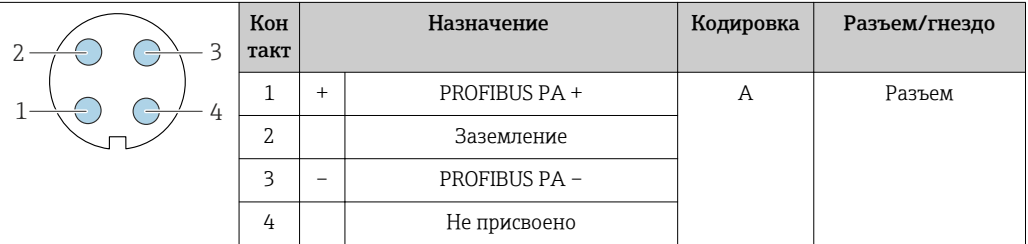

#### FOUNDATION Fieldbus

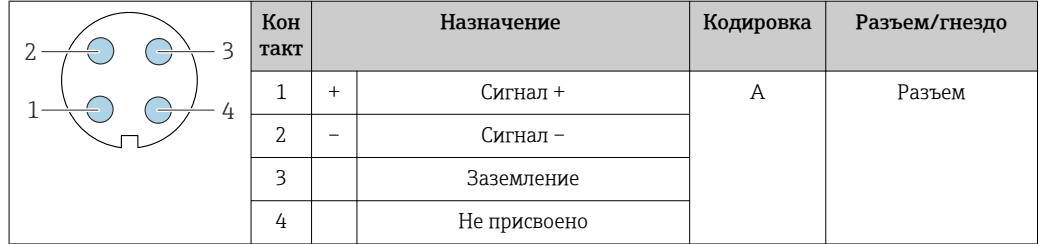

<span id="page-31-0"></span>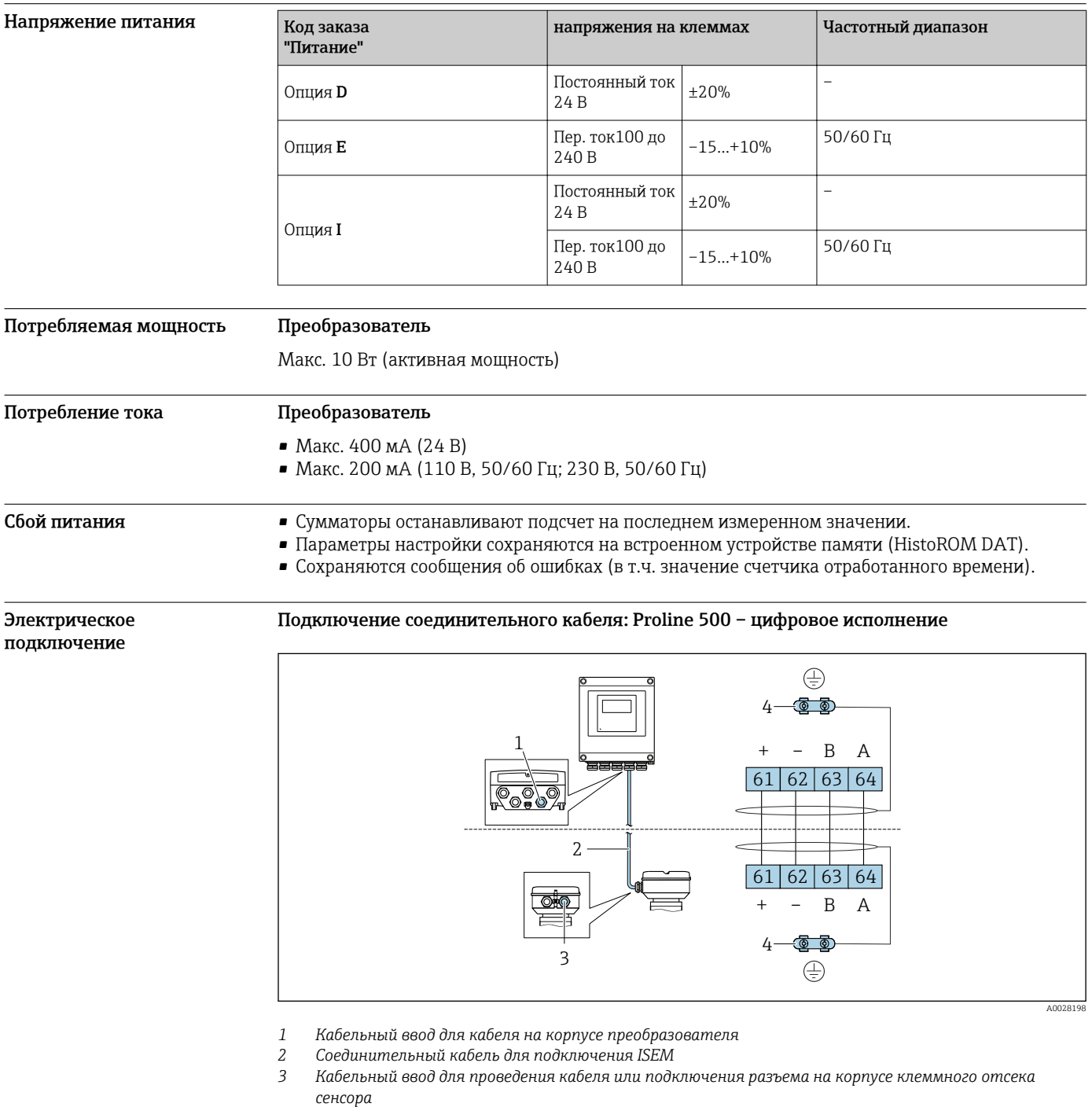

*4 Заземление через клемму заземления; в исполнениях с разъемом прибора заземление осуществляется через разъем.*

# Подключение соединительного кабеля: Proline 500

Соединительный кабель подключается посредством клемм.

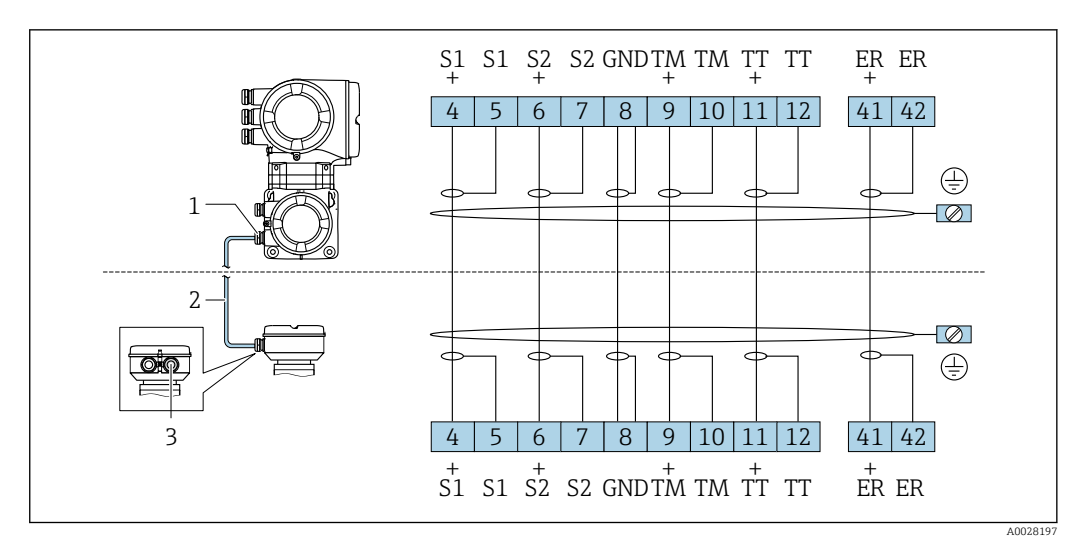

*1 Кабельный ввод для соединительного кабеля на корпусе преобразователя*

*2 Соединительный кабель*

*3 Кабельный ввод для соединительного кабеля на корпусе клеммного отсека сенсора*

### Подключение преобразователя

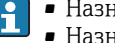

• Назначение клемм $\rightarrow$   $\blacksquare$  30 • Назначение контактов разъема прибора  $\rightarrow \blacksquare 31$ 

*Подключение Proline 500 с цифровым преобразователем*

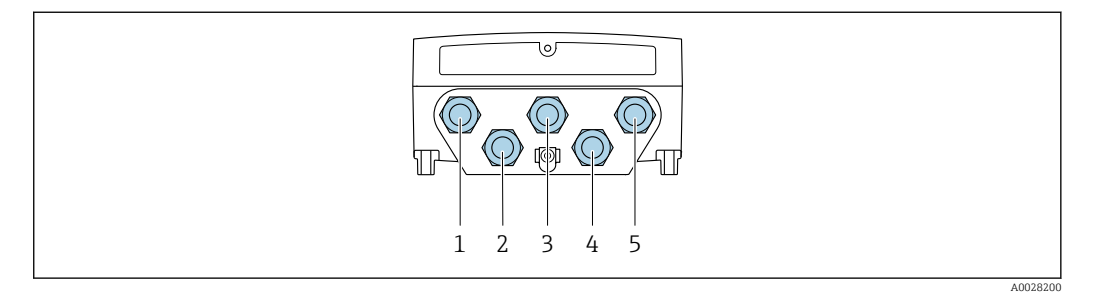

- *1 Кабельный ввод для кабеля подачи напряжения питания*
- *2 Кабельный ввод для кабеля или подключения разъема прибора для передачи сигнала*
- *3 Кабельный ввод для кабеля или подключения разъема прибора для передачи сигнала*
- *4 Кабельный ввод для кабеля, соединяющего сенсор с преобразователем*
- *5 Кабельный ввод для проведения кабеля или подключения разъема передачи входного/выходного сигнала; опция: подключение внешней антенны WLAN или служебного разъема*

*Подключение преобразователя Proline 500*

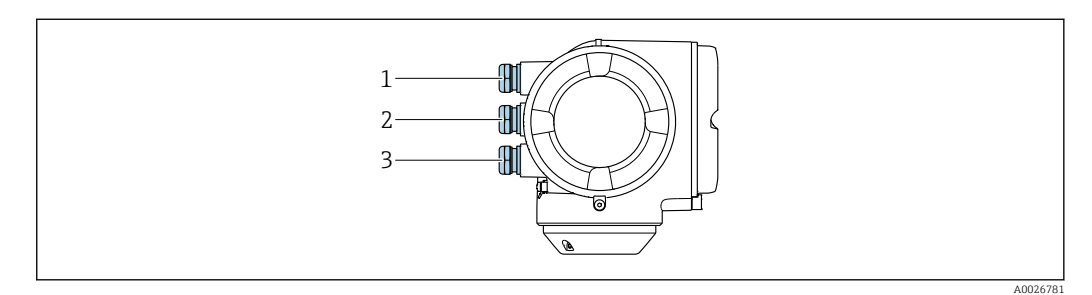

- *1 Кабельный ввод для кабеля подачи напряжения питания*
- *2 Кабельный ввод для передачи входного/выходного сигнала*
- *3 Кабельный ввод для передачи входного/выходного сигнала; опция: подключение внешней антенны WLAN или служебного разъема*

### Примеры подключения

*Токовый выход 4...20 мА HART*

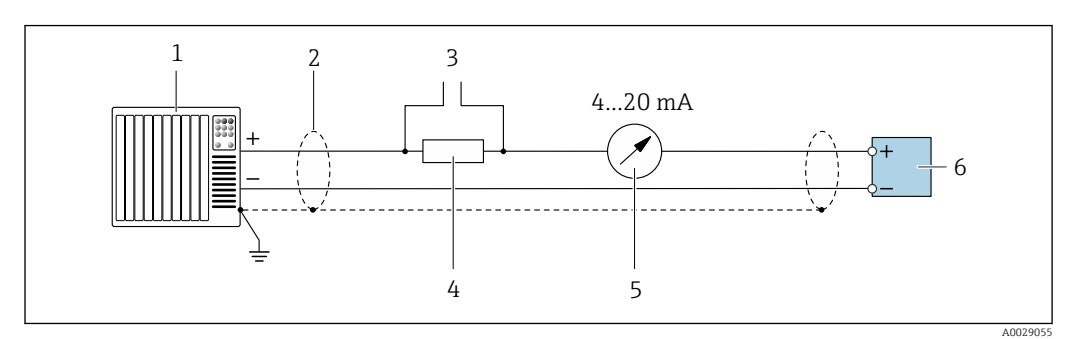

 *2 Пример подключения для токового выхода 4...20 мА HART (активного)*

- *Система автоматизации с токовым входом (например, ПЛК)*
- *Экран кабеля: для выполнения требований по ЭМС необходимо заземление экрана кабеля с обоих концов; соблюдайте спецификацию кабелей [→ 40](#page-39-0)*
- *Подключение приборов, работающих по протоколу HART [→ 73](#page-72-0)*
- *Резистор для подключения HART (≥ 250 Ом): не допускайте превышения максимальной нагрузки [→ 16](#page-15-0)*
- *Аналоговый блок индикации; не допускайте превышения максимальной нагрузки [→ 16](#page-15-0)*
- *Преобразователь*

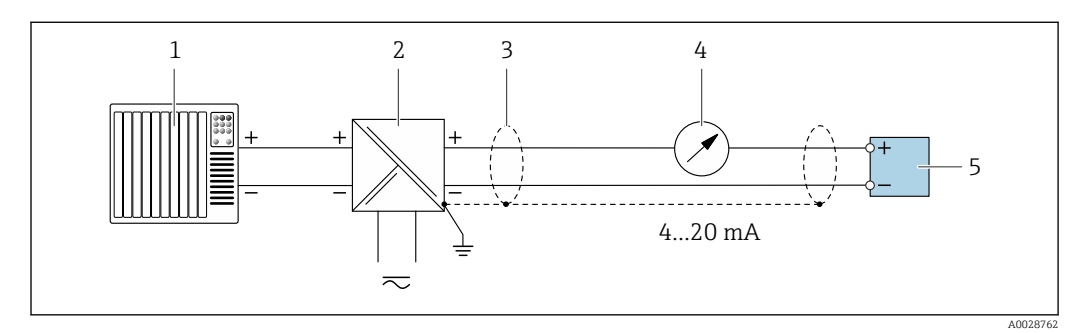

 *3 Пример подключения для токового выхода 4...20 мА HART (пассивного)*

- *Система автоматизации с токовым входом (например, ПЛК)*
- *Источник питания*
- *Экран кабеля: для выполнения требований по ЭМС необходимо заземление экрана кабеля с обоих концов; соблюдайте спецификацию кабелей [→ 40](#page-39-0)*
- *Аналоговый блок индикации; не допускайте превышения максимальной нагрузки [→ 16](#page-15-0)*
- *Преобразователь*

Bxod HART

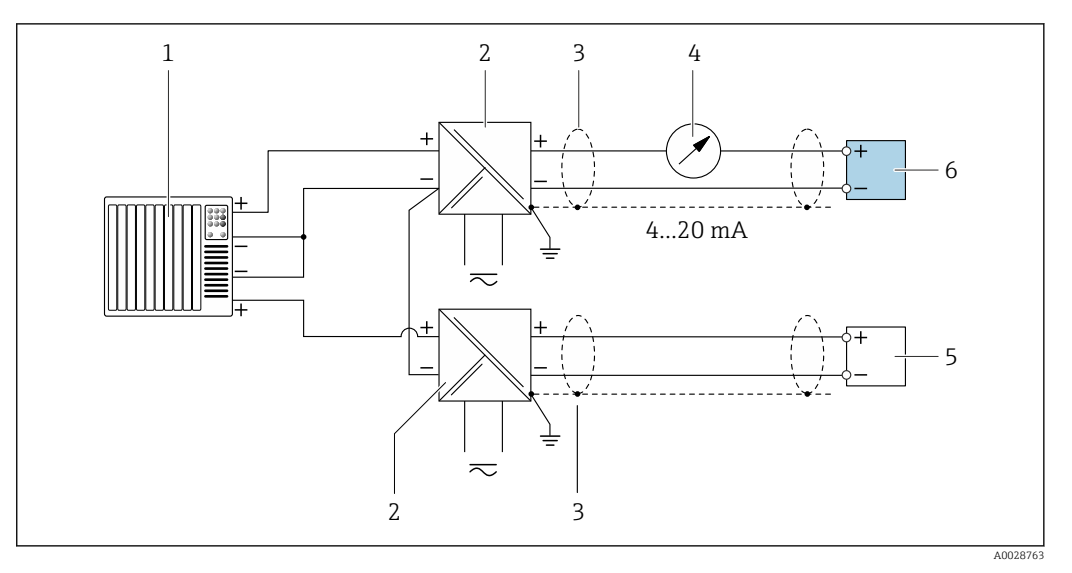

 $\blacksquare$ 4 Пример подключения для входа HART с общим минусом (пассивного)

- $\boldsymbol{1}$ Система автоматизации с выходом НАRT (например, ПЛК)
- $\sqrt{2}$ Активный барьер искрозащиты для подачи напряжения (например, RN221N)
- $\overline{3}$ Экран кабеля: для выполнения требований по ЭМС необходимо заземление экрана кабеля с обоих концов; соблюдайте спецификацию кабелей
- $\overline{4}$ Аналоговый блок индикации; не допускайте превышения максимальной нагрузки
- 5 Преобразователь давления (например, Cerabar M, Cerabar S): см. требования
- Преобразователь 6

## PROFIBUS-PA

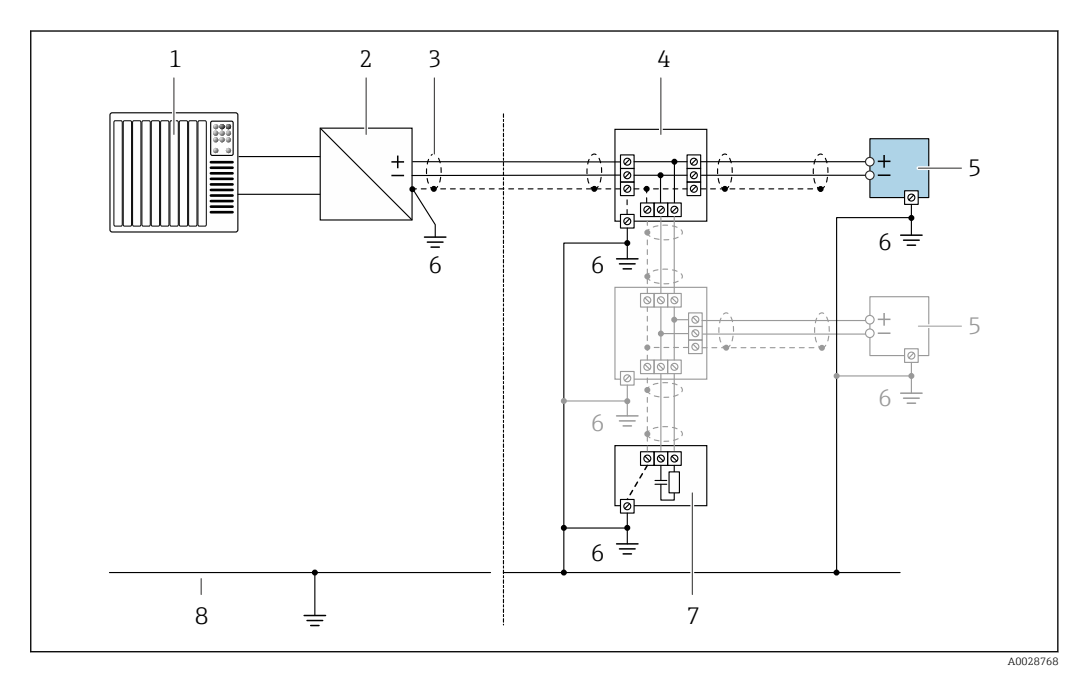

圆 5 Пример подключения для PROFIBUS-PA

- $\mathbf{1}$ Система управления (например, ПЛК)
- $\overline{2}$ Сегментный соединитель PROFIBUS PA
- $\overline{3}$ Экран кабеля: для выполнения требований по ЭМС необходимо заземление экрана кабеля с обоих концов; соблюдайте спецификацию кабелей
- $\overline{4}$ Распределительная коробка
- 5 Измерительный прибор
- 6 Местное заземление
- $\overline{7}$ Терминатор шины
- $\boldsymbol{\mathcal{S}}$ Линия выравнивания потенциалов

### *FOUNDATION Fieldbus*

![](_page_35_Figure_2.jpeg)

# *6 Пример подключения для FOUNDATION Fieldbus*

- *1 Система управления (например, ПЛК)*
- *2 Стабилизатор напряжения (FOUNDATION Fieldbus)*
- *3 Экран кабеля: для выполнения требований по ЭМС необходимо заземление экрана кабеля с обоих концов; соблюдайте спецификацию кабелей*
- *4 Распределительная коробка*
- *5 Измерительный прибор*
- *6 Местное заземление*
- *7 Терминатор шины*
- *8 Линия выравнивания потенциалов*

#### *Modbus RS485*

![](_page_35_Figure_13.jpeg)

 *7 Пример подключения для Modbus RS485, безопасная зона и зона 2/разд. 2*

- *1 Система управления (например, ПЛК)*
- *2 Экран кабеля: для выполнения требований по ЭМС необходимо заземление экрана кабеля с обоих концов; соблюдайте спецификацию кабелей*
- *3 Распределительная коробка*
- *4 Преобразователь*
*Токовый выход 4–20 мА*

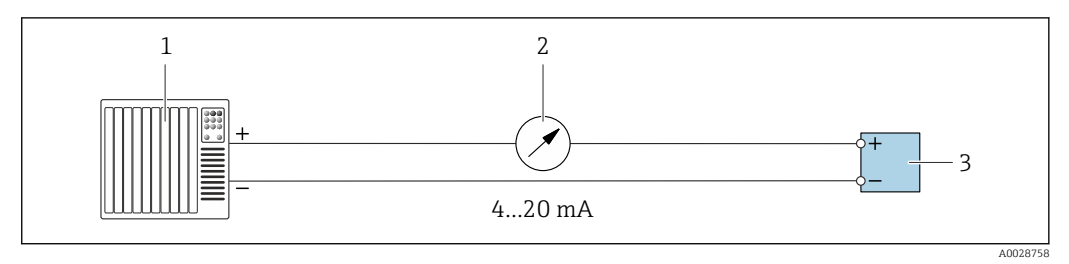

 *8 Пример подключения для токового выхода 4-20 мА (активного)*

- *1 Система автоматизации с токовым входом (например, ПЛК)*
- *2 Аналоговый блок индикации; не допускайте превышения максимальной нагрузки*
- *3 Преобразователь*

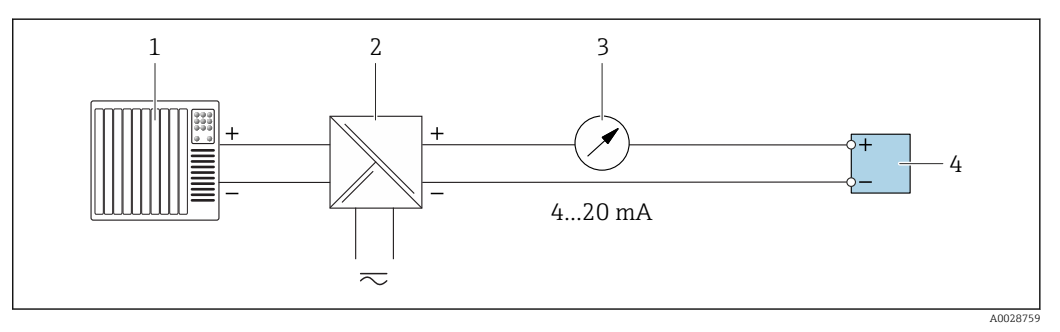

 *9 Пример подключения для токового выхода 4–20 мА (пассивного)*

- *1 Система автоматизации с токовым входом (например, ПЛК)*
- *2 Активный барьер искрозащиты для подачи напряжения (например, RN221N)*
- *3 Аналоговый блок индикации; не допускайте превышения максимальной нагрузки*
- *4 Преобразователь*

### *Импульсный/частотный выход*

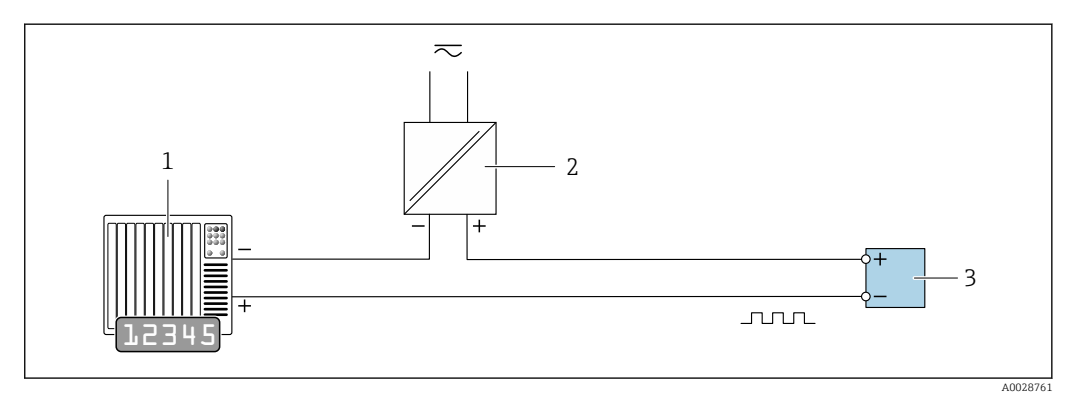

 *10 Пример подключения для импульсного/частотного выхода (пассивного)*

- *1 Система автоматизации с импульсным/частотным входом (например, ПЛК)*
- *2 Источник питания*
- *3 Преобразователь: соблюдайте требования к входным значениям [→ 17](#page-16-0)*

### *Релейный выход*

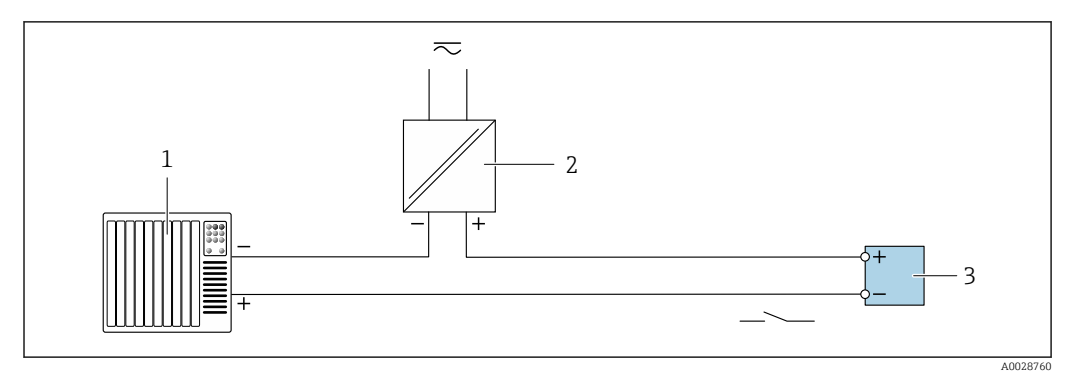

 *11 Пример подключения для релейного выхода (пассивного)*

- *Система автоматизации с релейным входом (например, ПЛК)*
- *Источник питания*
- *Преобразователь: соблюдайте требования к входным значениям [→ 17](#page-16-0)*

### *Двойной импульсный выход*

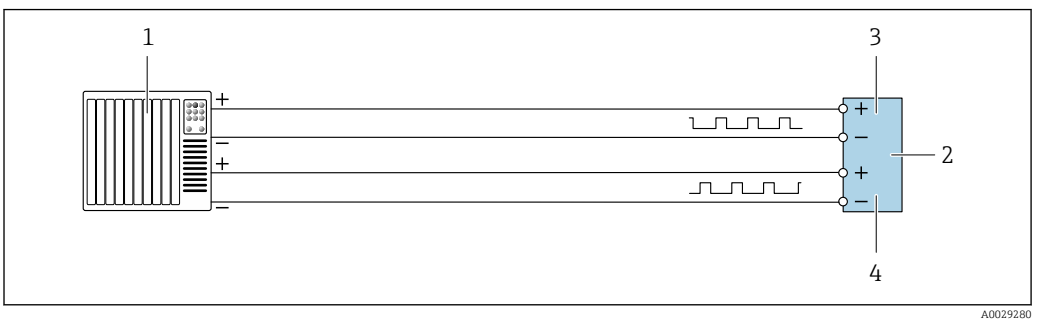

 *12 Пример подключения двойного импульсного выхода (активного)*

- *Система автоматизации с двойным импульсным входом (например, ПЛК)*
- *Преобразователь: соблюдайте требования к входным значениям [→ 18](#page-17-0)*
- *Двойной импульсный выход*
- *Двойной импульсный выход (ведомый), с переменой фаз*

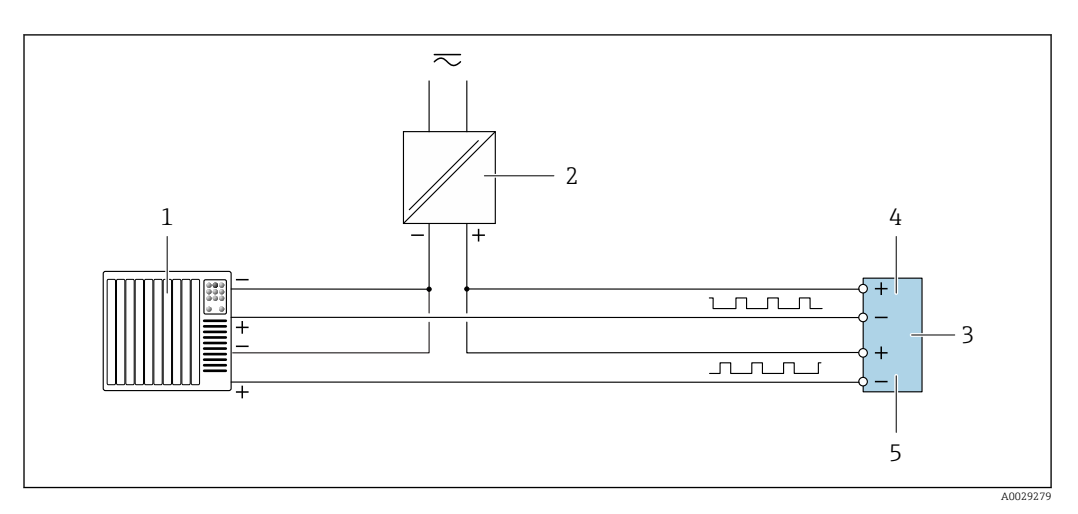

 *13 Пример подключения двойного импульсного выхода (пассивного)*

- *Система автоматизации с двойным импульсным входом (например, ПЛК)*
- *Источник питания*
- *Преобразователь: соблюдайте требования к входным значениям [→ 18](#page-17-0)*
- *Двойной импульсный выход*
- *Двойной импульсный выход (ведомый), с переменой фаз*

### *Релейный выход*

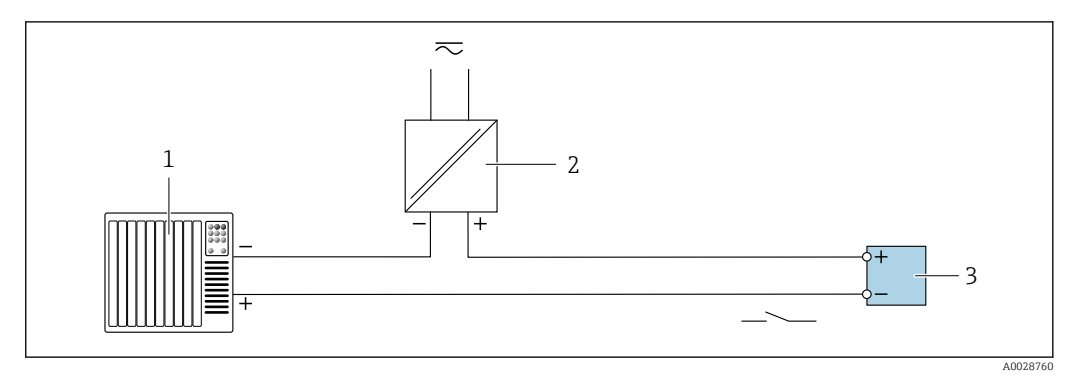

 *14 Пример подключения релейного выхода (пассивного)*

- *1 Система автоматизации с релейным входом (например, ПЛК)*
- *2 Источник питания*
- *3 Преобразователь: соблюдайте требования к входным значениям [→ 19](#page-18-0)*

### *Токовый вход*

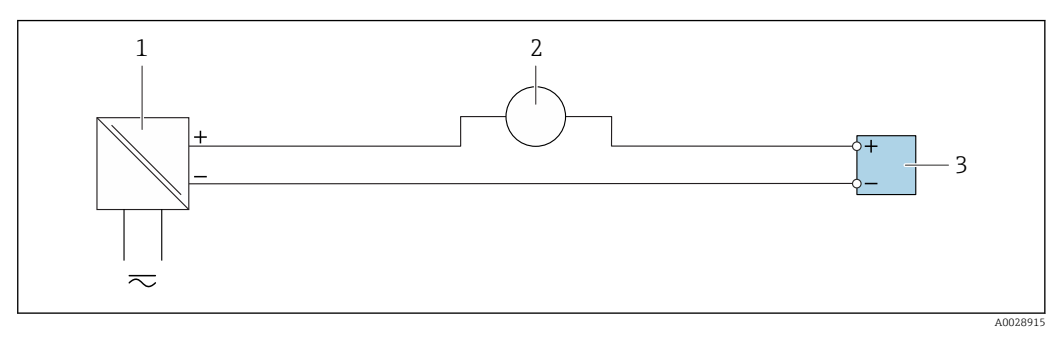

- *15 Пример подключения для токового входа 4...20 мА*
- *1 Источник питания*
- *2 Внешнее измерительное устройство (например, для считывания давления или температуры)*
- *3 Преобразователь: соблюдайте требования к входным значениям*

*Входной сигнал состояния*

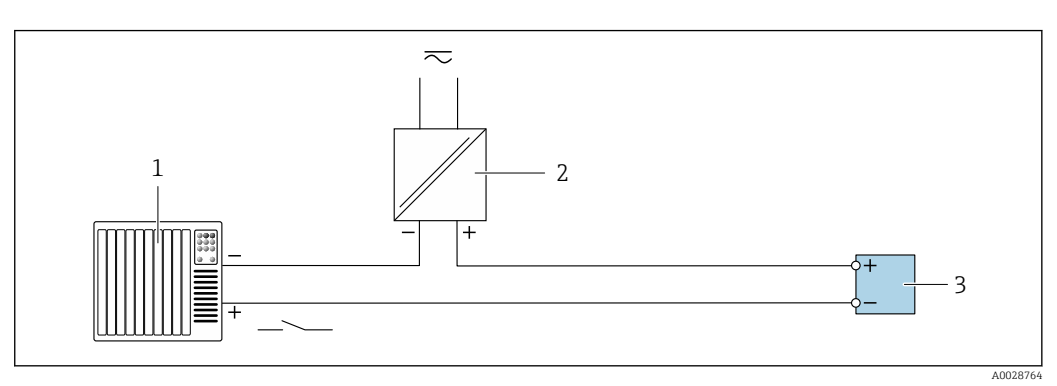

 *16 Пример подключения для входного сигнала состояния*

- *1 Система автоматизации с выходом для сигнала состояния (например, ПЛК)*
- *2 Источник питания*
- *3 Преобразователь: соблюдайте требования к входным значениям*

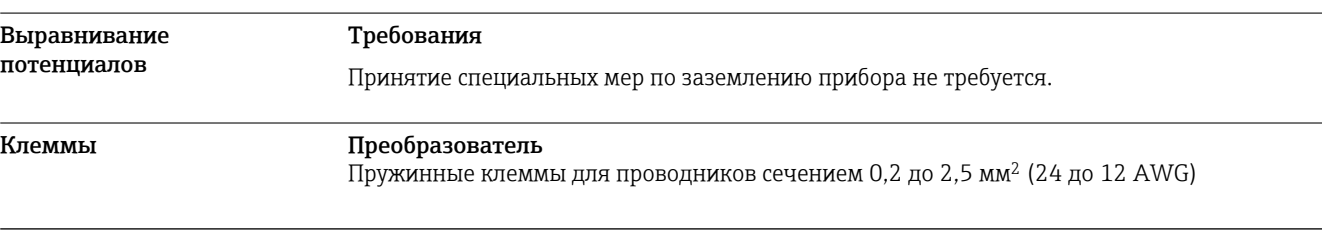

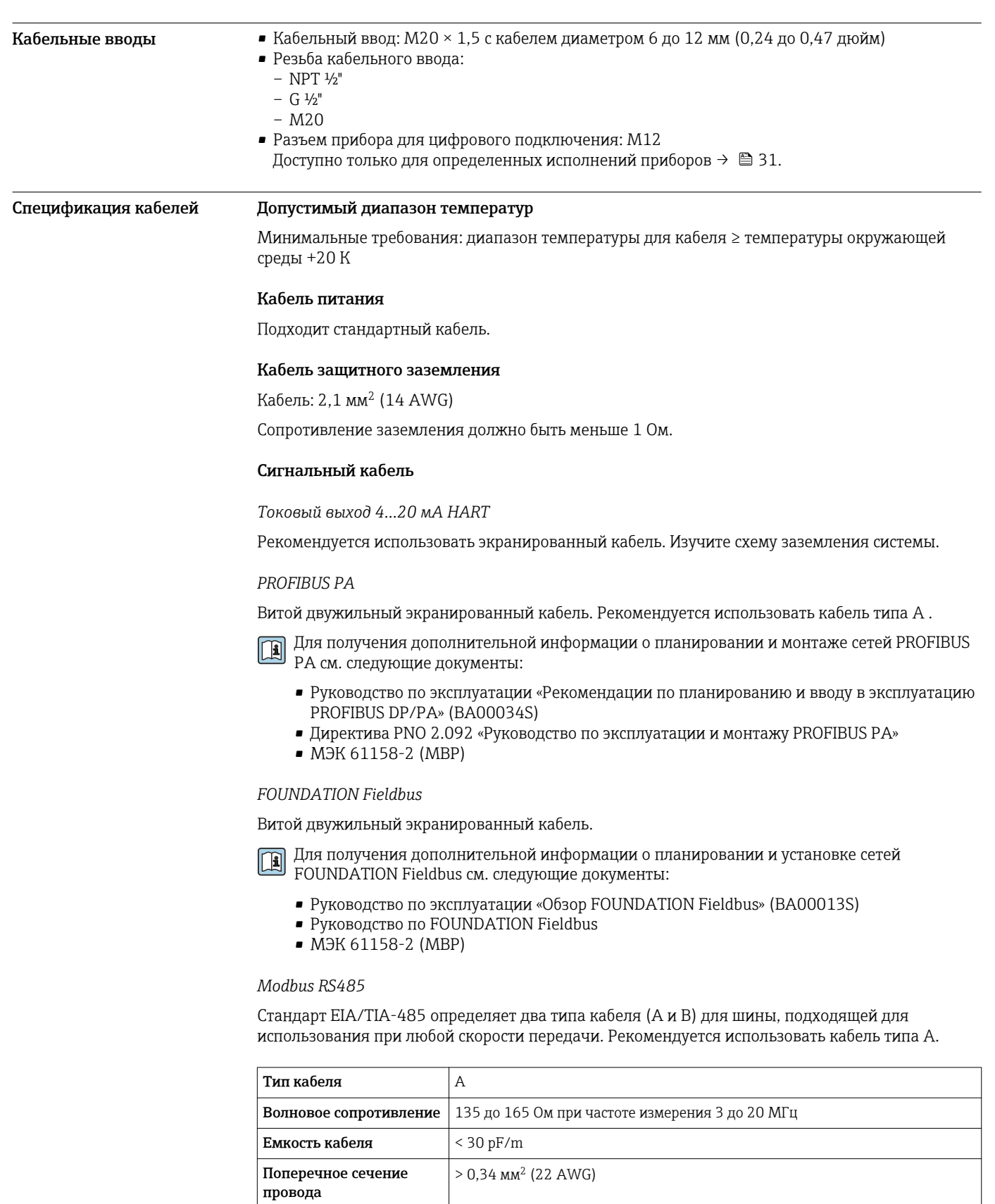

Тип кабеля Витые пары Сопротивление контура  $\vert$   $\leq$  110 Ом/км

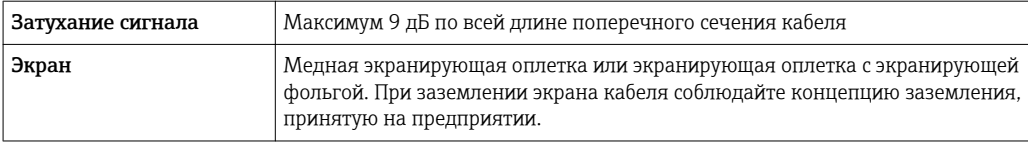

*Токовый выход 0/4...20 мА*

Подходит стандартный кабель.

*Импульсный/частотный/релейный выход*

Подходит стандартный кабель.

*Двойной импульсный выход*

Подходит стандартный кабель.

*Релейный выход* Подходит стандартный кабель.

*Токовый вход 0/4...20 мА*

Подходит стандартный кабель.

*Входной сигнал состояния*

Подходит стандартный кабель.

### Соединительный кабель для соединения сенсора и преобразователя: Proline 500 – цифровое исполнение

*Безопасная зона, Ex, зона 2, класс I, раздел 2*

### *Стандартный кабель*

В качестве соединительного кабеля можно использовать стандартный кабель.

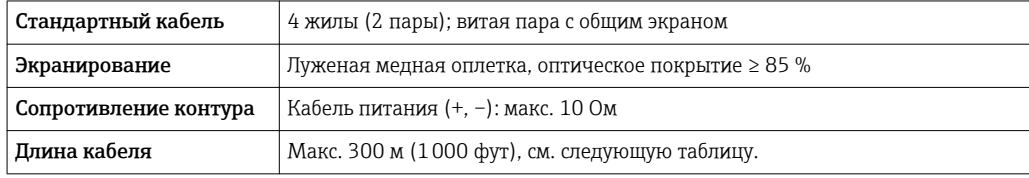

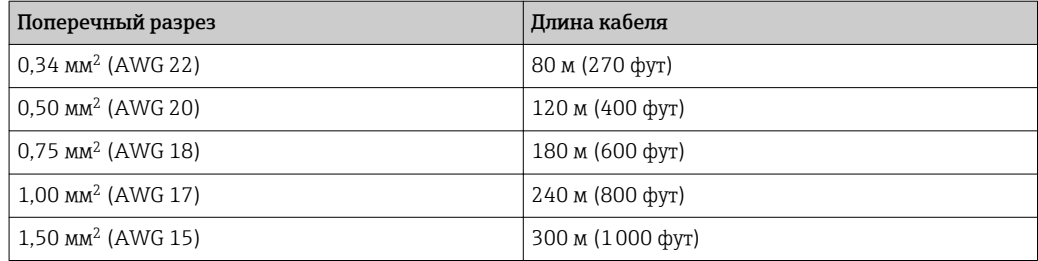

*Соединительный кабель, доступный как опция*

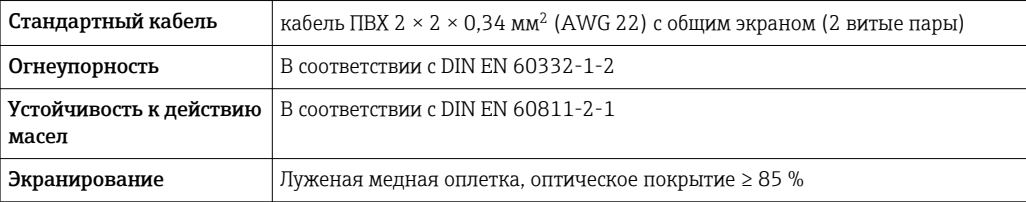

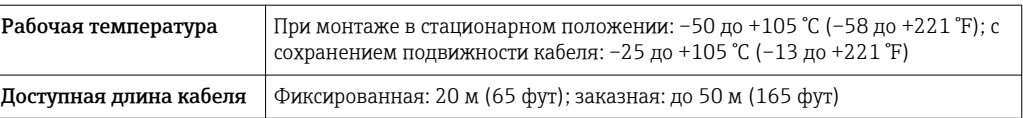

*Взрывоопасная зона, Ex, зона 1, класс I, раздел 1*

*Стандартный кабель*

В качестве соединительного кабеля можно использовать стандартный кабель.

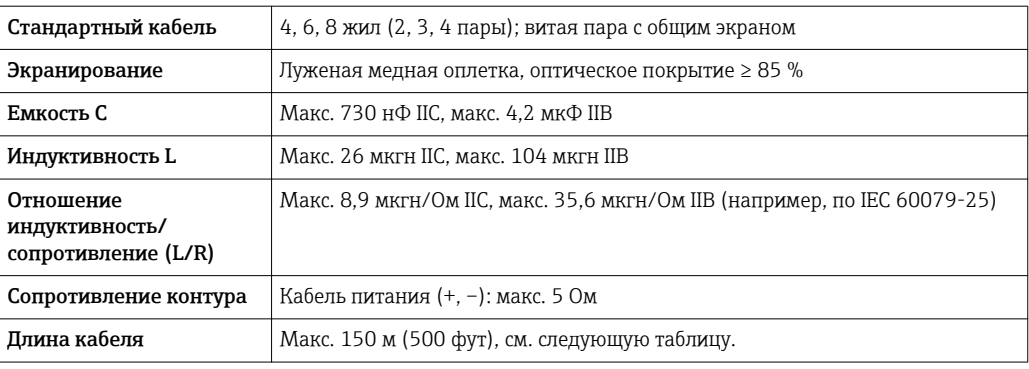

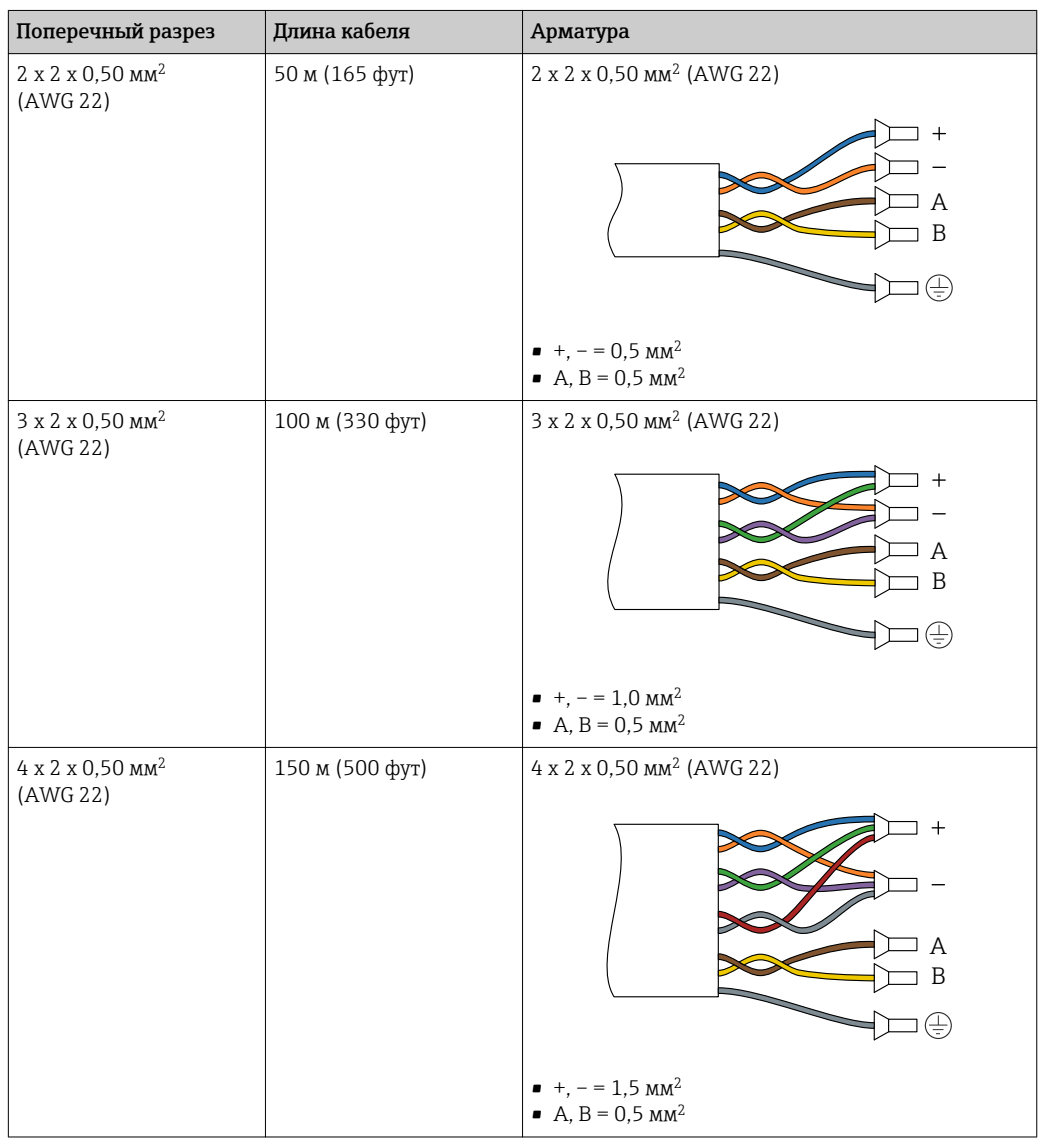

### <span id="page-42-0"></span>*Соединительный кабель, доступный как опция*

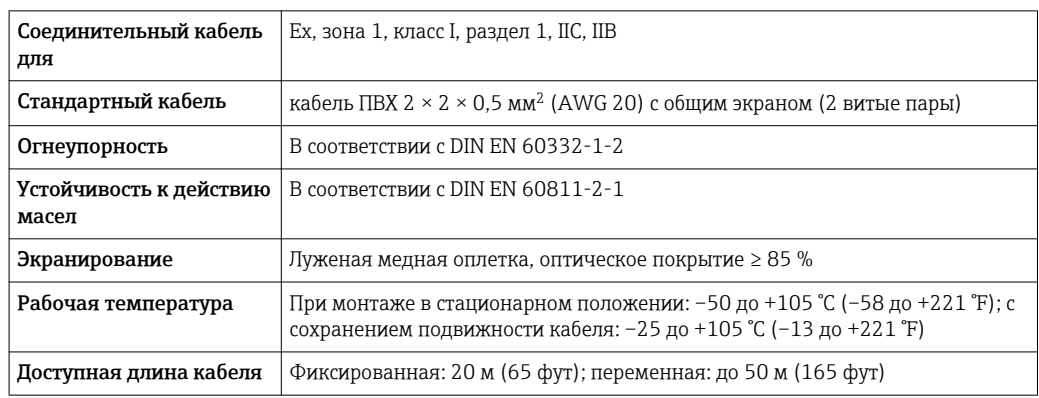

### Соединительный кабель для соединения сенсора и преобразователя Proline 500

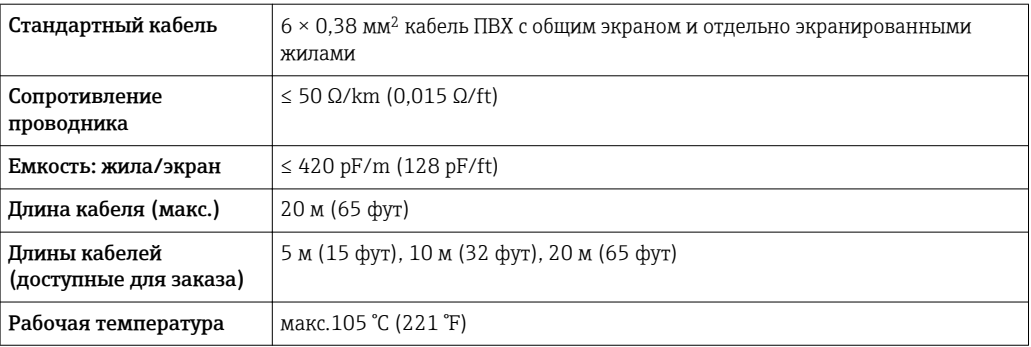

*Использование в условиях воздействия сильных электрических помех*

Измерительная система соответствует общим требованиям к безопасности→ В 85 и электромагнитной совместимости  $\rightarrow$   $\blacksquare$  54.

Заземление выполняется с помощью клеммы заземления, предусмотренной для этой цели внутри корпуса клеммного отсека. Длина оголенных и скрученных отрезков экранированного кабеля, подведенного к клемме заземления, должна быть минимальной.

# Точностные характеристики

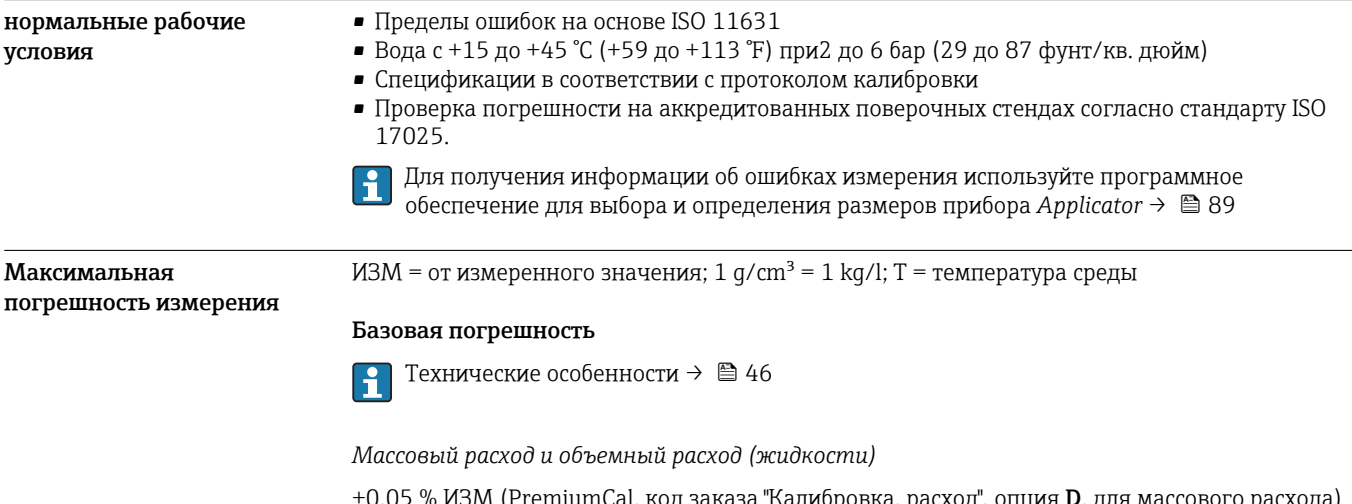

 $\pm 0.05$  % ИЗМ (PremiumCal, код заказа "Калибровка, расход", опция **D**, для массового расхода) ±0,10 % ИЗМ

### *Массовый расход (газы)*

### ±0,35 % ИЗМ

### *Плотность (жидкости)*

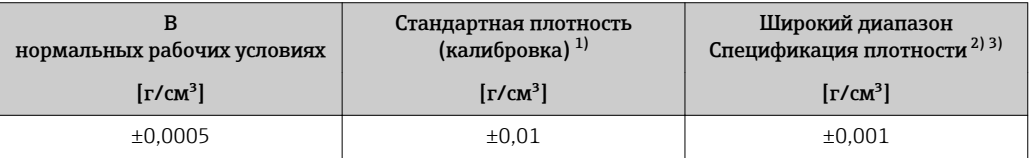

1) Действительна для всего диапазона температуры и плотности

Допустимый диапазон для специальной калибровки по плотности: 0 до 2 g/cm<sup>3</sup>, +5 до +80 °C (+41 до +176 °F)

3) код заказа "Пакет прикладных программ", опция EF "Специальная плотность"

### *Температура*

 $\pm 0.5$  °C  $\pm$  0.005  $\cdot$  T °C ( $\pm 0.9$  °F  $\pm$  0.003  $\cdot$  (T – 32) °F)

### Стабильность нулевой точки

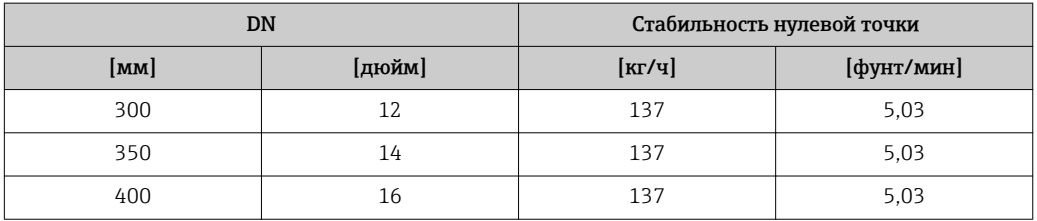

### Значения расхода

Значения расхода как параметр диапазона изменения, зависящий от номинального диаметра.

### *Единицы СИ*

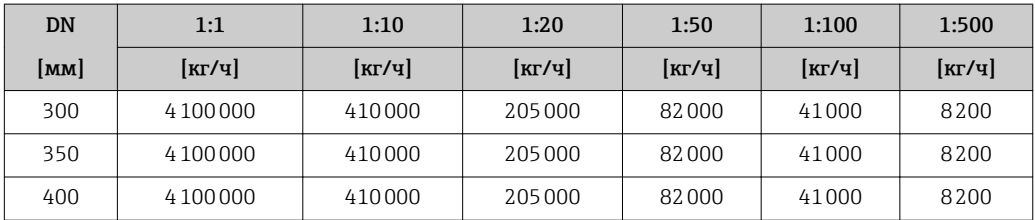

### *Американские единицы измерения*

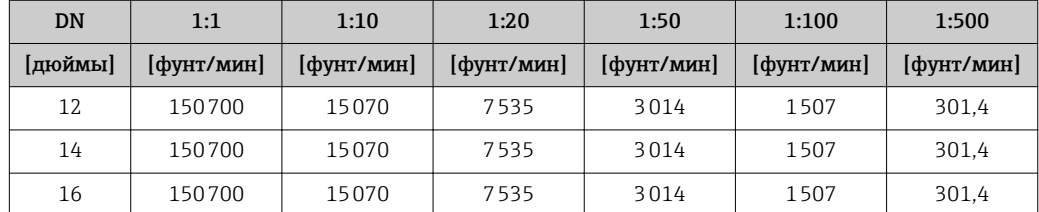

### Погрешность на выходах

Выходные сигналы обеспечивают следующие значения погрешности.

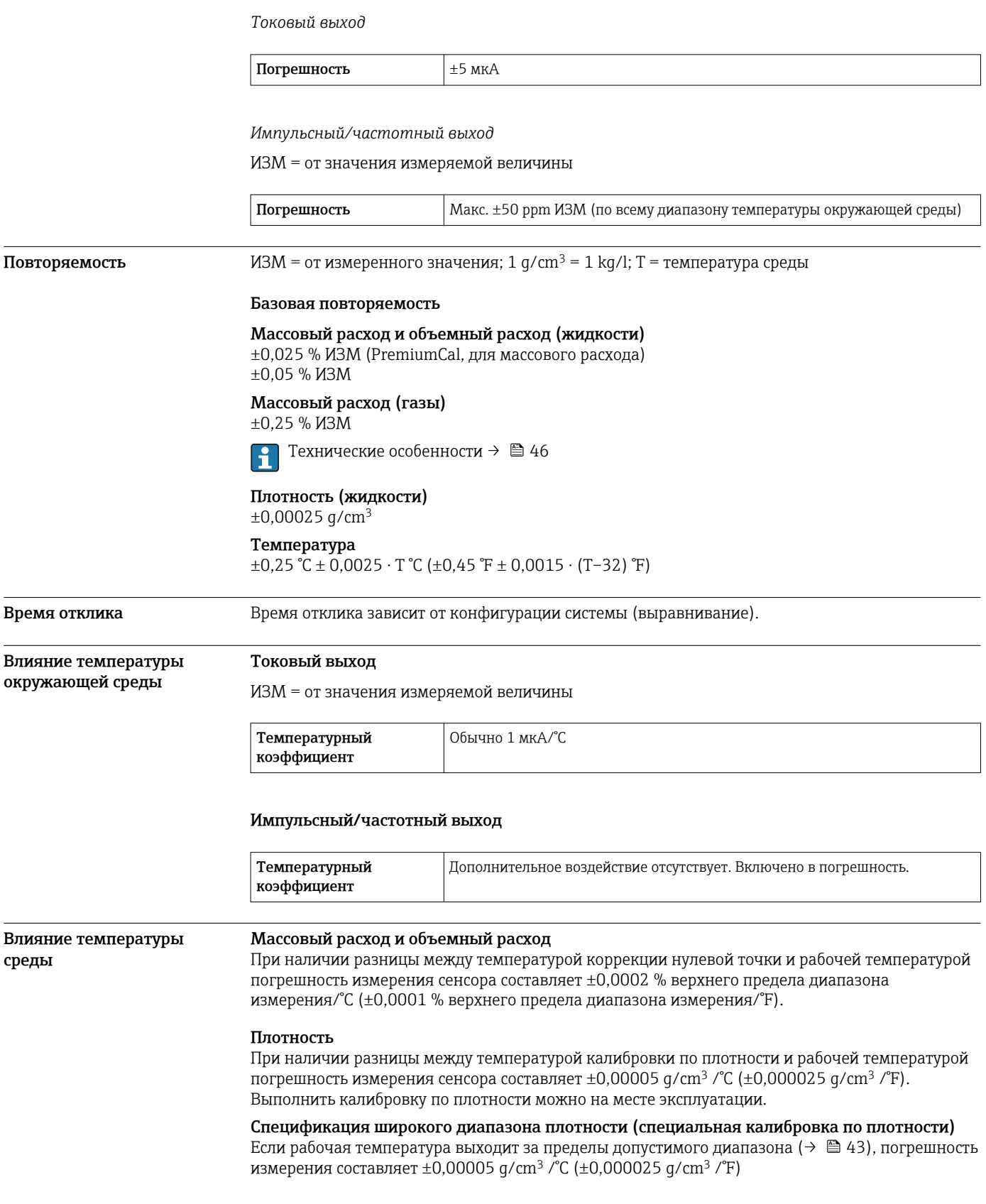

<span id="page-45-0"></span>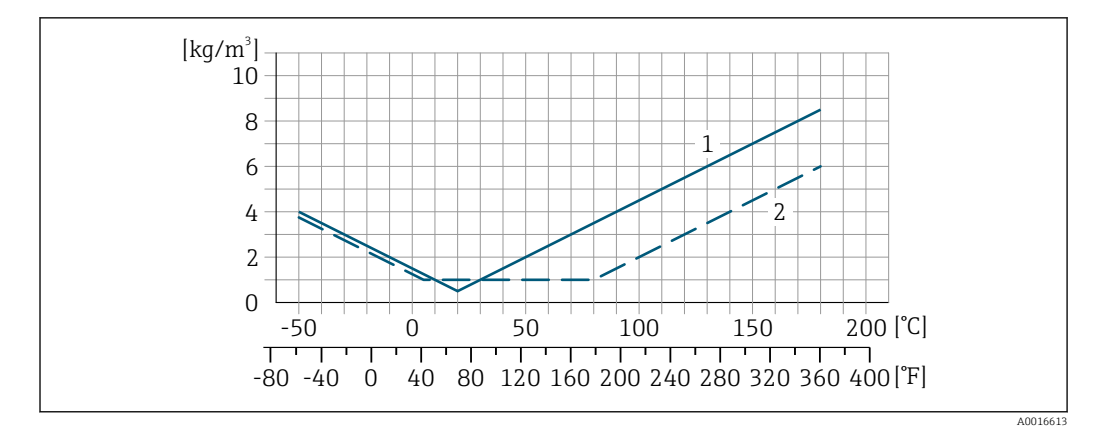

*1 Калибровка по плотности на месте эксплуатации, в примере при +20 °C (+68 °F)*

*2 Специальная калибровка по плотности*

### Температура  $\pm 0,005 \cdot T \cdot C (\pm 0,005 \cdot (T - 32) \cdot F)$

### Влияние давления продукта

В следующей таблице отражено влияние разницы между давлением при калибровке и рабочим давлением на точность измерения массового расхода.

ИЗМ = от значения измеряемой величины

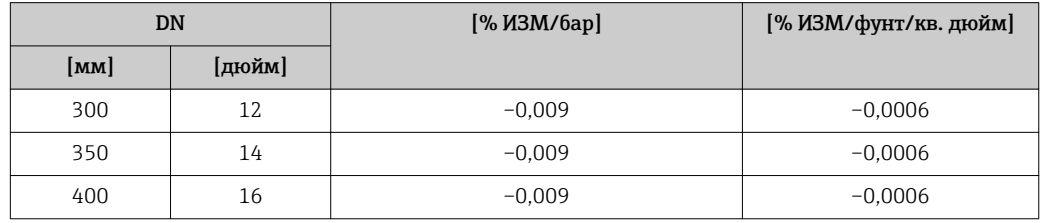

Технические особенности ИЗМ = измеренное значение; ВПД = верхний предел диапазона измерений

BaseAccu = базовая погрешность в % ИЗМ, BaseRepeat = базовая повторяемость в % ИЗМ

MeasValue = измеренное значение; ZeroPoint = стабильность нулевой точки

*Расчет максимальной погрешности измерения как функции расхода*

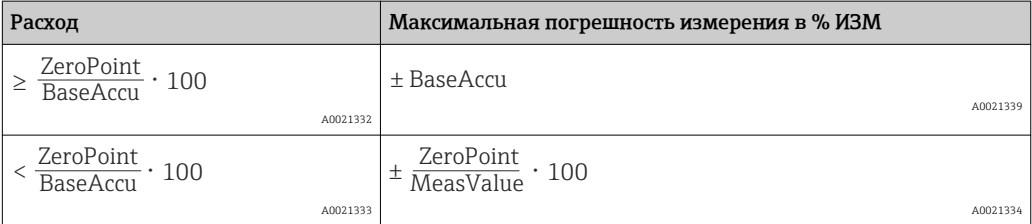

*Расчет максимальной повторяемости как функции расхода*

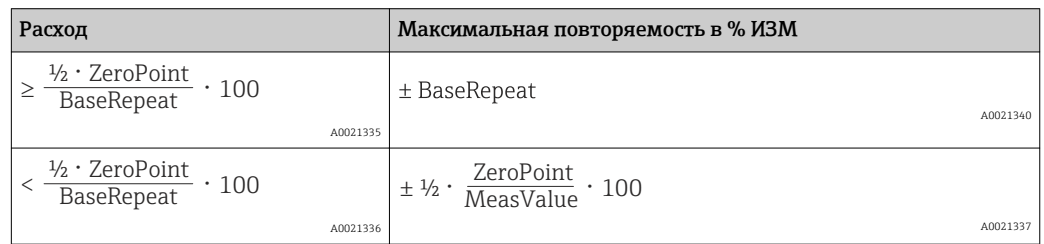

### Пример максимальной погрешности измерения

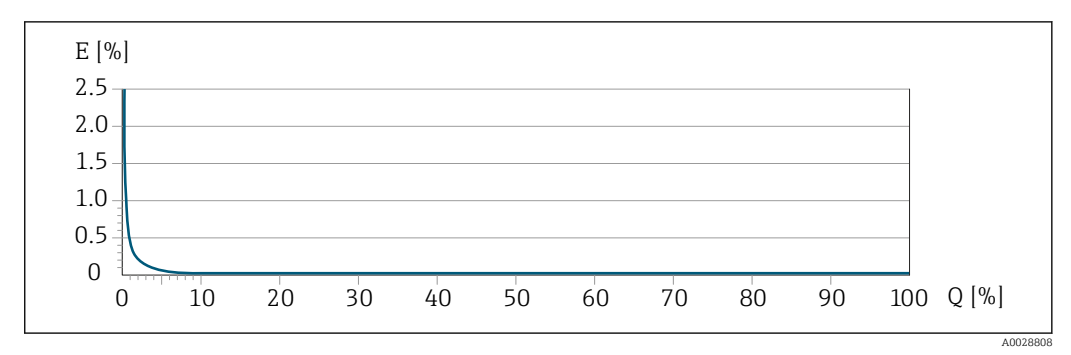

*E Погрешность: максимальная погрешность измерения, % ИЗМ (пример с применением PremiumCal) Q Значение расхода, %*

# Установка

Специальные приспособления, например опоры, не требуются. Внешние воздействия поглощаются конструкцией прибора.

### Место монтажа

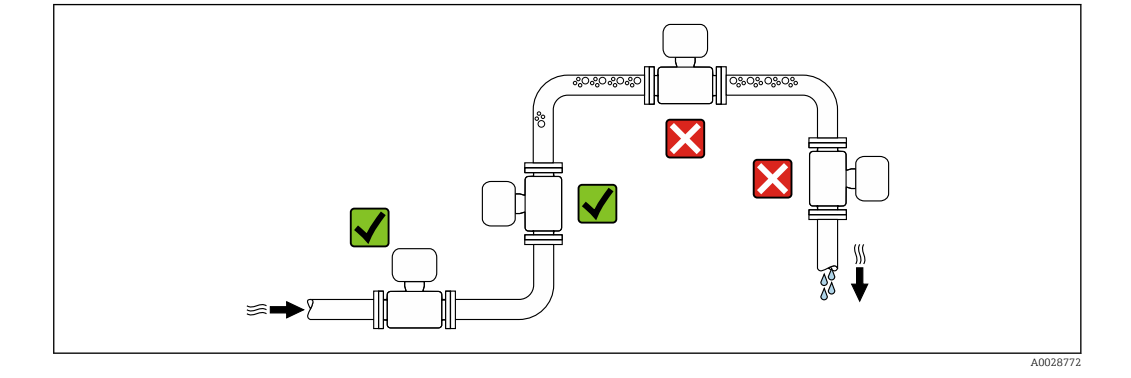

Скапливание пузырьков газа в измерительной трубе может привести к увеличению погрешности измерения. Поэтому не допускается монтаж расходомера в следующих точках трубопровода:

- В самой высокой точке трубопровода.
- Непосредственно перед свободным сливом из спускной трубы.

### Монтаж в спускных трубах

Несмотря на вышеуказанные рекомендации, следующие варианты монтажа допускают установку расходомера в вертикальном трубопроводе. Использование ограничителей трубы или диафрагмы с поперечным сечением меньше номинального диаметра позволяет предотвратить опорожнение трубы и сенсора в ходе измерения.

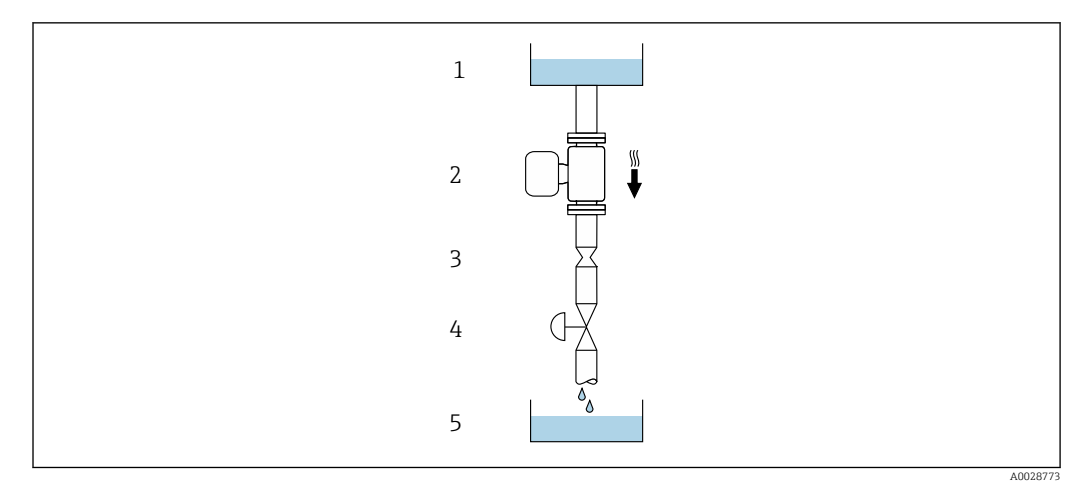

 *17 Монтаж в трубе с нисходящим потоком (например, для дозирования)*

- *1 Питающий резервуар*
- *2 Сенсор*
- *3 Плоская диафрагма, ограничитель трубы*
- *4 Клапан*
- *5 Дозировочный резервуар*

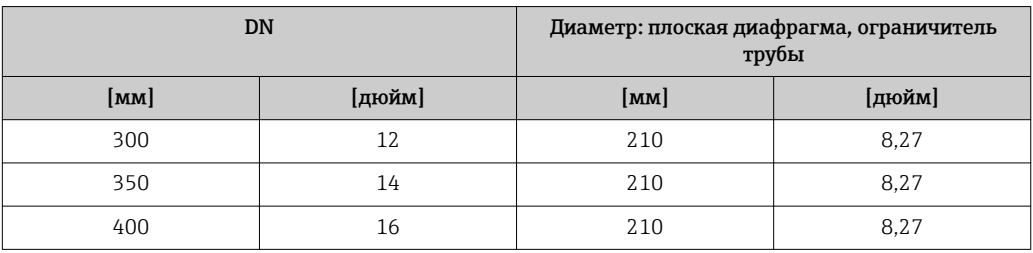

Монтажные позиции Для правильной установки сенсора убедитесь в том, что направление стрелки на паспортной табличке сенсора совпадает с направлением потока продукта (в трубопроводе).

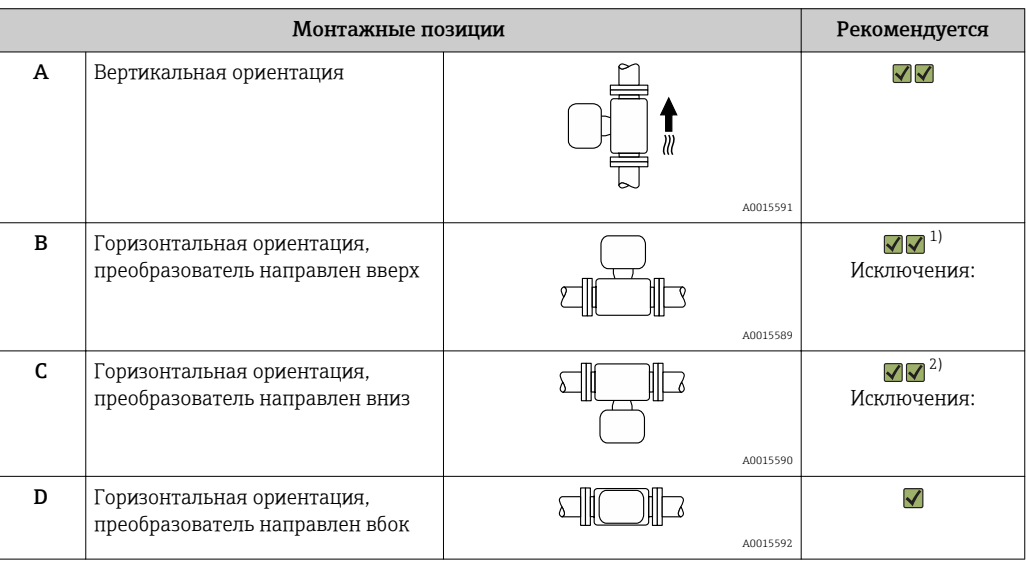

1) В областях применения с низкими рабочими температурами возможно понижение температуры окружающей среды. Для поддержания температуры окружающей среды не ниже минимально допустимой для преобразователя рекомендуется такая ориентация установки.

2) В областях применения с высокими рабочими температурами возможно повышение температуры окружающей среды. Для поддержания температуры окружающей среды, не превышающей максимально допустимую для преобразователя, рекомендуется такая ориентация установки.

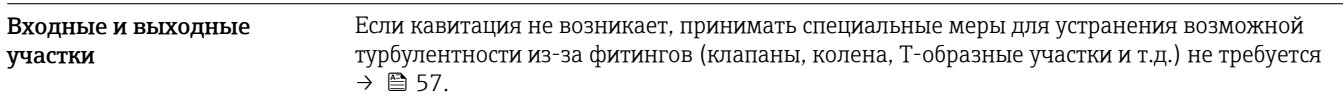

### Монтаж корпуса преобразователя

### Proline 500 – цифровой преобразователь

*Монтаж на опоре*

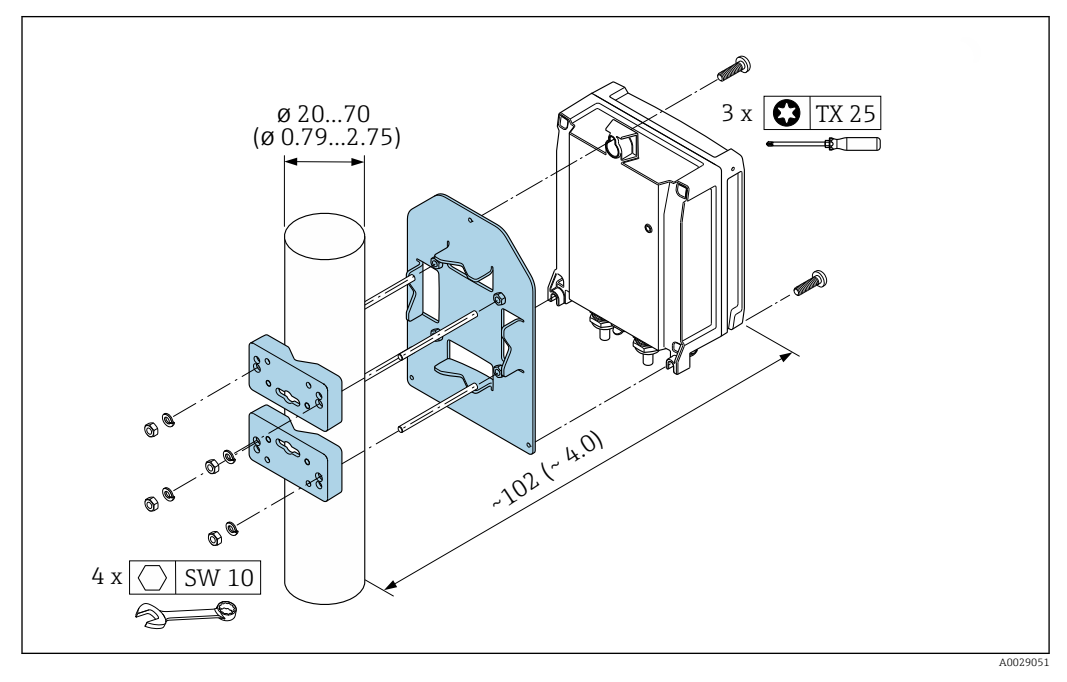

 *18 Единица измерения, мм (дюйм)*

### *Настенный монтаж*

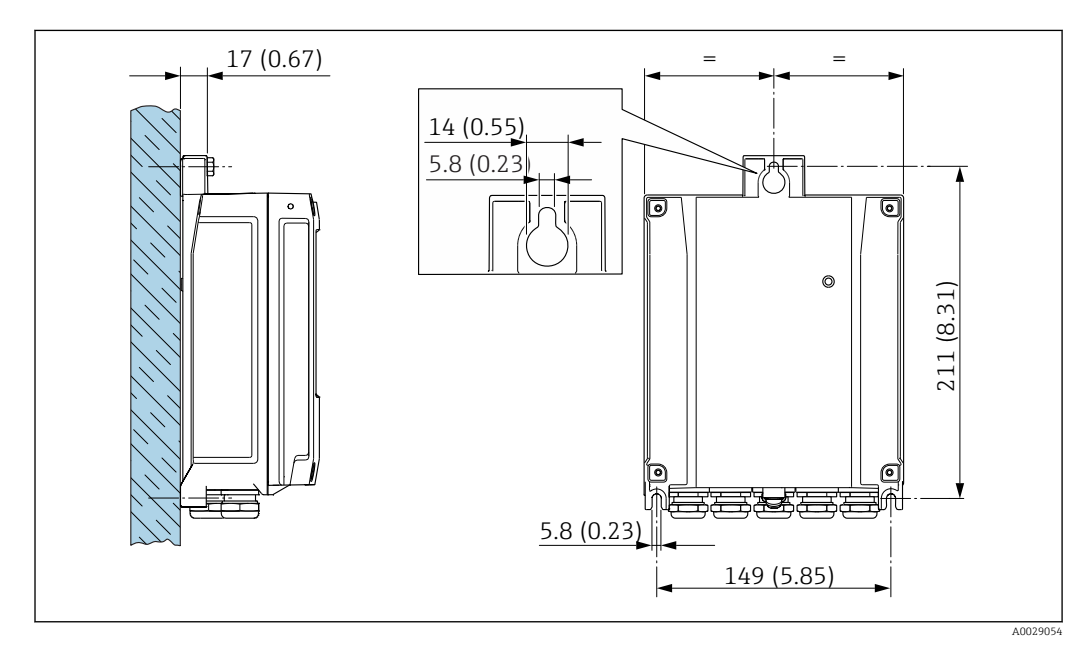

 *19 Единица измерения, мм (дюйм)*

### <span id="page-50-0"></span>Преобразователь Proline 500

*Монтаж на опоре*

### LОСТОРОЖНО

Код заказа "Корпус преобразователя", опция L "Литой, нержавеющая сталь": преобразователи в литых корпусах имеют очень большой вес.

Для обеспечения устойчивости их следует устанавливать только на прочных и надежно закрепленных опорах.

‣ Преобразователь следует устанавливать только на прочной и надежно закрепленной опоре на устойчивой поверхности.

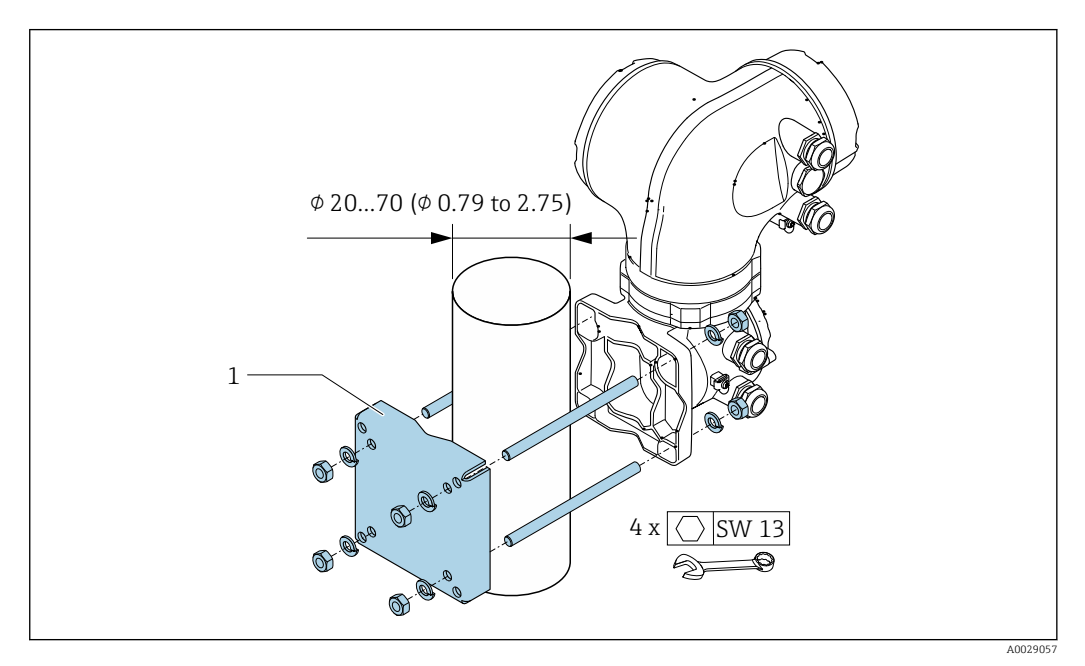

 *20 Единица измерения, мм (дюйм)*

### *Настенный монтаж*

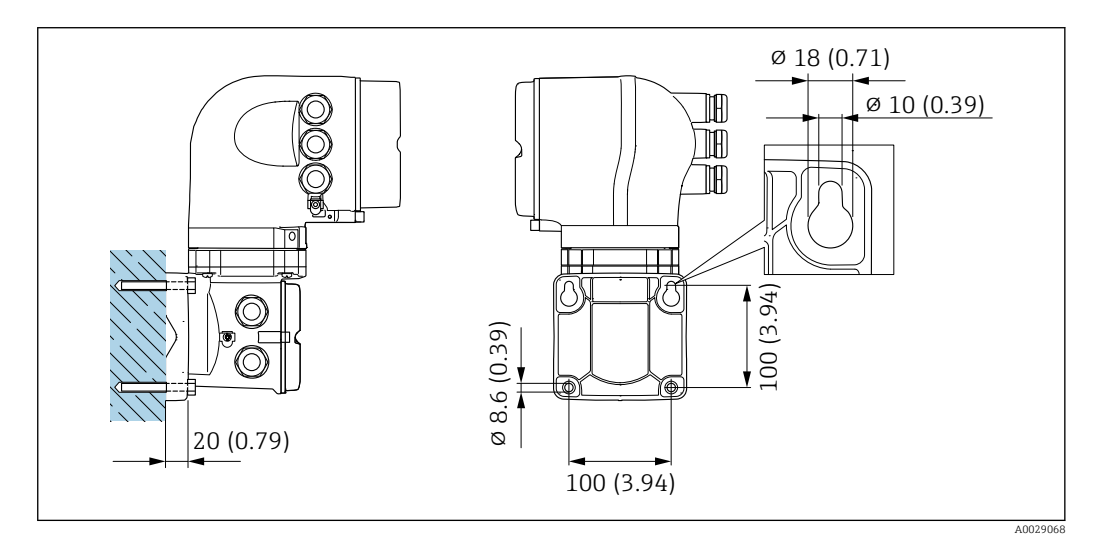

 *21 Единица измерения, мм (дюйм)*

Специальные инструкции по монтажу Разрывной диск В процессе монтажа прибора убедитесь, что нормальному функционированию и работе разрывного диска ничто не препятствует. Правильное положение разрывного диска

обозначено на наклейке, находящейся на его задней стороне.

Транспортную упаковку необходимо удалить.

Информация об этой процедуре: → В 56.

Информация о размерах: см. раздел "Механическая конструкция" -> "Аксессуары"

Существующие соединительные патрубки не предназначены для контроля над давлением или промывки, они применяются в качестве места установки разрывного диска.

В случае отказа разрывного диска можно ввернуть в его внутреннюю резьбу сливное устройство, чтобы обеспечить слив выходящего продукта.

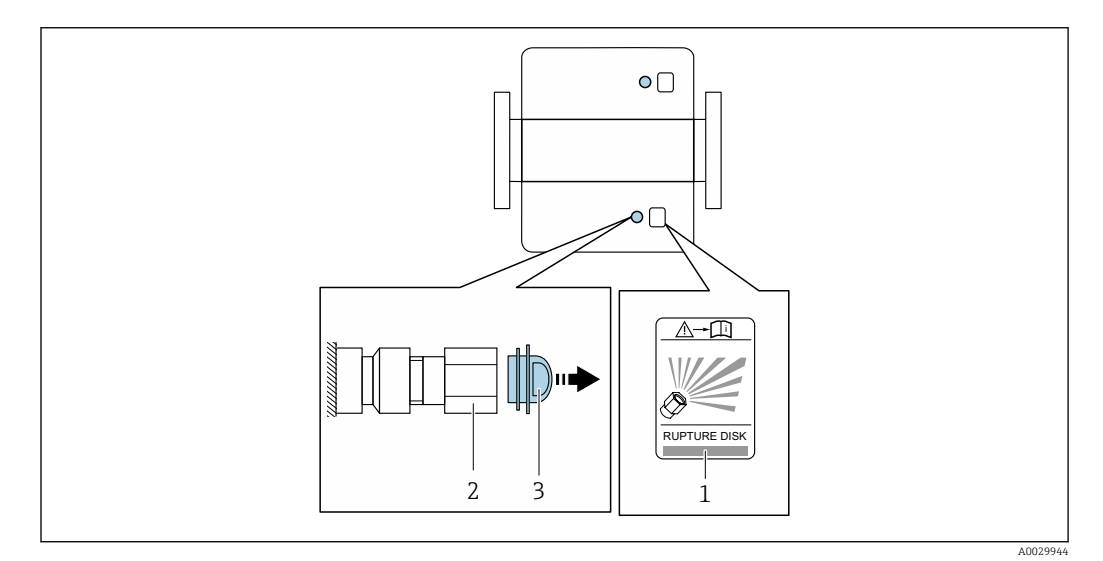

- *1 Этикетка разрывного диска*
- *2 Разрывной диск с внутренней резьбой 1/2 дюйма NPT и шириной 1 дюйм (поперек плоскости)*
- *3 Защита для транспортировки*

### Коррекция нулевой точки

Все измерительные приборы откалиброваны с использованием самых современных технологий. Калибровка осуществляется в нормальных условиях →  $\oplus$  43. Ввиду этого, коррекция нулевой точки на месте эксплуатации, как правило, не требуется.

На основе опыта можно утверждать, что коррекцию нулевой точки рекомендуется выполнять только в следующих случаях:

- Для достижения максимальной точности измерения при малых значениях расхода
- В случае экстремальных рабочих условий процесса (например, при очень высокой температуре процесса или высокой вязкости жидкости).

### Защитный козырек

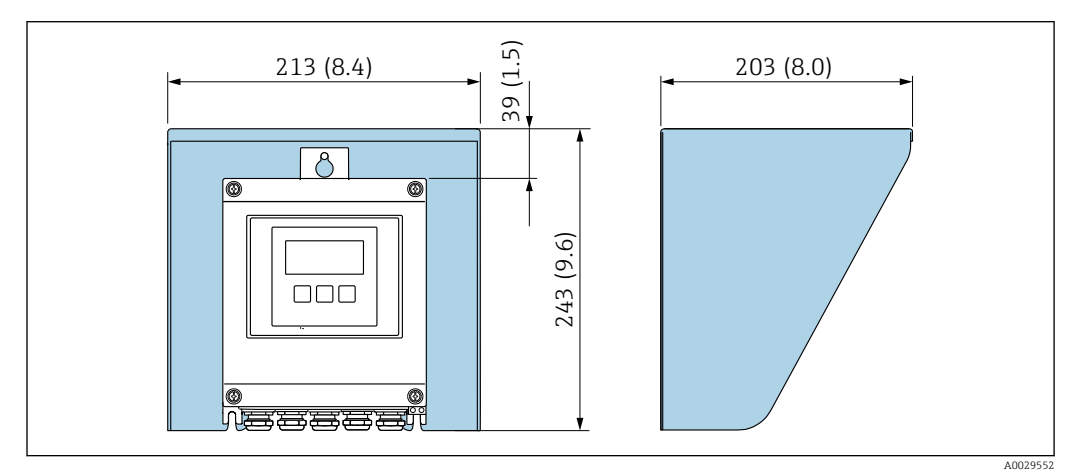

 *22 Защитный козырек от атмосферных явлений для Proline 500 в цифровом исполнении*

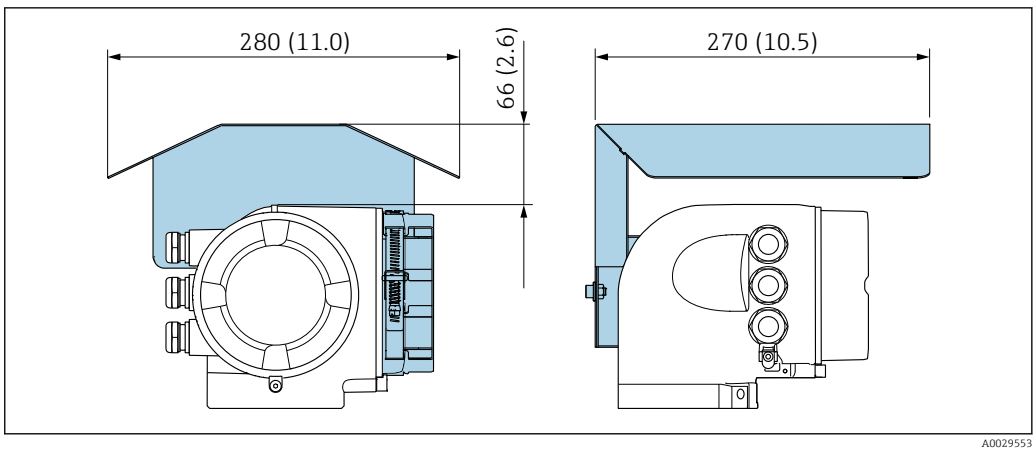

 *23 Защитный козырек от атмосферных явлений для Proline 500*

# Окружающая среда

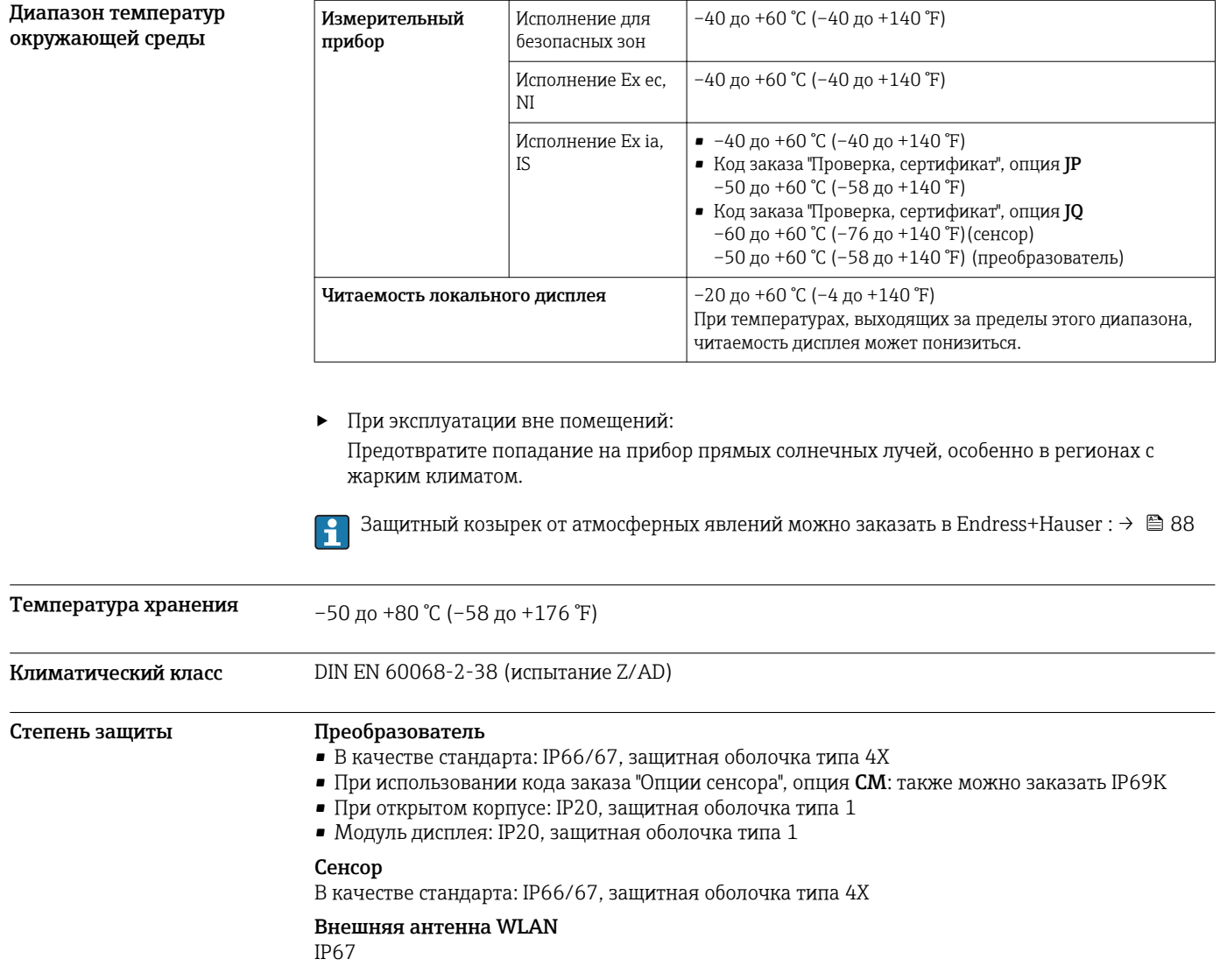

<span id="page-53-0"></span>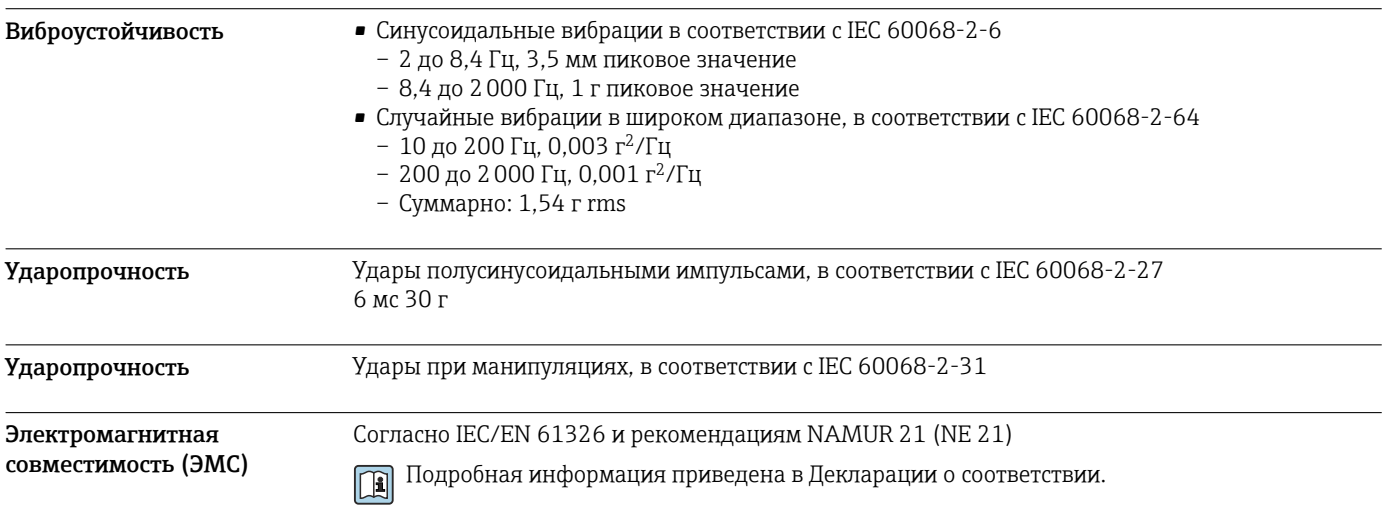

# Процесс

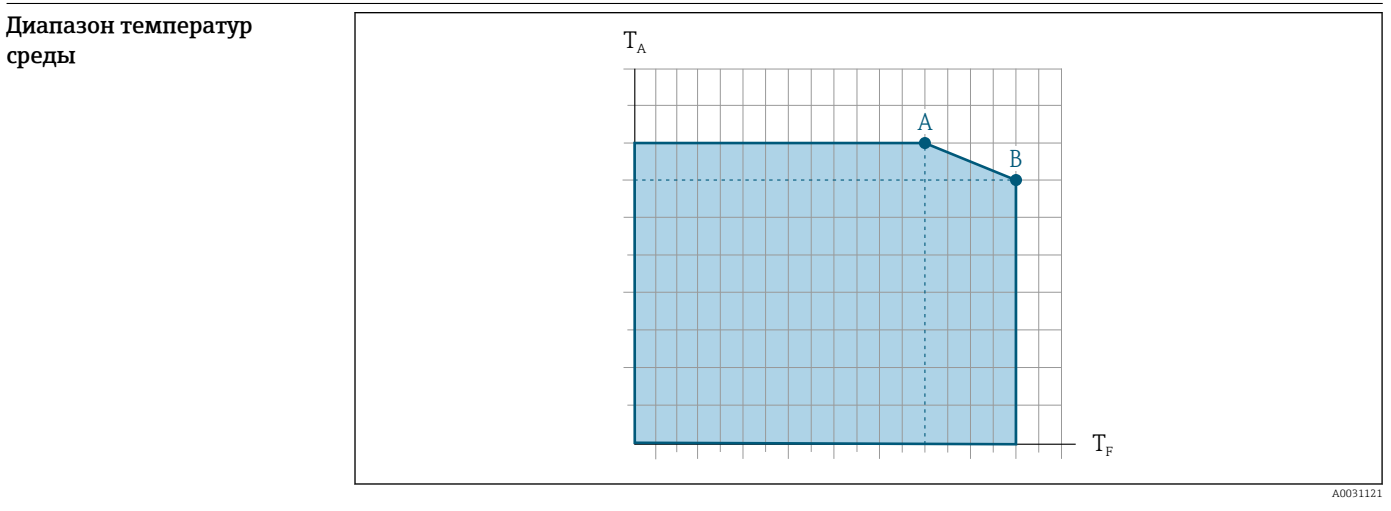

- *T<sup>a</sup> Температура окружающей среды*
- *T<sup>F</sup> Температура среды*

*A Максимально допустимая температура среды при TA max = 60 °C (140 °F); более высокие температуры требуют снижения температуры окружающей среды T<sup>F</sup> (отклонение)*

*B Максимально допустимая температура окружающей среды при максимальной установленной температуре для сенсора*

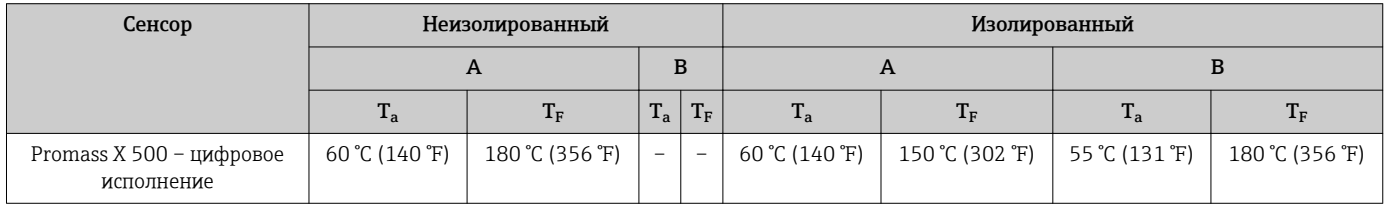

### Уплотнения Без внутренних уплотнений

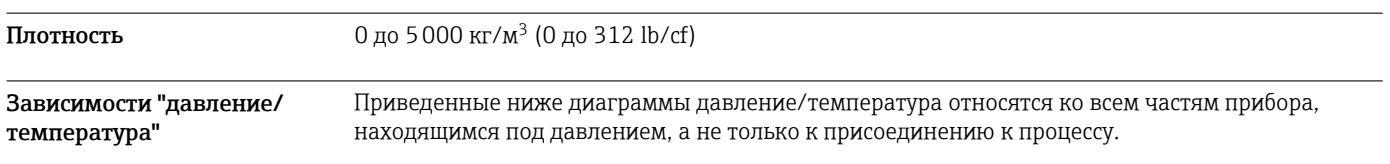

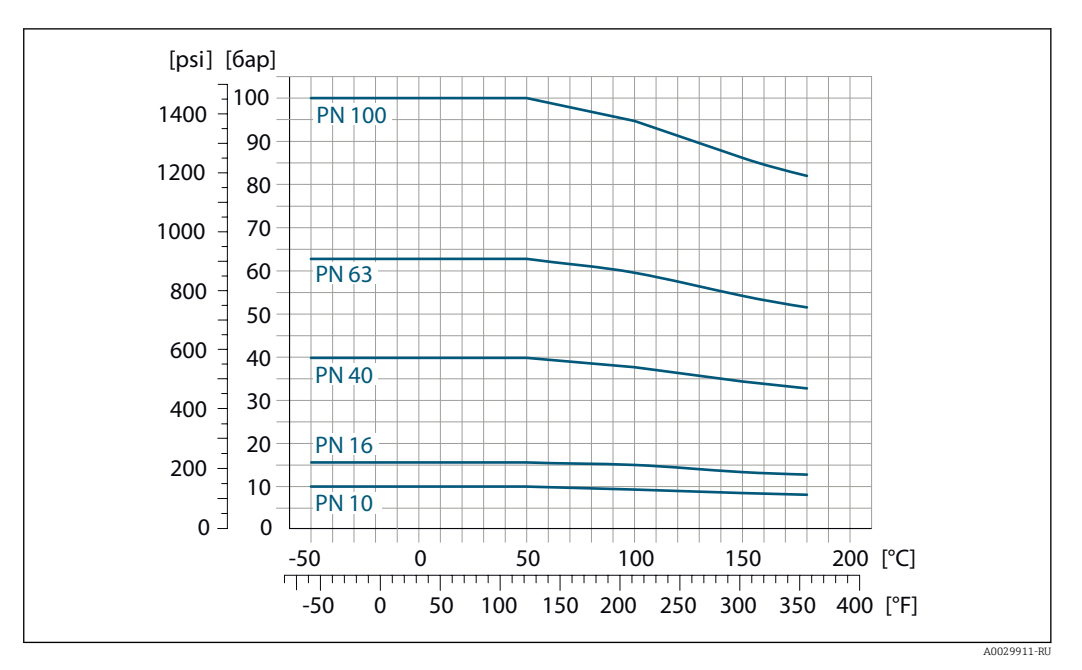

Фланцевое присоединение в соответствии с EN 1092-1 (DIN 2501)

 *24 С материалом фланца 1.4404 (316/316L)*

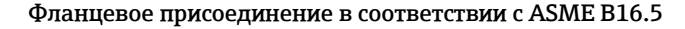

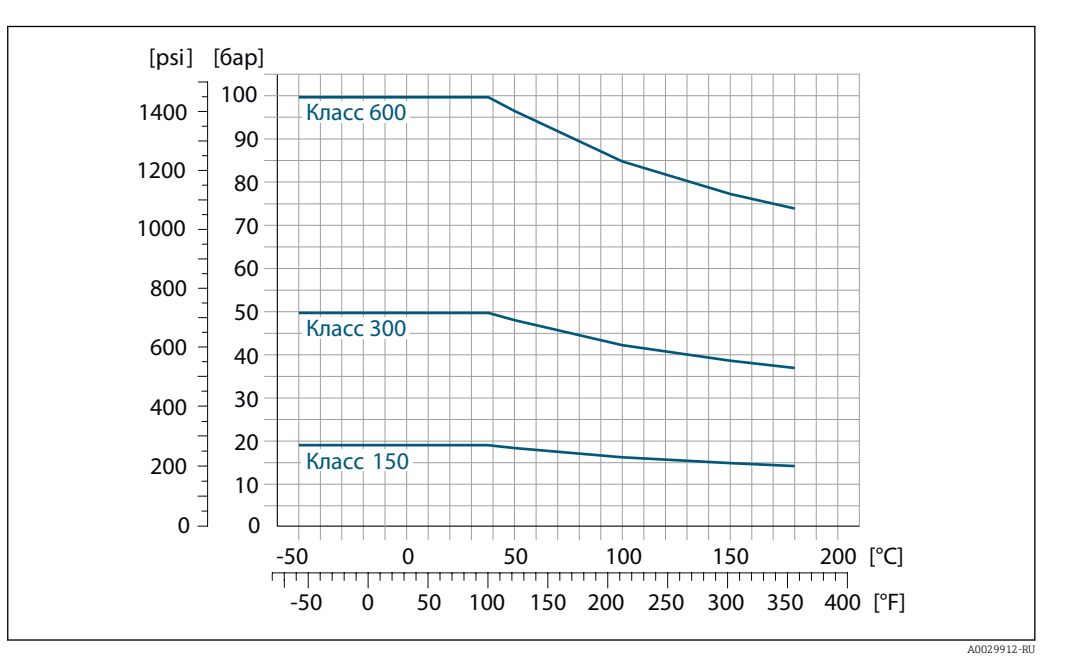

 *25 С материалом фланца 1.4404 (316/316L)*

Номинальное давление для вторичного кожуха

Вторичный кожух наполняется сухим инертным газом и служит для защиты электронных и механических частей прибора изнутри.

Указанный диапазон давления для вторичного кожуха действителен только для полностью сварного корпуса сенсора и/или прибора с закрытыми присоединениями для продувки (никогда не открывавшимися/в состоянии на момент поставки).

<span id="page-55-0"></span>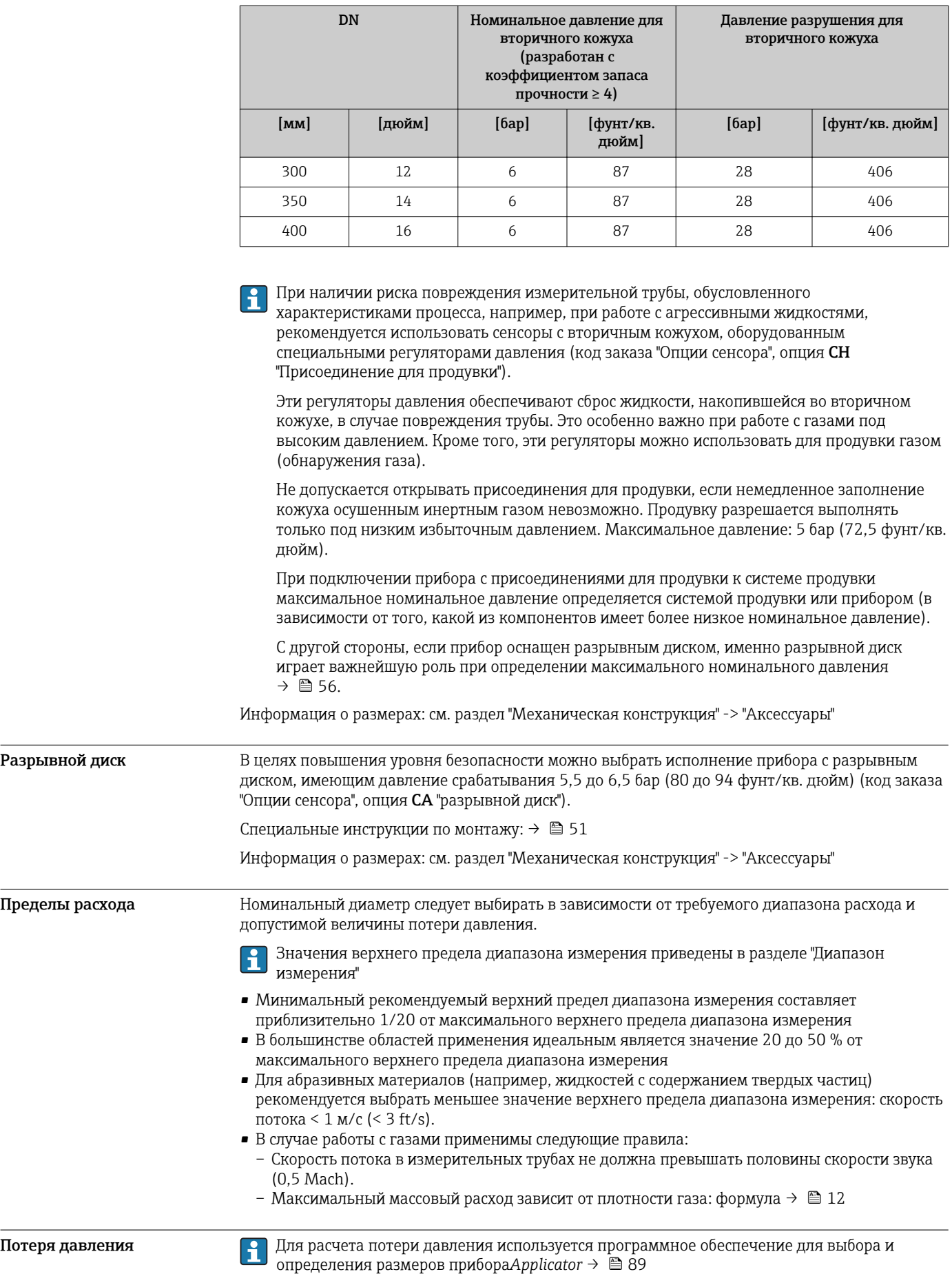

Номинальное давление в соответствии с ASME BPVC.

<span id="page-56-0"></span>Давление в системе Важно не допускать возникновения кавитации, а также высвобождения газа, содержащегося в жидкости. Этого можно избежать за счет установки достаточно высокого давления в системе.

С этой целью рекомендуется установка в следующих местах:

- в самой низкой точке вертикальной трубы;
- после насосов (отсутствует опасность образования вакуума).

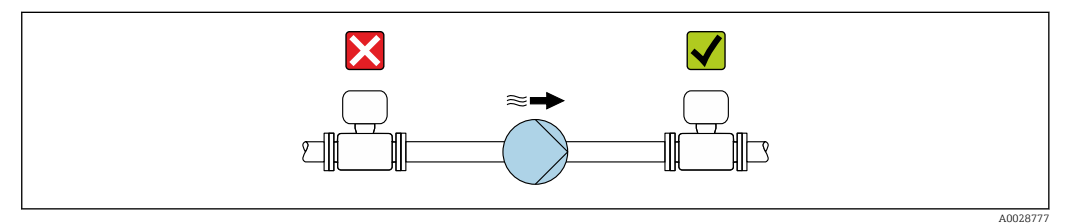

Теплоизоляция Для некоторых жидкостей необходимо свести тепло, излучаемое от сенсора в сторону преобразователя, к минимуму. Для обеспечения требуемой теплоизоляции можно использовать широкий спектр материалов.

### УКАЗАНИЕ

### Возможность перегрева при наличии изоляции

‣ Убедитесь в том, что температура в нижней области корпуса сенсора не превышает 80 °C (176 °F)

### УКАЗАНИЕ

Кроме того, толщина изоляции может превышать рекомендованное максимальное значение.

Предварительные условия:

- ‣ Удостоверьтесь в том, что на достаточно большой площади шейки преобразователя происходит конвекция.
- ‣ Убедитесь в том, что достаточно большая площадь опоры корпуса остается непокрытой. Непокрытая область играет роль радиатора и защищает электронные компоненты от перегрева и переохлаждения.

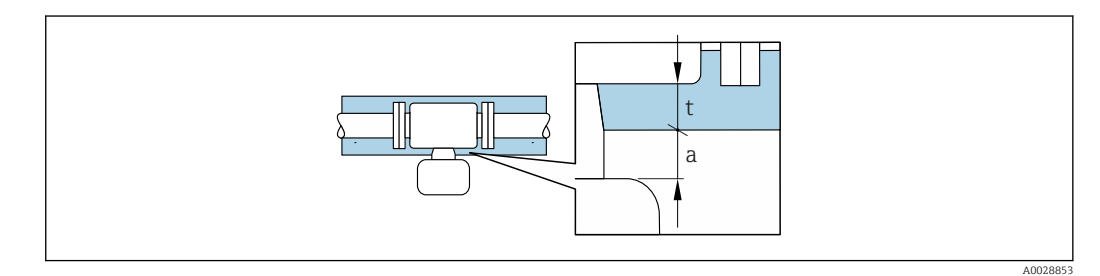

*a Минимальное расстояние до изоляции*

*t Максимальная толщина изоляции*

Минимальное расстояние между корпусом клеммного отсека сенсора и изоляцией составляет 10 мм (0,39 дюйм). За счет этого корпус клеммного отсека сенсора гарантированно остается полностью свободным.

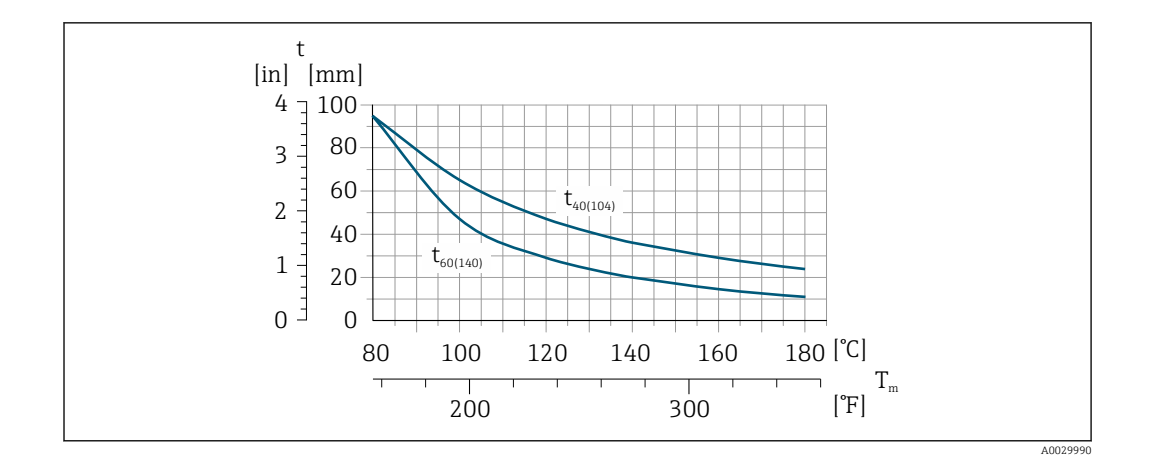

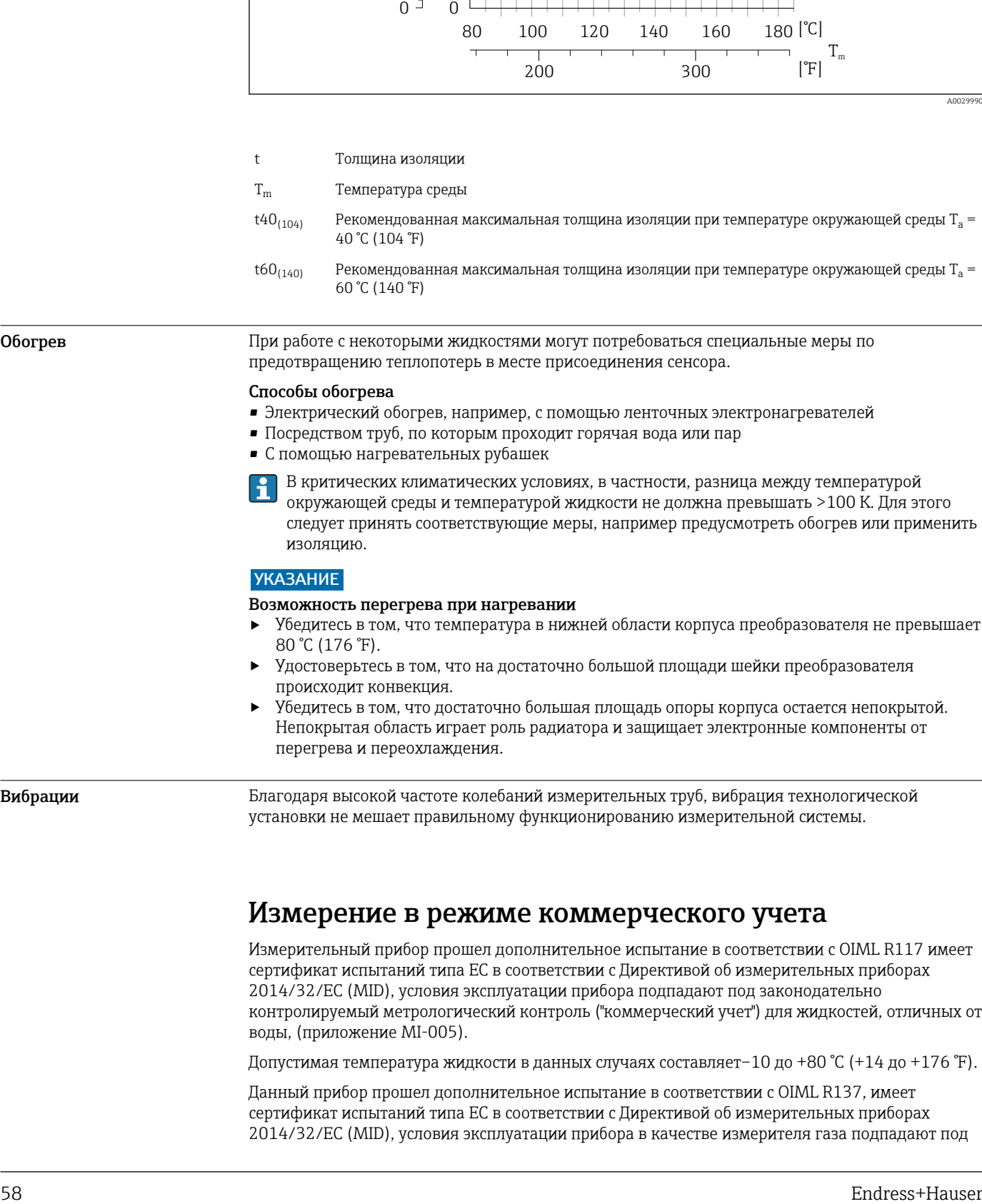

Обогрев При работе с некоторыми жидкостями могут потребоваться специальные меры по предотвращению теплопотерь в месте присоединения сенсора.

### Способы обогрева

- Электрический обогрев, например, с помощью ленточных электронагревателей
- Посредством труб, по которым проходит горячая вода или пар
- С помощью нагревательных рубашек
- В критических климатических условиях, в частности, разница между температурой окружающей среды и температурой жидкости не должна превышать >100 K. Для этого следует принять соответствующие меры, например предусмотреть обогрев или применить изоляцию.

### УКАЗАНИЕ

### Возможность перегрева при нагревании

- ‣ Убедитесь в том, что температура в нижней области корпуса преобразователя не превышает 80 °C (176 °F).
- ‣ Удостоверьтесь в том, что на достаточно большой площади шейки преобразователя происходит конвекция.
- ‣ Убедитесь в том, что достаточно большая площадь опоры корпуса остается непокрытой. Непокрытая область играет роль радиатора и защищает электронные компоненты от перегрева и переохлаждения.

Вибрации Благодаря высокой частоте колебаний измерительных труб, вибрация технологической установки не мешает правильному функционированию измерительной системы.

# Измерение в режиме коммерческого учета

Измерительный прибор прошел дополнительное испытание в соответствии с OIML R117 имеет сертификат испытаний типа EC в соответствии с Директивой об измерительных приборах 2014/32/EC (MID), условия эксплуатации прибора подпадают под законодательно контролируемый метрологический контроль ("коммерческий учет") для жидкостей, отличных от воды, (приложение MI-005).

Допустимая температура жидкости в данных случаях составляет–10 до +80 °C (+14 до +176 °F).

Данный прибор прошел дополнительное испытание в соответствии с OIML R137, имеет сертификат испытаний типа EC в соответствии с Директивой об измерительных приборах 2014/32/EC (MID), условия эксплуатации прибора в качестве измерителя газа подпадают под

законодательно контролируемый метрологический контроль ("коммерческий учет") (MI‐002). Допустимая температура жидкости в данных случаях составляет–25 до +55 °C (–13 до +131 °F).

Прибор используется с законодательно поверенным сумматором на локальном дисплее (дополнительная опция – с поверенным импульсным выходом).

Измерительные приборы, подлежащие метрологическому контролю, суммируют в оба направления, т. е. все выходы учитывают составляющие потока как в положительном (прямом), так и отрицательном (обратном) направлении.

По общему правилу измерительный прибор, подлежащий метрологическому контролю, защищен от вскрытия пломбами на преобразователе или сенсоре. Эти пломбы, как правило, могут быть сняты только представителем уполномоченного органа по метрологическому контролю.

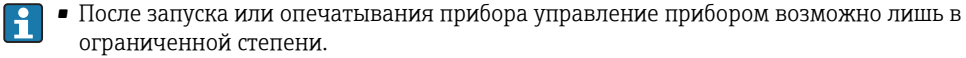

• Подробную информацию об оформлении заказа и национальных сертификатах, основанных на сертификатах OIML (жидкости, отличные от воды, или газы.

# Механическая конструкция

Размеры в единицах СИ Корпус Proline 500 с цифровым преобразователем, для безопасных зон, зона 2 и раздел 2

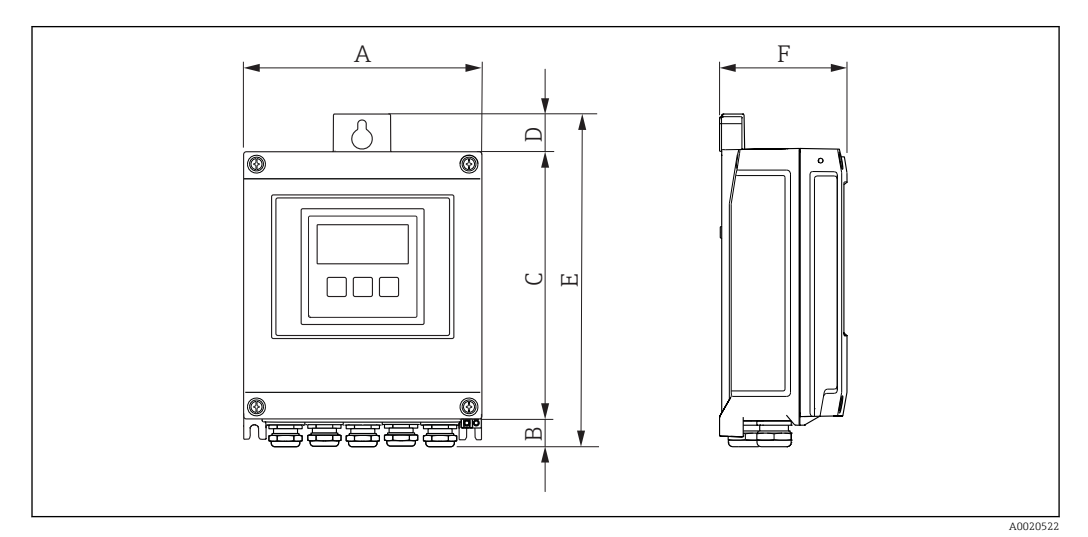

*Код заказа "Корпус преобразователя", опция A "Алюминий, с покрытием" и код заказа "Встроенный электронный модуль ISEM", опция A "Цифровой, сенсор"*

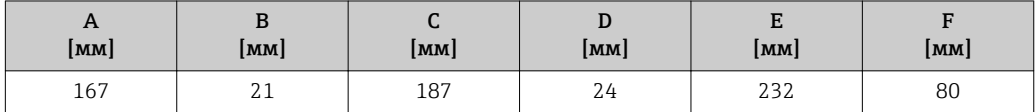

*Код заказа "Корпус преобразователя", опция D "Поликарбонат" и код заказа "Встроенный электронный модуль ISEM", опция A "Цифровой, сенсор"*

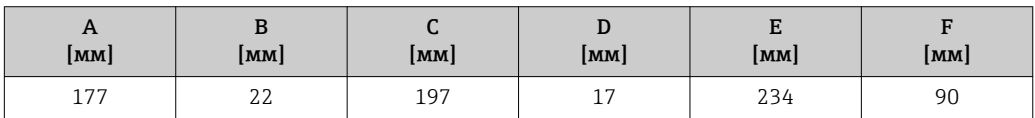

## Корпус преобразователя Proline 500, зона 1/2 и раздел 1/2

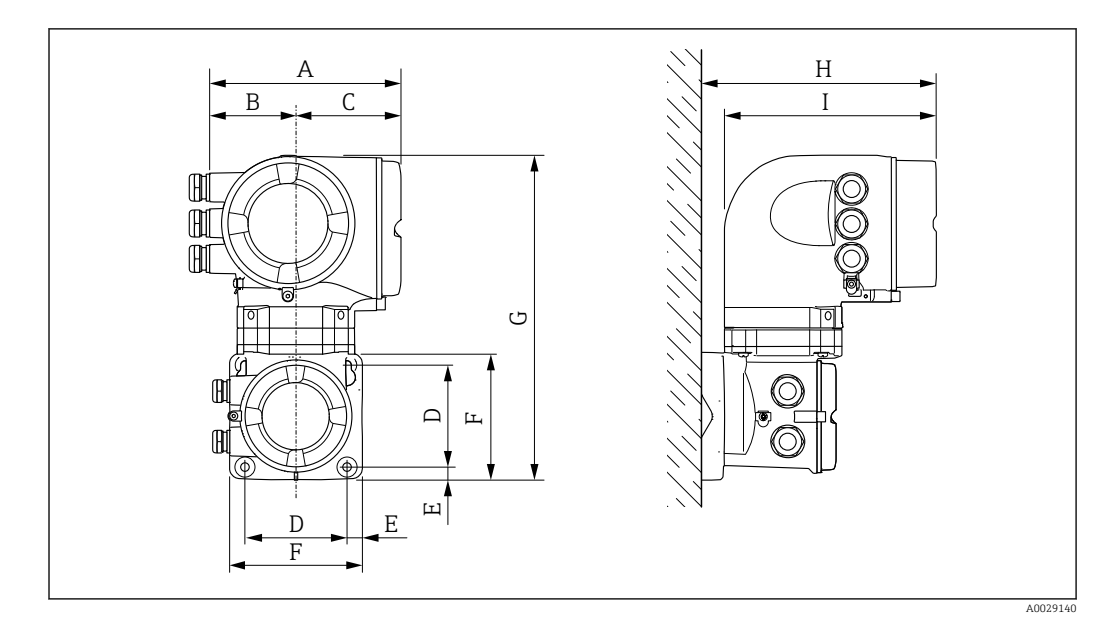

*Код заказа "Корпус преобразователя", опция A "Алюминий, с покрытием" и код заказа "Встроенный электронный модуль ISEM", опция B "Аналоговый, сенсор"*

| $\mathbf{r}$<br> MM | n<br>ט<br>MM | <b>MM</b> | MM  | MM | <b>MM</b> | u<br><b>MM</b> | H<br><b>MM</b> | <b>MM</b>         |
|---------------------|--------------|-----------|-----|----|-----------|----------------|----------------|-------------------|
| 188                 | 85           | 103       | 100 | ᆚ  | 130       | 318            | 239            | <b>017</b><br>411 |

*Код заказа "Корпус преобразователя", опция L "Литой, нержавеющая сталь" и код заказа "Встроенный электронный модуль ISEM", опция B "Аналоговый, сенсор"*

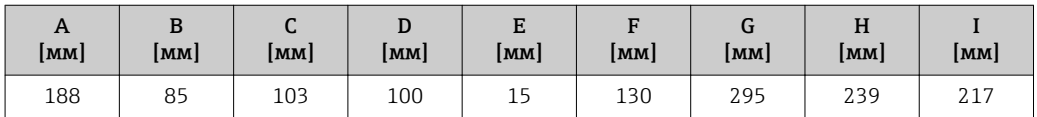

### Клеммный отсек сенсора

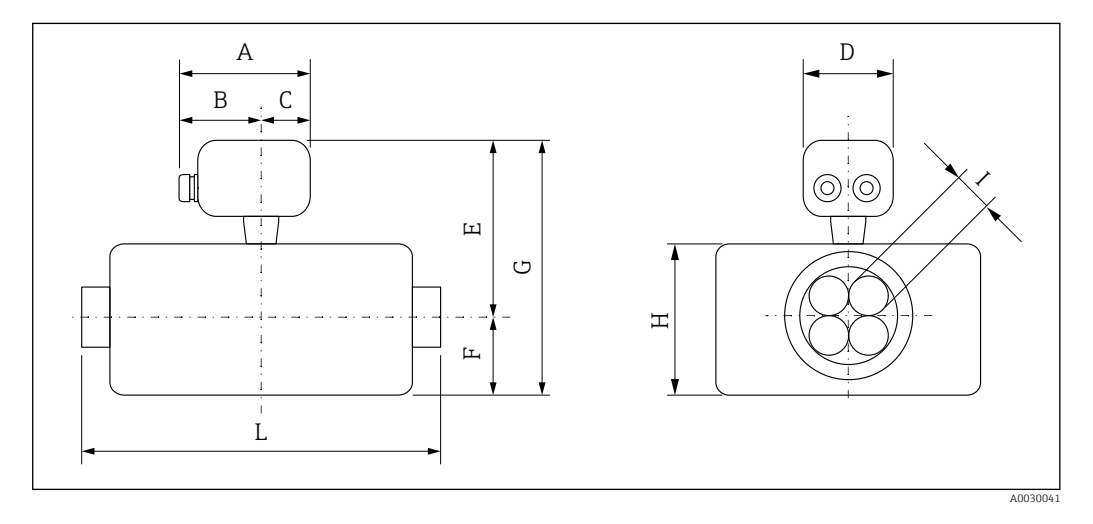

*Код заказа "Клеммный отсек сенсора", опция L "Литой, нержавеющая сталь"*

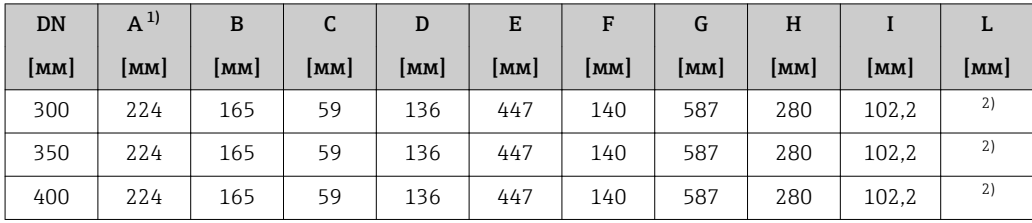

1) В зависимости от используемого кабельного ввода: к значениям прибавляется максимум 30 мм

2) В зависимости от соответствующего присоединения к процессу

### Фиксированные фланцевые присоединения EN 1092-1, ASME B16.5

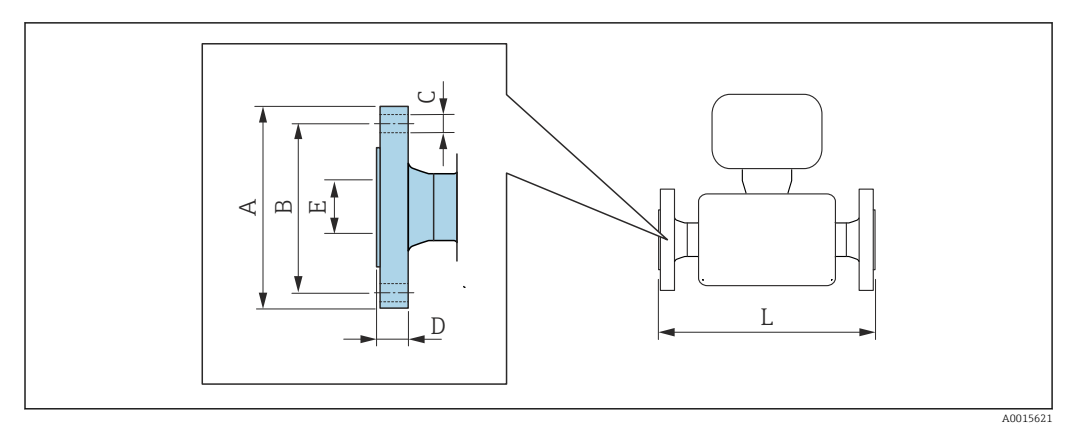

 *26 Единица измерения, мм (дюйм)*

 $\vert \cdot \vert$ 

Допуск по длине для размера L в мм:  $\pm 4$ 

### Фланец в соответствии с EN 1092-1 (DIN 2501 / DIN 2512N): PN 10 1.4404 (F316/F316L)

*Код заказа "Присоединение к процессу", опция* DAS

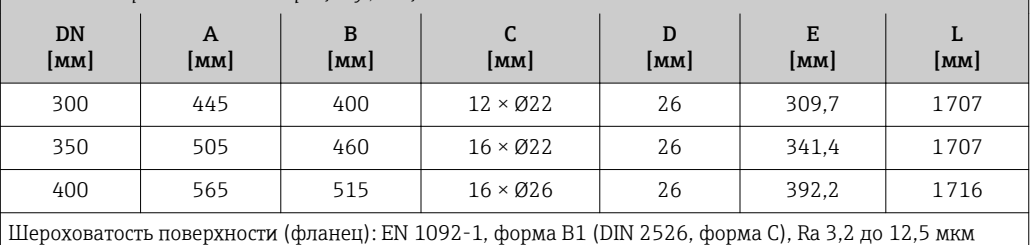

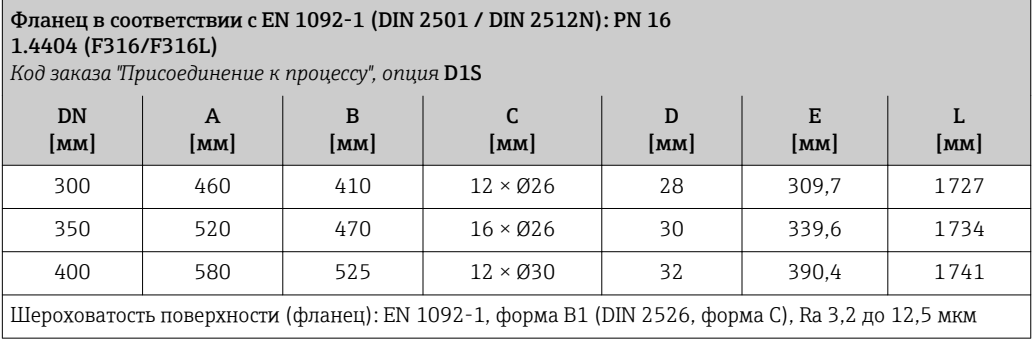

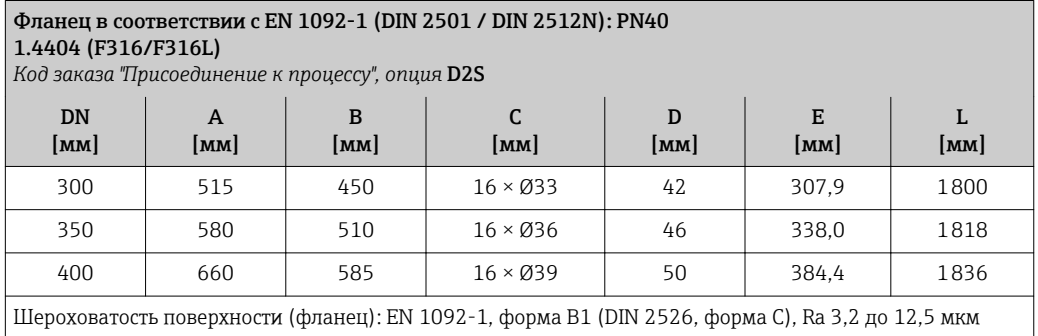

### Фланец в соответствии с EN 1092-1 (DIN 2501 / DIN 2512N): PN63 1.4404 (F316/F316L)

*Код заказа "Присоединение к процессу", опция* D3S

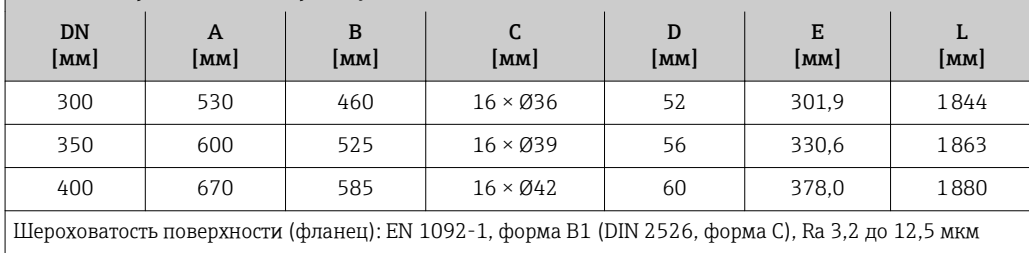

### Фланец в соответствии с EN 1092-1 (DIN 2501 / DIN 2512N): PN100 1.4404 (F316/F316L)

*Код заказа "Присоединение к процессу", опция* D4S)

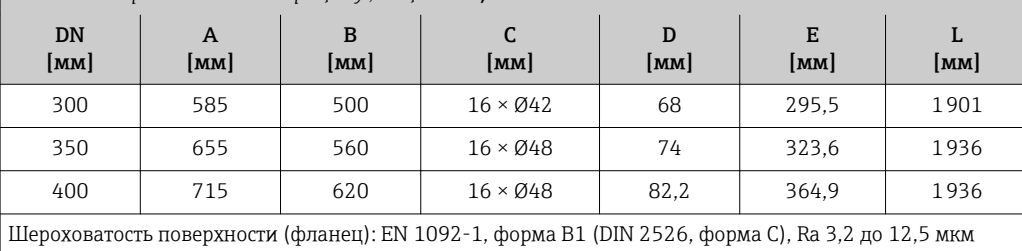

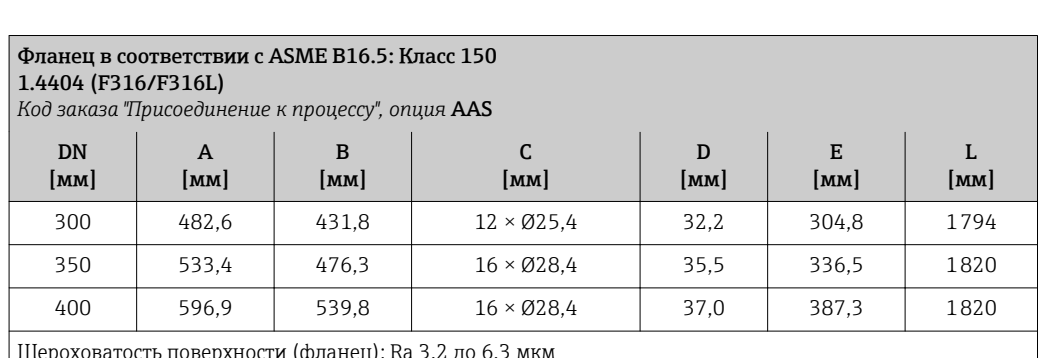

Шероховатость поверхности (фланец): Ra 3,2 до 6,3 мкм ı

### Фланец в соответствии с ASME B16.5: Класс 300 1.4404 (F316/F316L)

*Код заказа "Присоединение к процессу", опция* ABS

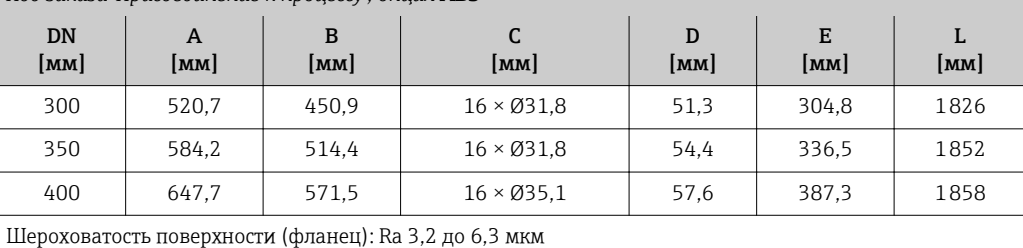

# Фланец в соответствии с ASME B16.5: Класс 600

1.4404 (F316/F316L)

*Код заказа "Присоединение к процессу", опция* ACS

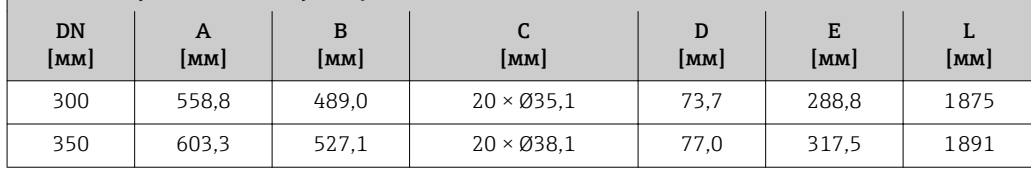

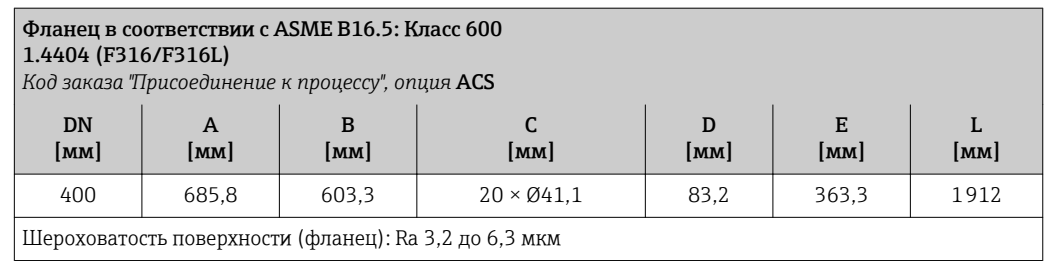

### Аксессуары

*Присоединения для продувки/мониторинг вторичного кожуха*

Код заказа "Опции сенсора", опция CH

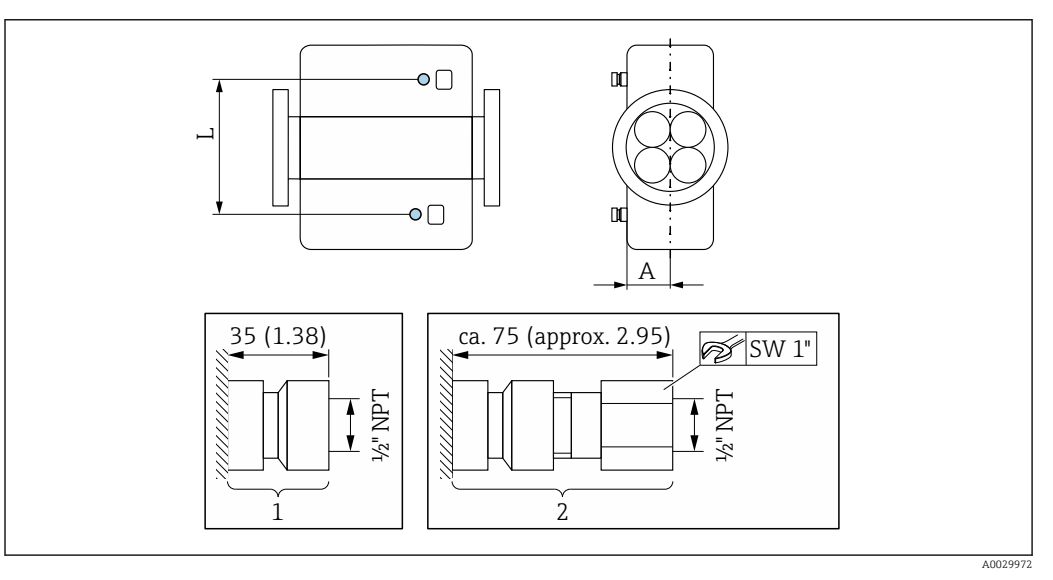

### *27*

*1 Соединительный ниппель для присоединения для продувки/контроля камеры высокого давления: код заказа "Опции сенсора", опция CH "Присоединение для продувки"*

*2 Соединительный ниппель с разрывным диском: код заказа "Опции сенсора", опция CA "Разрывной диск"*

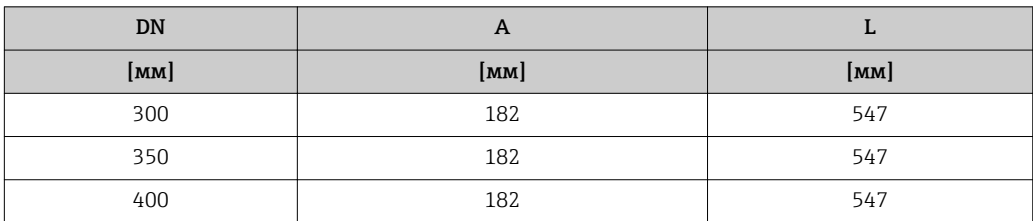

### *Внешняя антенна WLAN*

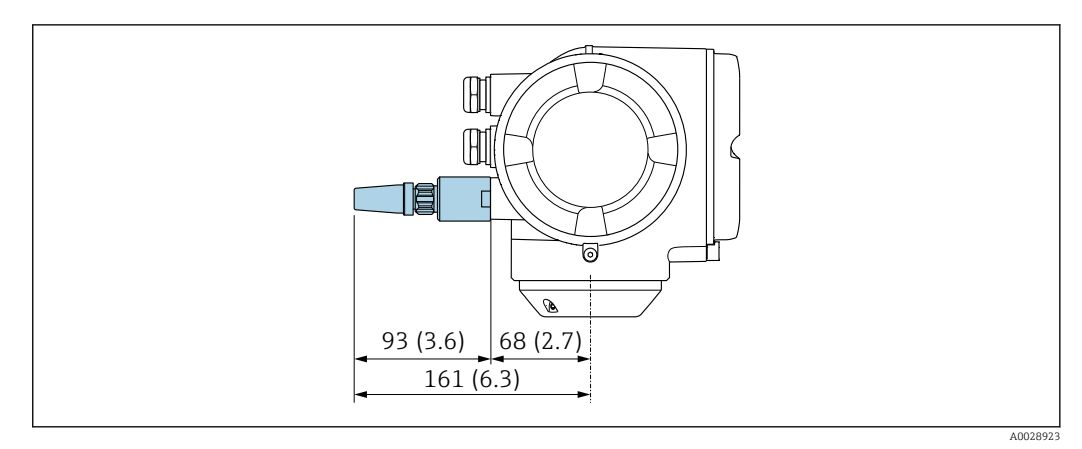

### *28 Единица измерения, мм (дюйм)*

Размеры в американских единицах

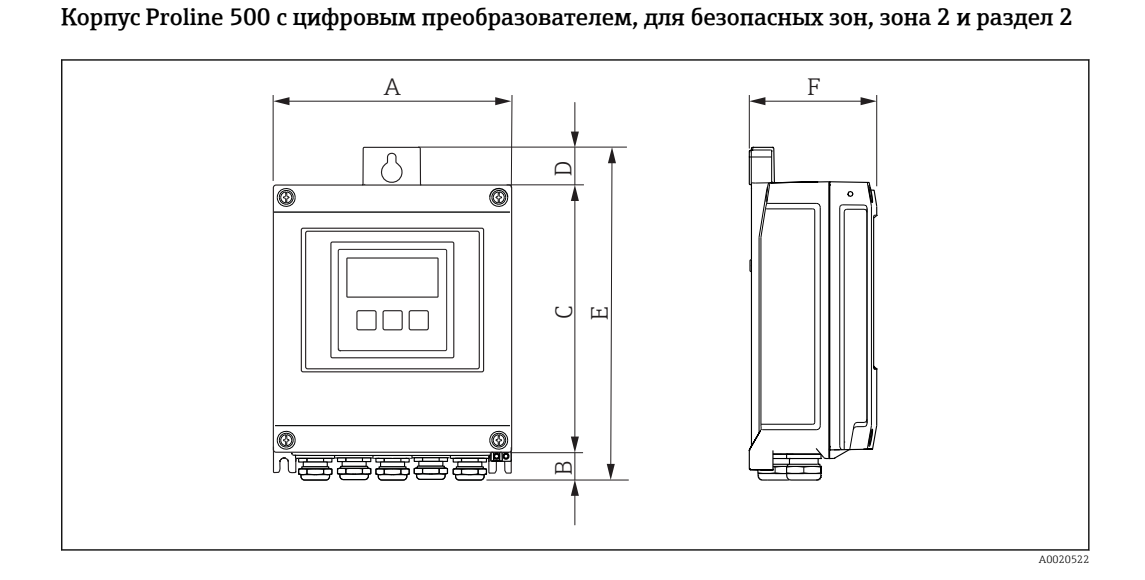

*Код заказа "Корпус преобразователя", опция A "Алюминий, с покрытием" и код заказа "Встроенный электронный модуль ISEM", опция A "Цифровой, сенсор"*

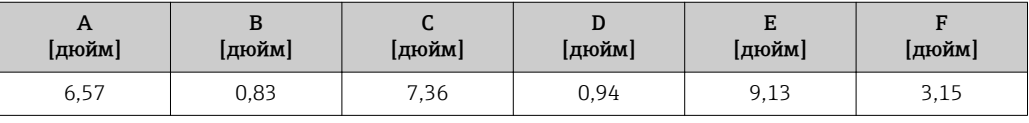

*Код заказа "Корпус преобразователя", опция D "Поликарбонат" и код заказа "Встроенный электронный модуль ISEM", опция A "Цифровой, сенсор"*

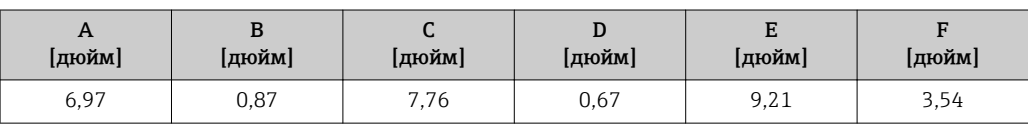

Корпус преобразователя Proline 500, зона 1/2 и раздел 1/2

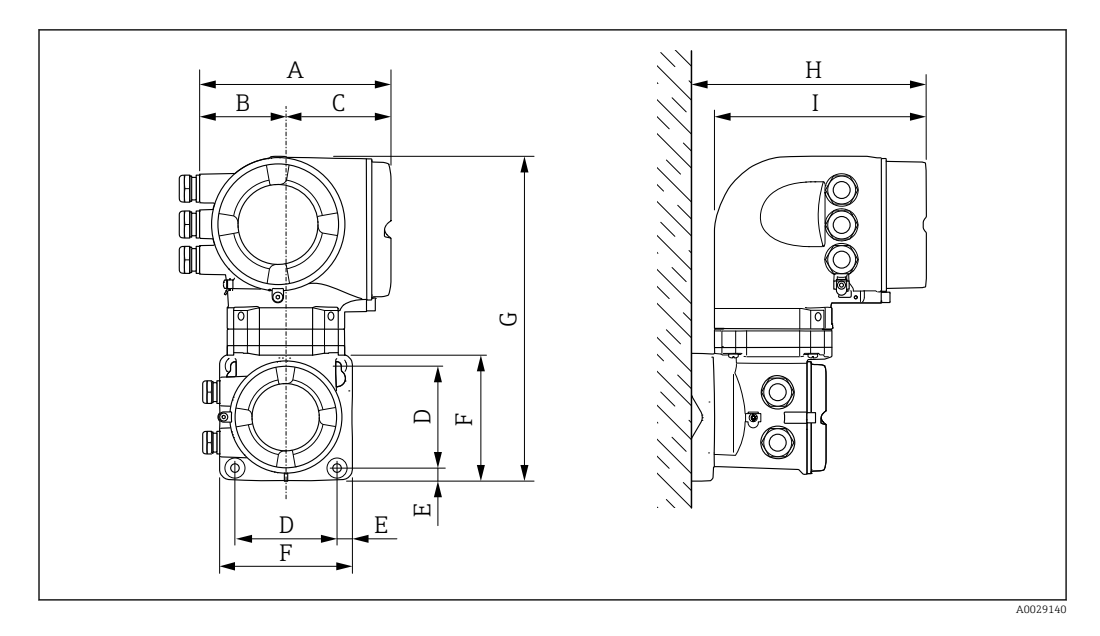

*Код заказа "Корпус преобразователя", опция A "Алюминий, с покрытием" и код заказа "Встроенный электронный модуль ISEM", опция B "Аналоговый, сенсор"*

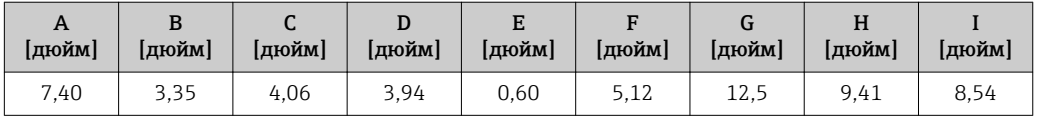

*Код заказа "Корпус преобразователя", опция L "Литой, нержавеющая сталь" и код заказа "Встроенный электронный модуль ISEM", опция B "Аналоговый, сенсор"*

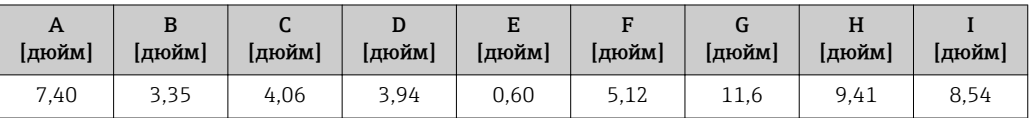

### Клеммный отсек сенсора

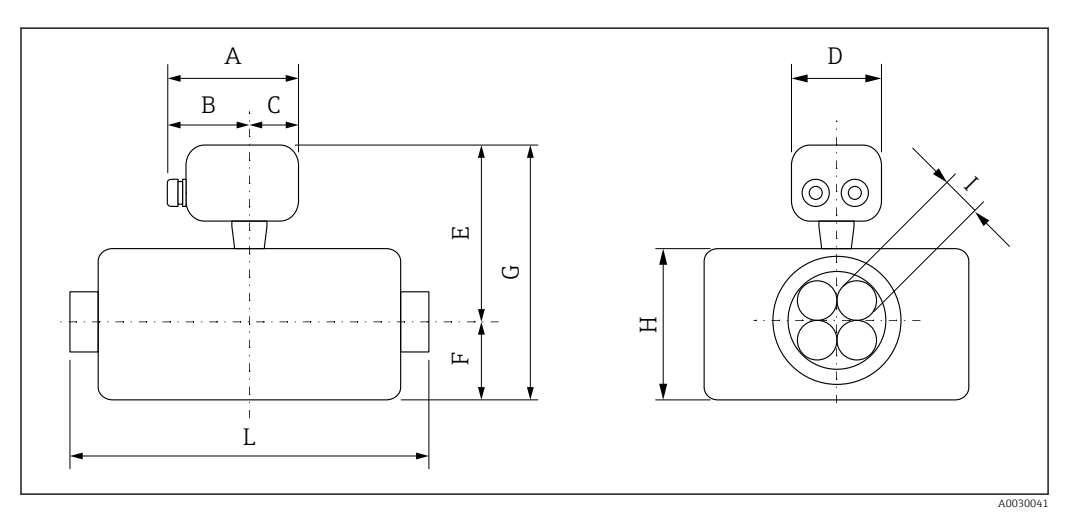

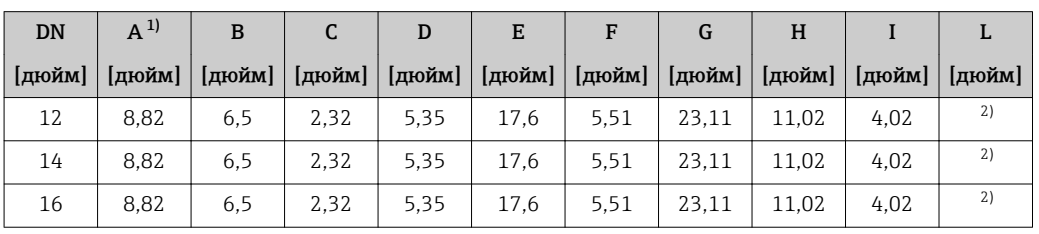

*Код заказа "Клеммный отсек сенсора", опция L "Литой, нержавеющая сталь"*

1) В зависимости от используемого кабельного ввода: к значениям прибавляется максимум 1,18 in

2) В зависимости от соответствующего присоединения к процессу

### Фиксированные фланцевые присоединения ASME B16.5

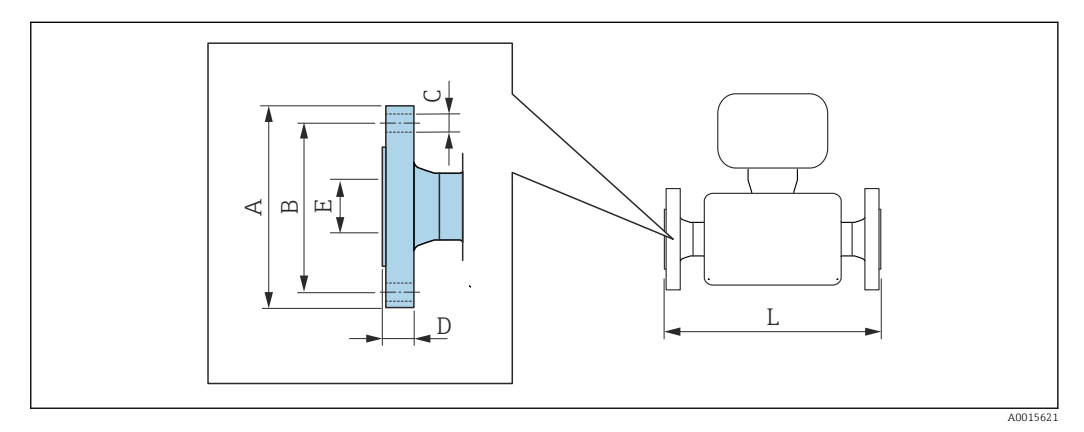

 *29 Единица измерения, мм (дюйм)*

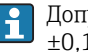

rycк по длине для размера L в дюймах:  $16$ 

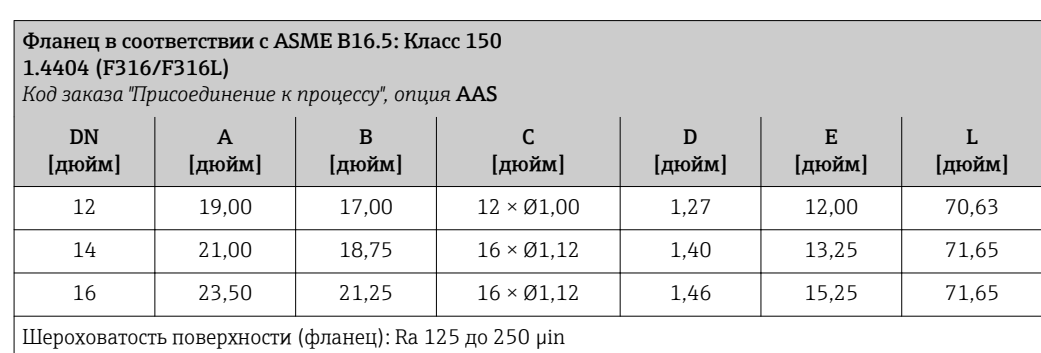

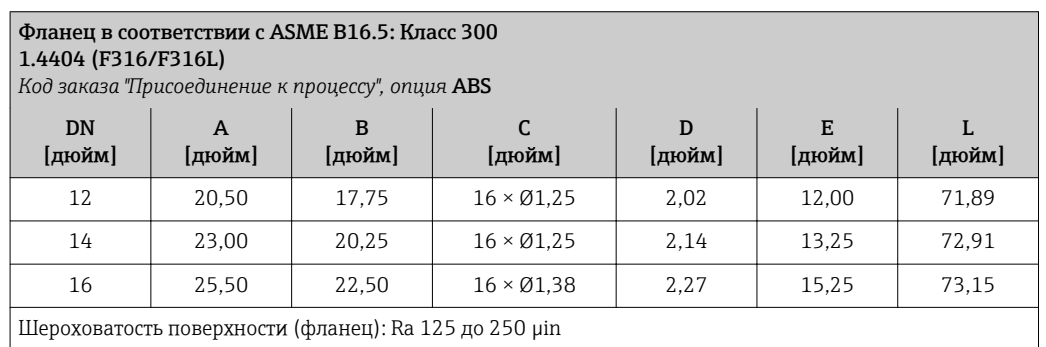

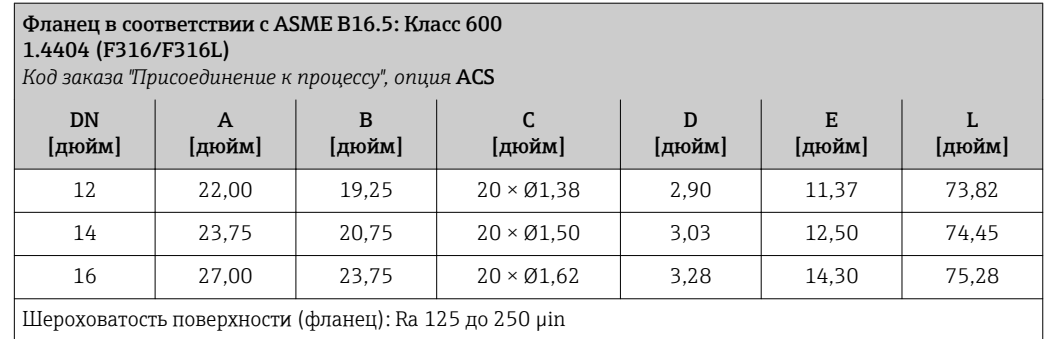

### Аксессуары

*Присоединения для продувки/мониторинг вторичного кожуха* Код заказа "Опции сенсора", опция CH

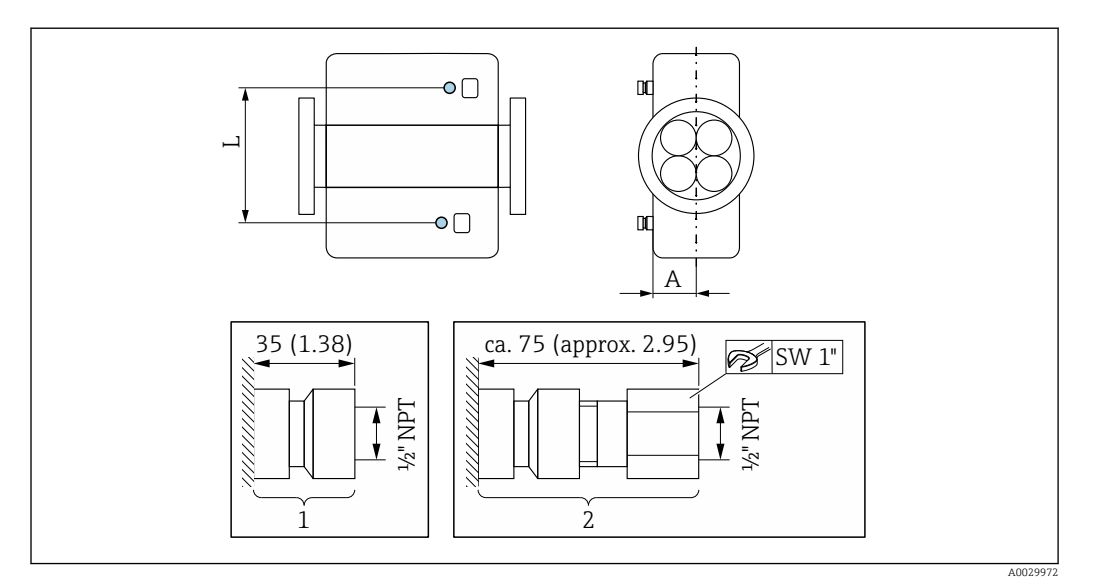

### *30*

*1 Соединительный ниппель для присоединения для продувки/контроля камеры высокого давления: код заказа "Опции сенсора", опция CH "Присоединение для продувки"*

*2 Соединительный ниппель с разрывным диском: код заказа "Опции сенсора", опция CA "Разрывной диск"*

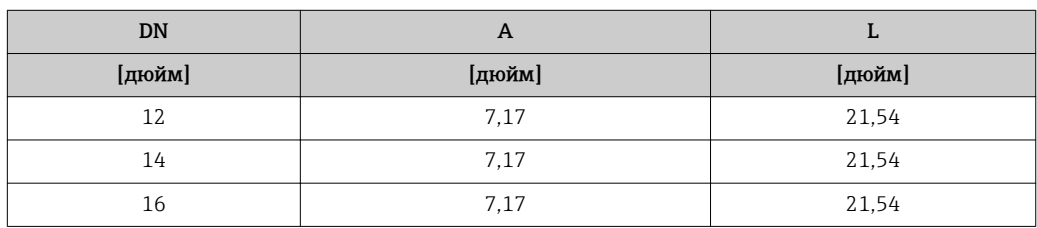

### *Внешняя антенна WLAN*

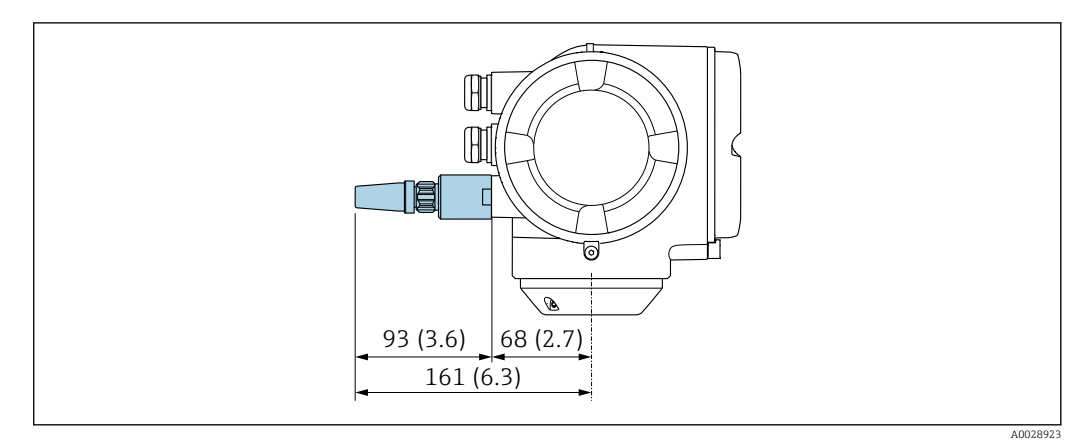

 *31 Единица измерения, мм (дюйм)*

Вес Вез преобразователя

- Алюминий
	- 6,5 кг (14,3 lbs)
- Цифровой: 2,4 кг (5,3 lbs)
- Поликарбонат: 1,4 кг (3,1 lbs)
- Литой, нержавеющая сталь:15,6 кг (34,4 lbs)

Литой корпус клеммного отсека из нержавеющей стали: +3,7 кг (+8,2 lbs)

Все значения (вес) относятся к приборам с фланцами ASME B16.5/класс 150

### Вес в единицах СИ

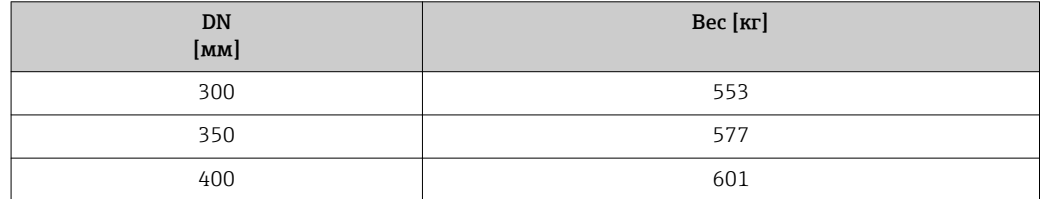

### Вес в американских единицах измерения

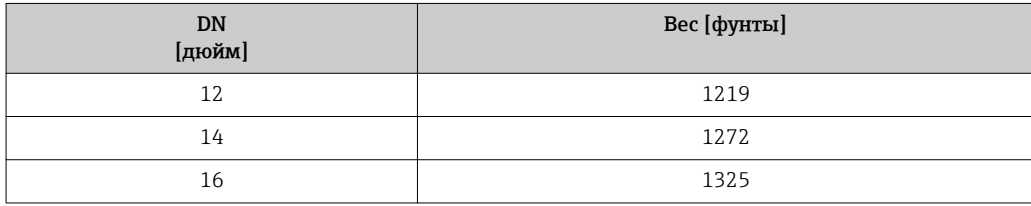

### Материалы Корпус преобразователя

*Proline 500 – корпус цифрового преобразователя*

Код заказа "Корпус преобразователя":

- Опция A "Алюминий, с покрытием": алюминий, AlSi10Mg, с покрытием
- Опция D "Поликарбонат": поликарбонат

*Proline 500 – корпус преобразователя*

Код заказа "Корпус преобразователя":

Опция L "Литой, нержавеющая сталь": литой, нержавеющая сталь, 1.4409 (CF3M), аналогично 316L

### *Материал окна*

Код заказа "Корпус преобразователя":

- Опция A "Алюминий, с покрытием": стекло
- Опция D "Поликарбонат": пластик
- Опция L "Литой, нержавеющая сталь": стекло

### Клеммный отсек сенсора

Код заказа "Корпус клеммного отсека сенсора": Опция L "Литой, нержавеющая сталь": 1.4409 (CF3M), аналогично 316L

### Кабельные вводы/кабельные уплотнители

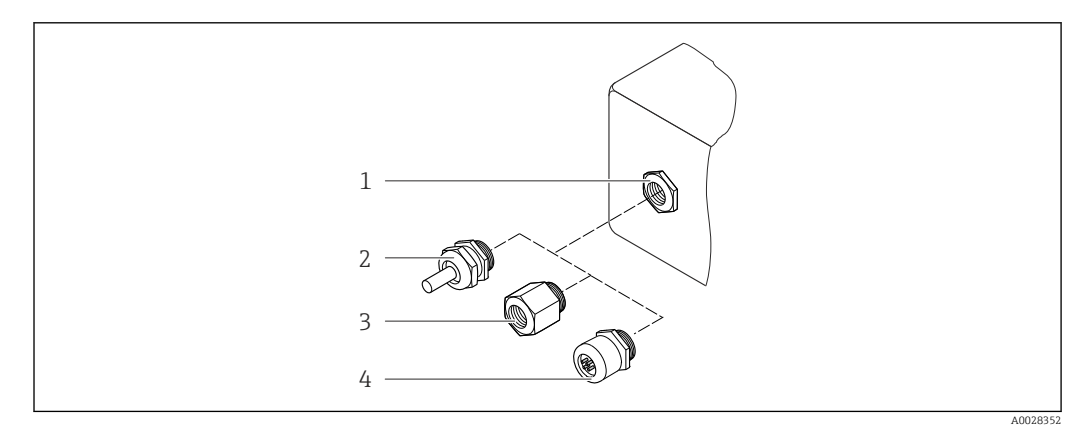

### *32 Доступные кабельные вводы/кабельные уплотнители*

- *1 Кабельный ввод с внутренней резьбой M20 × 1,5*
- *2 Кабельный уплотнитель M20 × 1.5*
- *3 Переходник для кабельного ввода с внутренней резьбой G ½" или NPT ½"*
- *4 Соединение разъема прибора*

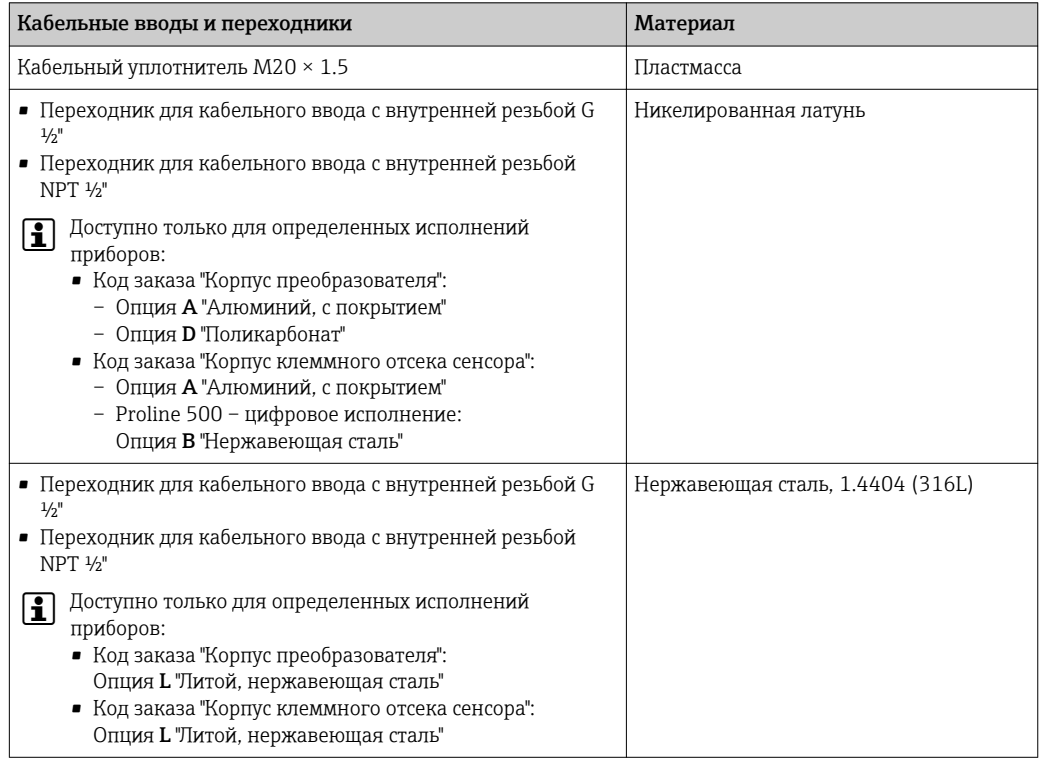

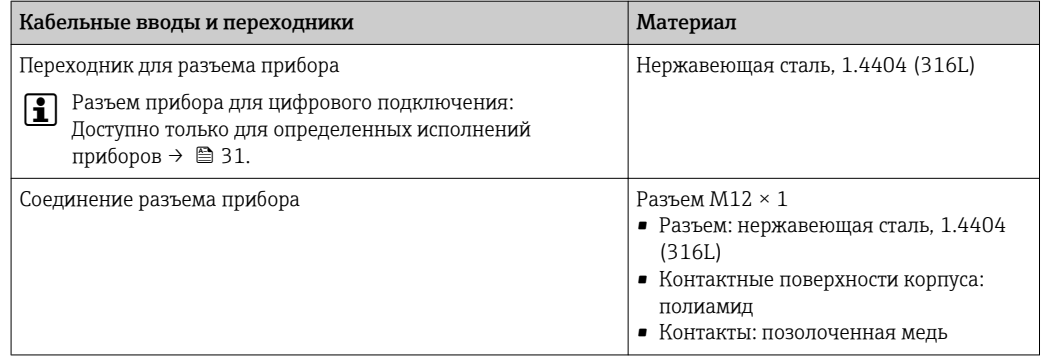

### Соединительный кабель

*Соединительный кабель для соединения сенсора и преобразователя: Proline 500 – цифровой преобразователь*

Кабель ПВХ с медным экраном

*Соединительный кабель для соединения сенсора и преобразователя Proline 500*

- Стандартный кабель: кабель ПВХ с медным экраном
- Армированный кабель: кабель ПВХ с медной оплеткой и дополнительной рубашкой из стального провода

### Корпус сенсора

- Стойкая к кислоте и щелочи внешняя поверхность
- Нержавеющая сталь, 1.4404 (316L)

### Измерительные трубки

Нержавеющая сталь, 1.4404 (316/316L); Вентильный блок: нержавеющая сталь, 1.4404 (316/316L)

### Присоединения к процессу

Фланцы согласно EN 1092-1 (DIN2501) / ASME B 16.5: Нержавеющая сталь, 1.4404 (F316/F316L)

Список всех имеющихся присоединений к процессу  $\rightarrow$   $\blacksquare$  71

### Уплотнения

Сварные присоединения без внутренних уплотнений

### Аксессуары

*Защитный козырек*

Нержавеющая сталь, 1.4404 (316L)

*Внешняя антенна WLAN*

- Антенна WLAN: пластик ASA (акриловый эфир-стиролакрилонитрил) и никелированная латунь • Переходник:
- Нержавеющая сталь и медь

Присоединения к процессу Фиксированные фланцевые присоединения:

- Фланец EN 1092-1 (DIN 2501)
- Фланец EN 1092-1 (DIN 2512N)
- Фланец ASME B16.5

H

Информация о материалах присоединений к процессу  $\rightarrow \blacksquare$  71

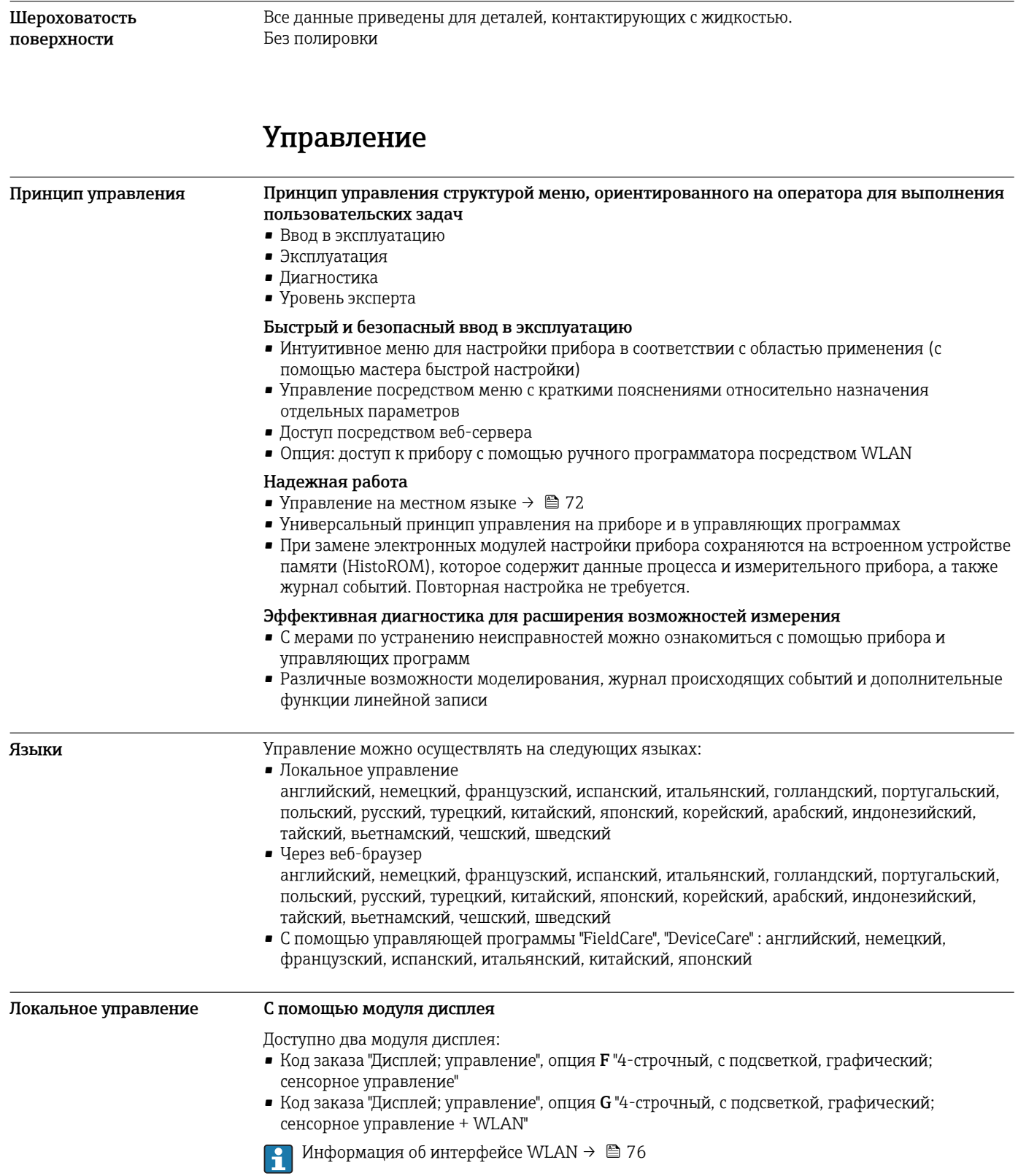
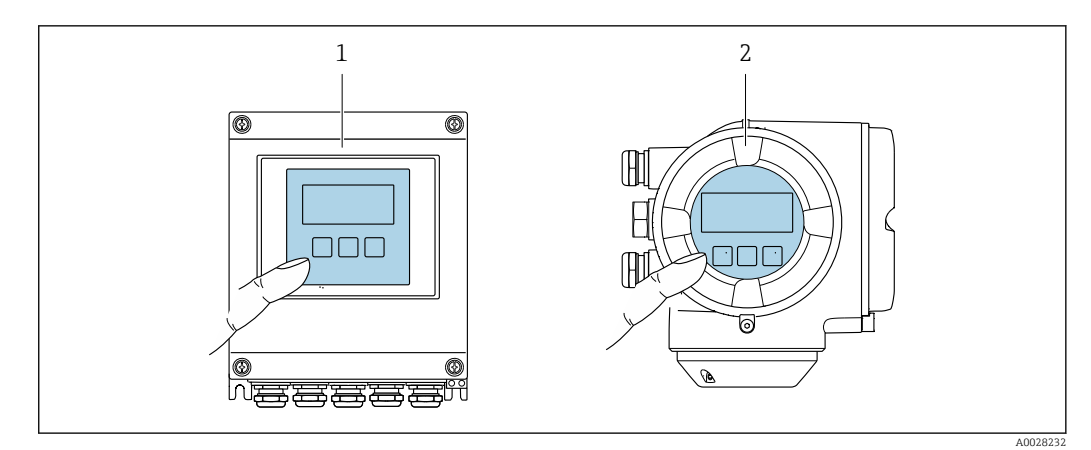

#### ■ 33 Сенсорное управление

- Proline 500 иифровое исполнение  $\overline{1}$ 
	- Proline 500

 $\overline{2}$ 

#### Элементы индикации

- 4-строчный графический дисплей с подсветкой
- Белая фоновая подсветка, в случае неисправности прибора включается красная подсветка
- Возможности индивидуальной настройки формата индикации измеряемых переменных и переменных состояния
- Допустимая температура окружающей среды для дисплея: -20 до +60 °С (-4 до +140 °F) При температурах, выходящих за пределы этого диапазона, читаемость дисплея может понизиться

Элементы управления

- Сенсорное внешнее управление (3 оптические кнопки) без необходимости открытия корпуса:  $\boxplus$ ,  $\boxminus$ ,  $\boxplus$
- Элементы управления с возможностью использования во взрывоопасных зонах различных ТИПОВ

#### Дистанционное управление По протоколу HART

Этот интерфейс передачи данных доступен в исполнениях прибора с выходом НАRТ.

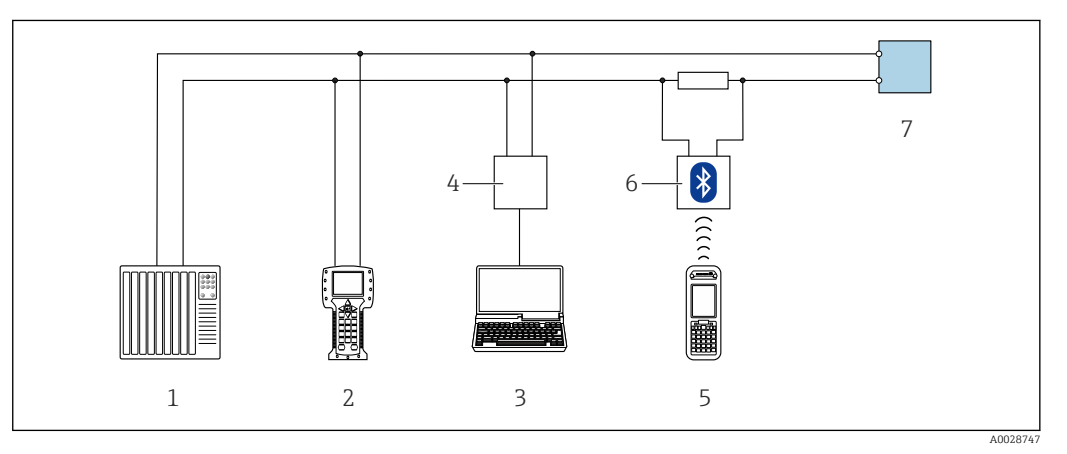

■ 34 Варианты дистанционного управления по протоколу HART (активный режим)

 $\mathbf{1}$ Система управления (например, ПЛК)

 $\overline{2}$ Field Communicator 475

- Компьютер с веб-браузером (например, Internet Explorer) для доступа к встроенному веб-серверу  $\overline{3}$ прибора или с установленной управляющей программой (например, FieldCare, DeviceCare, AMS Device Manager, SIMATIC PDM) c COM DTM "CDI Communication TCP/IP"
- $\overline{4}$ Commubox FXA195 (USB)
- 5 Field Xpert SFX350 unu SFX370
- 6 Bluetooth-модем VIATOR с соединительным кабелем
- $\overline{7}$ Преобразователь

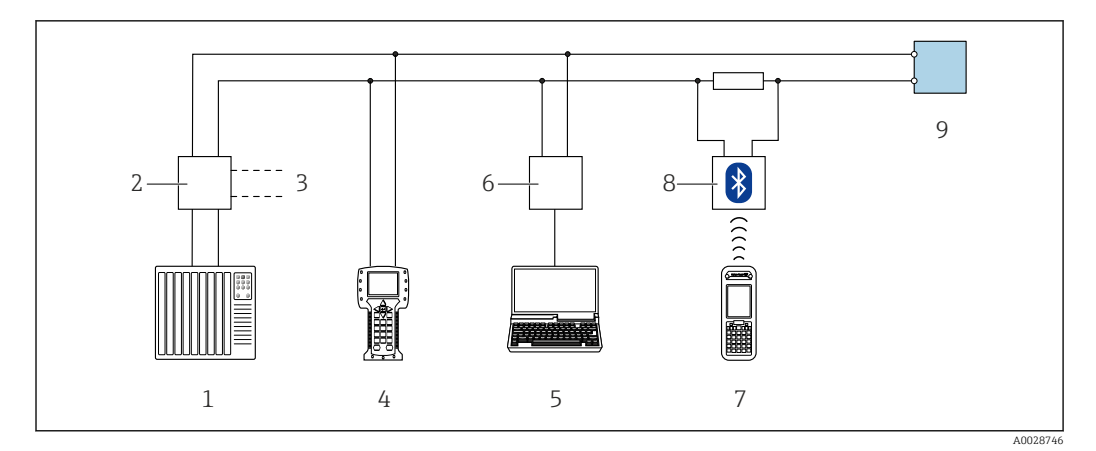

 *35 Варианты дистанционного управления по протоколу HART (пассивный режим)*

- *Система управления (например, ПЛК)*
- *Блок питания преобразователя, например, RN221N (с резистором линий связи)*
- *Подключение для Commubox FXA195 и Field Communicator 475*
- *Field Communicator 475*
- *Компьютер с веб-браузером (например, Internet Explorer) для доступа к встроенному веб-серверу прибора или с установленной управляющей программой (например, FieldCare, DeviceCare, AMS Device Manager, SIMATIC PDM) с COM DTM "CDI Communication TCP/IP"*
- *Commubox FXA195 (USB)*
- *Field Xpert SFX350 или SFX370*
- *Bluetooth-модем VIATOR с соединительным кабелем*
- *Преобразователь*

#### По сети FOUNDATION Fieldbus

Этот интерфейс передачи данных доступен в исполнениях прибора с FOUNDATION Fieldbus.

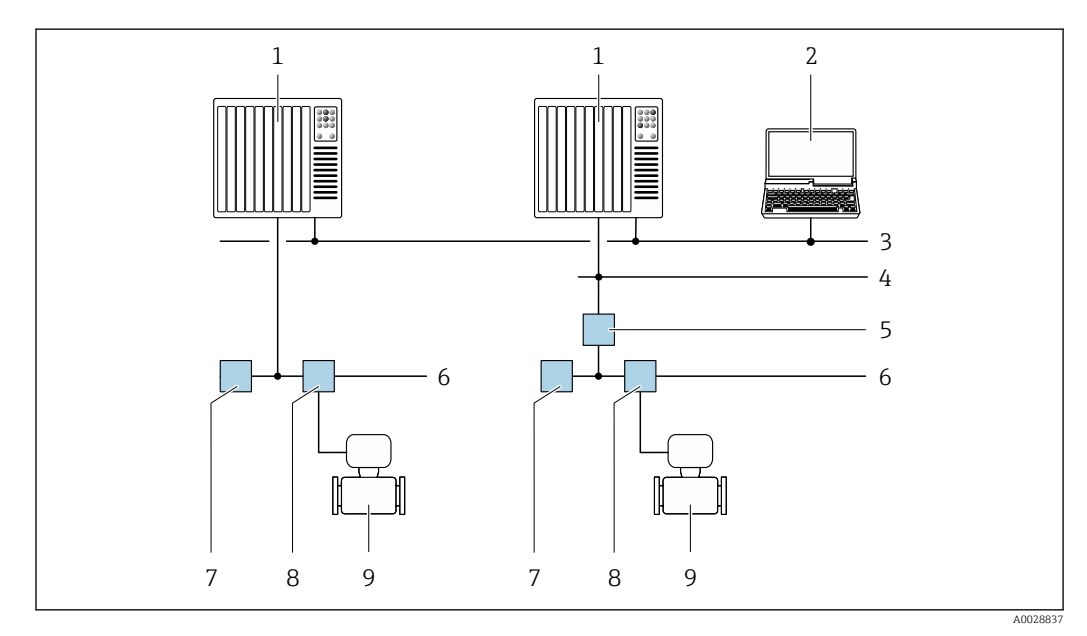

 *36 Варианты дистанционного управления через сеть FOUNDATION Fieldbus*

- *Система автоматизации*
- *Компьютер с адаптером сети FOUNDATION Fieldbus*
- *Промышленная сеть*
- *Высокоскоростная сеть Ethernet FF-HSE*
- *Сегментный соединитель FF-HSE/FF-H1*
- *Сеть FOUNDATION Fieldbus FF-H1*
- *Сеть питания FF-H1*
- *Распределительная коробка*
- *Измерительный прибор*

#### Через сеть PROFIBUS PA

Этот интерфейс передачи данных доступен в исполнениях прибора с PROFIBUS PA.

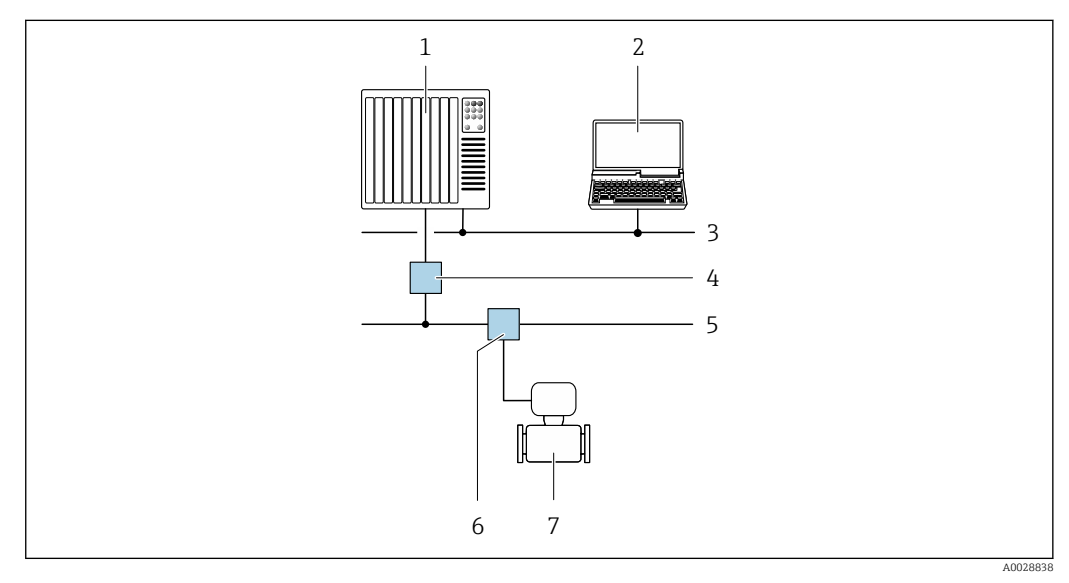

 *37 Варианты дистанционной работы через сеть PROFIBUS PA*

- 
- *1 Система автоматизации 2 Компьютер с адаптером сети PROFIBUS*
- *3 Сеть PROFIBUS DP*
- *4 Сегментный соединитель PROFIBUS DP/PA*
- *5 Сеть PROFIBUS PA*
- *6 Распределительная коробка*
- *7 Измерительный прибор*

#### По протоколу MODBUS RS485

Этот интерфейс передачи данных доступен в исполнениях прибора с выходом Modbus-RS485.

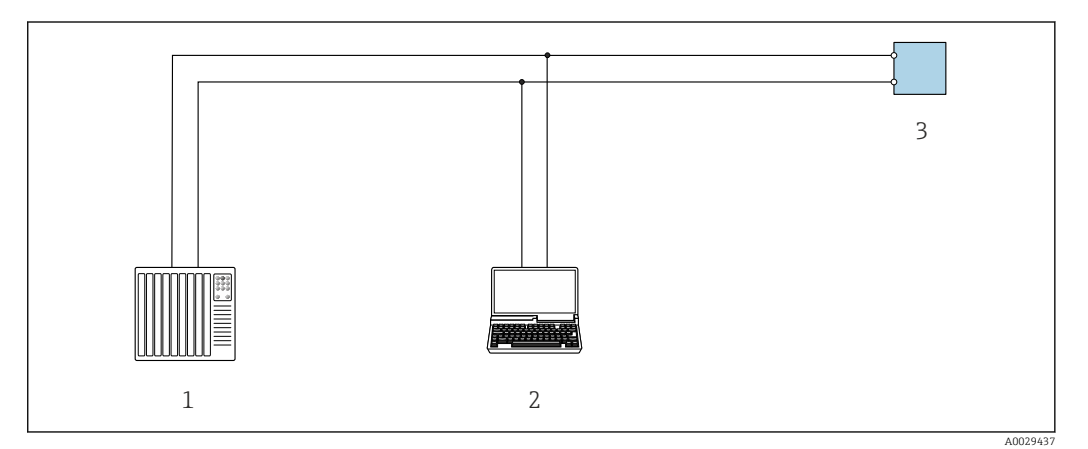

 *38 Варианты дистанционного управления по протоколу Modbus-RS485 (активный режим)*

- *1 Система управления (например, ПЛК)*
- *2 Компьютер с веб-браузером (например, Internet Explorer) для доступа к встроенному веб-серверу прибора или с установленной управляющей программой (например, FieldCare, DeviceCare) с COM DTM "CDI Communication TCP/IP" или Modbus DTM*
- *3 Преобразователь*

#### <span id="page-75-0"></span>Служебный интерфейс Через сервисный интерфейс (CDI-RJ45)

*Proline 500 – цифровой преобразователь*

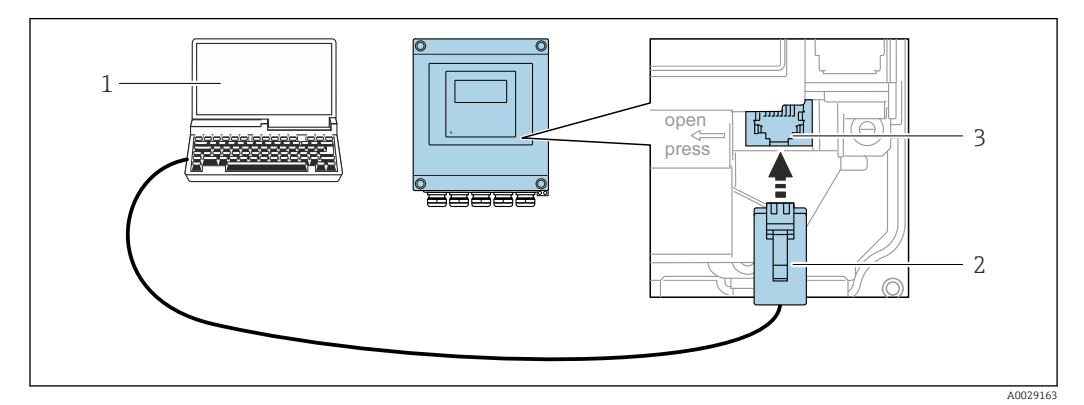

 *39 Подключение через служебный интерфейс (CDI-RJ45)*

- *1 Компьютер с веб-браузером (например, Internet Explorer) для доступа к встроенному веб-серверу прибора или с установленной управляющей программой "FieldCare", "DeviceCare" с COM DTM "CDI Communication TCP/IP" или Modbus DTM*
- *2 Стандартный соединительный кабель Ethernet с разъемом RJ45*
- *3 Сервисный интерфейс (CDI -RJ45) измерительного прибора с доступом к встроенному веб-серверу*

#### *Преобразователь Proline 500*

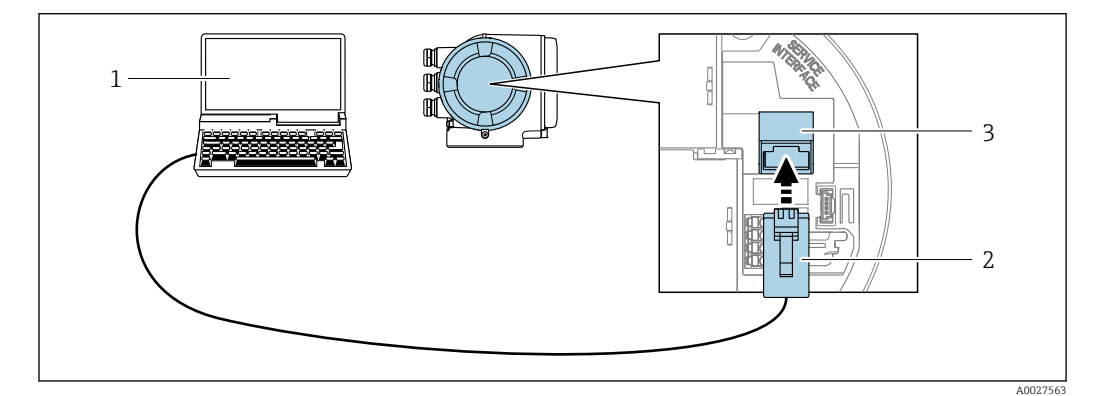

 *40 Подключение через служебный интерфейс (CDI-RJ45)*

- *1 Компьютер с веб-браузером (например, Internet Explorer) для доступа к встроенному веб-серверу прибора или с установленной управляющей программой "FieldCare", "DeviceCare" с COM DTM "CDI Communication TCP/IP" или Modbus DTM*
- *2 Стандартный соединительный кабель Ethernet с разъемом RJ45*
- *3 Сервисный интерфейс (CDI -RJ45) измерительного прибора с доступом к встроенному веб-серверу*

#### Посредством интерфейса WLAN

Дополнительный интерфейс WLAN имеется в следующих исполнениях прибора: Код заказа "Дисплей; управление", опция G "4-строчный, с подсветкой, графический; сенсорное управление + WLAN"

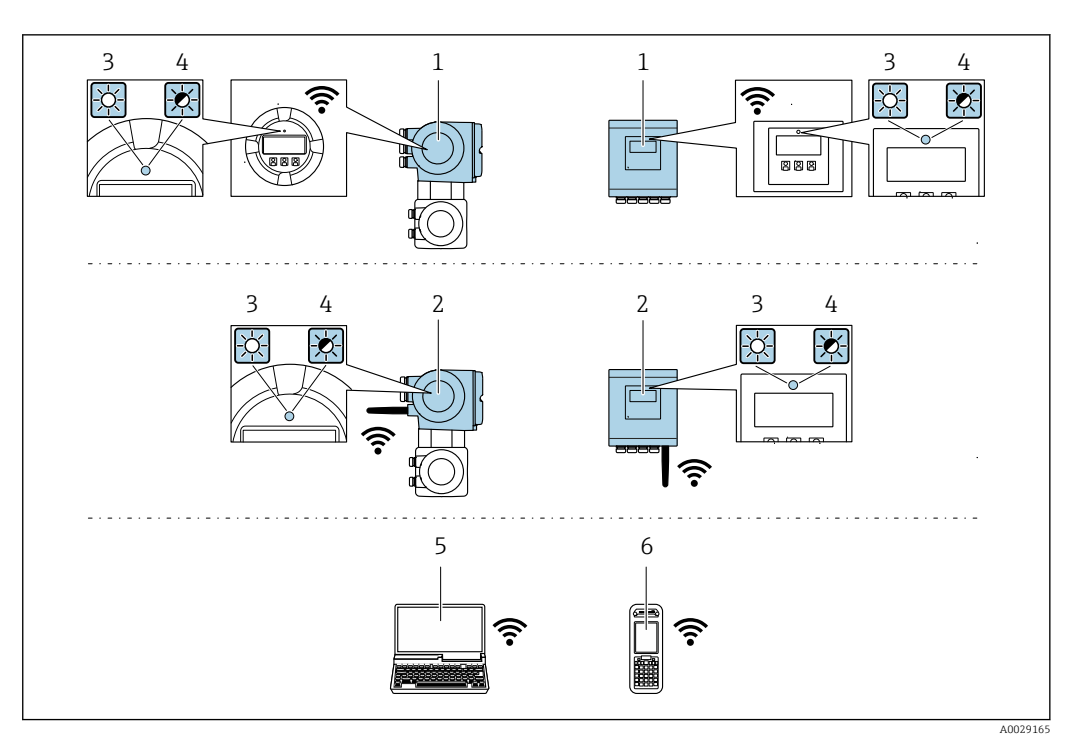

- $\mathcal{I}$ Преобразователь со встроенной антенной WLAN
- $\overline{2}$ Преобразователь с внешней антенной WLAN
- $\overline{3}$ Светодиод горит постоянно: на измерительном приборе активировано соединение с WLAN
- $\overline{4}$ Светодиод мигает: установлено WLAN-соединение между устройством управления и
- измерительным прибором 5 Компьютер с WLAN-интерфейсом и веб-браузером (например, Internet Explorer) для доступа к встроенному веб-серверу прибора или с установленной управляющей программой (например, FieldCare, DeviceCare)
- Ручной программатор с WLAN-интерфейсом и веб-браузером (например, Internet Explorer, Microsoft 6 Edge) для доступа к встроенному веб-серверу прибора или с установленной управляющей программой (например, FieldCare, DeviceCare)

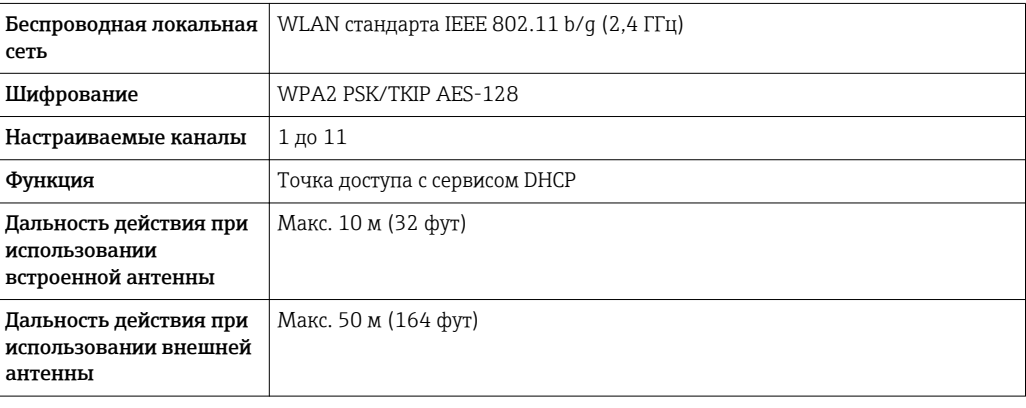

Поддерживаемые управляющие программы Для локальной или удаленной работы с измерительным прибором можно использовать различные управляющие программы. От используемой управляющей программы зависит то, какие управляющие устройства и интерфейсы можно применять для подключения к прибору.

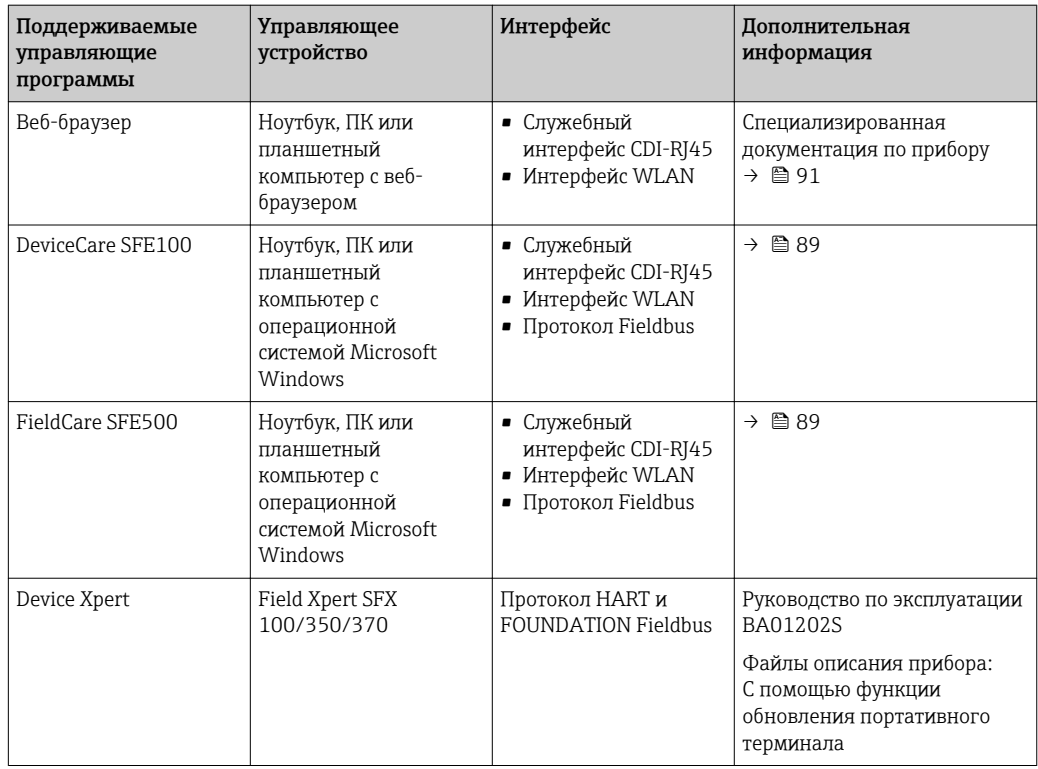

Для работы с прибором можно использовать и другие средства управления,  $|1 \cdot |$ поддерживающие технологию FDT, в сочетании с драйвером прибора в формате DTM/ iDTM или DD/EDD. Получить такие средства управления можно от соответствующих изготовителей. В частности, помимо прочих, поддерживается интеграция в следующие средства управления:

- Process Device Manager (PDM) производства Siemens → www.siemens.com
- Asset Management Solutions (AMS) производства Emerson → www.emersonprocess.com
- FieldCommunicator 375/475 производства Emerson → www.emersonprocess.com
- Field Device Manager (FDM) производства Honeywell → www.honeywellprocess.com
- FieldMate производства Yokogawa → www.yokogawa.com
- PACTWare → www.pactware.com

Соответствующие файлы описания приборов можно получить по адресу: www.endress.com → Downloads

#### Веб-сервер

Встроенный веб-сервер позволяет управлять прибором и настраивать его с помощью веббраузера с подключением через служебный интерфейс (CDI-RJ45) или интерфейс WLAN. Структура меню управления аналогична структуре меню для локального дисплея. Помимо значений измеряемой величины, отображается информация о состоянии прибора, что позволяет пользователю отслеживать состояние прибора. Кроме того, доступно управление данными измерительного прибора и настройка сетевых параметров. Подключение WLAN требует наличия прибора, выполняющего функции точки доступа и обеспечивающего связь с компьютером или ручным программатором.

*Поддерживаемые функции*

Обмен данными между управляющим устройством (например, ноутбуком) и измерительным прибором:

- Выгрузка конфигурации из измерительного прибора (формат XML, резервная копия конфигурации)
- Сохранение конфигурации в прибор (формат XML, восстановление конфигурации)
- Экспорт списка событий (файл .csv)
- Экспорт значений параметров (файл .csv, создание документации по установленным параметрам точки измерения)
- Экспорт журнала поверки работоспособности (файл PDF, доступен только при наличии пакета прикладных программ "Heartbeat Verification" (Поверка работоспособности))
- Загрузка программного обеспечения новой версии, например, для обновления ПО прибора

#### Управление данными HistoROM

Измерительный прибор поддерживает управление данными HistoROM. Управление данными HistoROM включает в себя как хранение, так и импорт/экспорт ключевых данных прибора и процесса, значительно повышая надежность, безопасность и эффективность эксплуатации и обслуживания прибора.

При поставке прибора заводские установки данных конфигурации сохраняются в памяти прибора в виде резервной копии. Запись данных в этой памяти можно обновить, например, после ввода в эксплуатацию.

#### Дополнительная информация о принципе хранения данных

Существуют различные типы модулей хранения данных, в которых хранятся данные, используемые прибором:

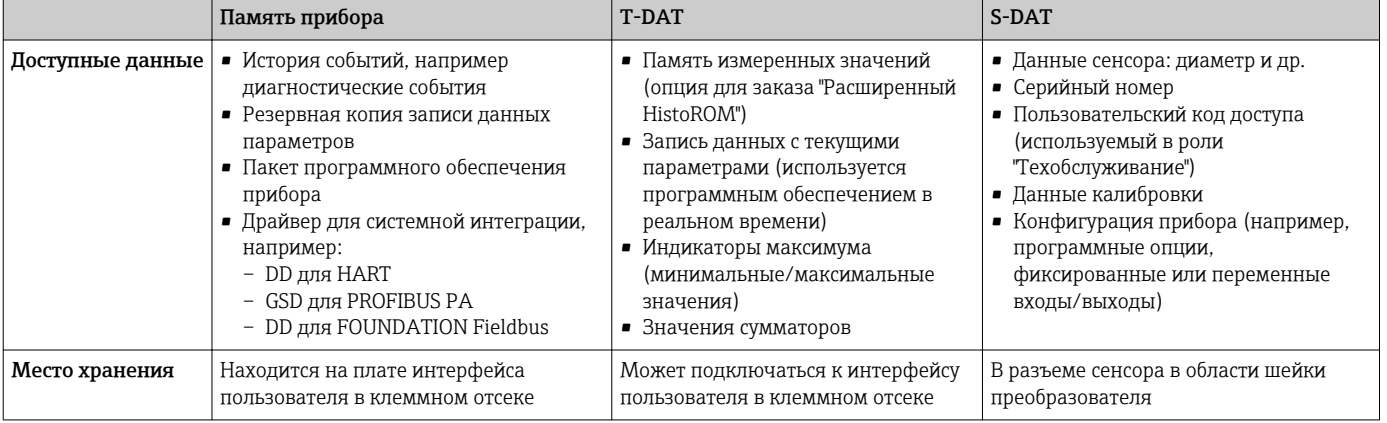

#### Резерное копирование данных

#### Автоматически

- Наиболее важные данные прибора (сенсора и преобразователя) автоматически сохраняются в модулях DAT
- При замене преобразователя или измерительного прибора: после того, как модуль T-DAT с данными предыдущего прибора будет переставлен, новый измерительный прибор будет сразу готов к работе, каких-либо ошибок не возникает
- При замене сенсора: после замены сенсора происходит передача данных нового сенсора из модуля S-DAT в измерительный прибор, и по окончании этого процесса измерительный прибор становится готовым к работе, каких-либо ошибок не возникает

#### Вручную

Во встроенной памяти прибора находится дополнительная запись данных параметров (полный набор значений параметров настройки), выполняющая следующие функции:

- Резервное копирование данных
- Резервное копирование и последующее восстановление конфигурации прибора в памяти прибора
- Функция сравнения данных

Сравнение текущей конфигурации прибора с конфигурацией прибора, сохраненной в его памяти

#### Передача данных

#### Вручную

Перенос конфигурации прибора на другой прибор с помощью функции экспорта в соответствующей управляющей программе, такой как FieldCare, DeviceCare или веб-сервер: дублирование конфигурации или сохранение ее в архив (например, для создания резервной копии)

#### Список событий

#### Автоматически

- Хронологическое отображение до 20 сообщений о событиях в списке событий
- При наличии активного пакета прикладных программ Расширенный HistoROM (приобретается как опция): отображение до 100 сообщений о событиях в списке событий с метками времени, текстовыми описаниями и мерами по устранению
- Список событий можно экспортировать и просматривать посредством различных интерфейсов и управляющих программ, таких как DeviceCare, FieldCare или веб-сервер

#### Регистрация данных

#### Вручную

При наличии активного пакета прикладных программ Расширенный HistoROM:

- $\bullet$  Запись до 1000 измеренных значений по нескольким каналам (от 1 до 4)
- Интервал регистрации настраивается пользователем
- Запись до 250 измеренных значений по каждому из 4 каналов памяти
- Экспорт журнала измеренных значений посредством различных интерфейсов и управляющих программ, таких как FieldCare, DeviceCare или веб-сервер
- Использование зарегистрированных данных измеренных значений во встроенной в прибор функции моделирования в меню подменю Диагностика.

#### Журнал регистрации техобслуживания

#### Вручную

- Создание до 20 пользовательских событий с датой и произвольным текстом в отдельном журнале регистрации для документирования точки измерения
- Эта функция используется, например, в операциях калибровки или обслуживания, а также технического обслуживания или контроля выполненных работ

# Сертификаты и нормативы

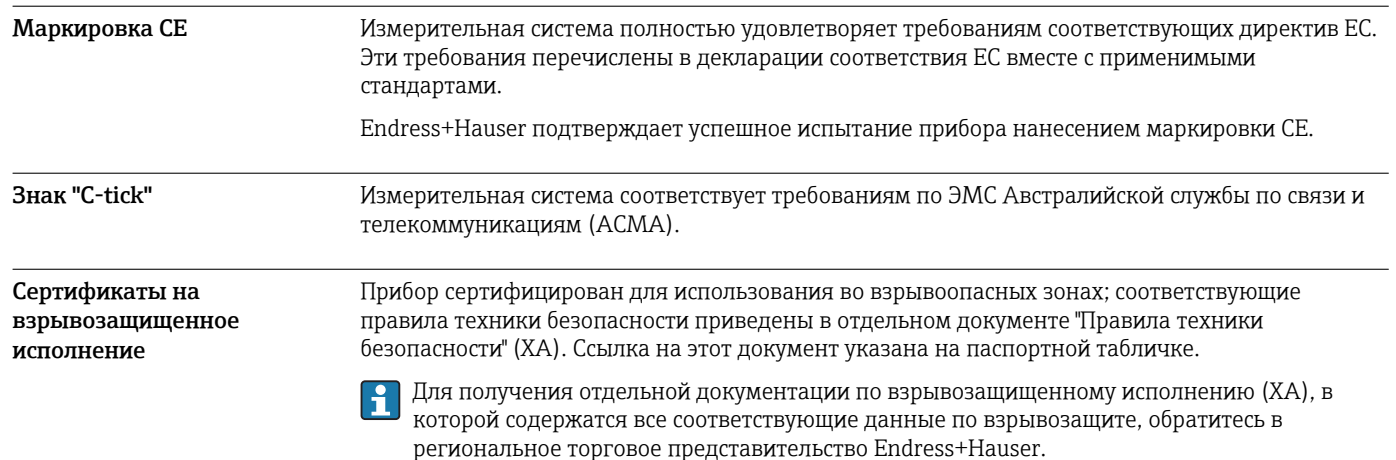

#### Proline 500 - цифровое исполнение

#### ATEX/IECEx

В настоящее время доступны следующие исполнения для использования в опасных зонах:

#### Ex ia

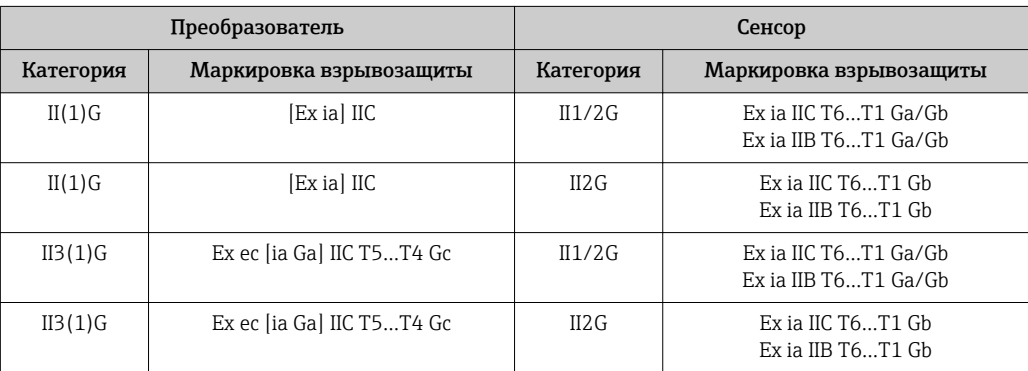

#### *Ex tb*

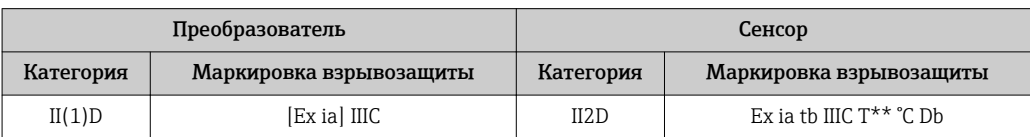

#### *Для безопасных зон / Ex ec*

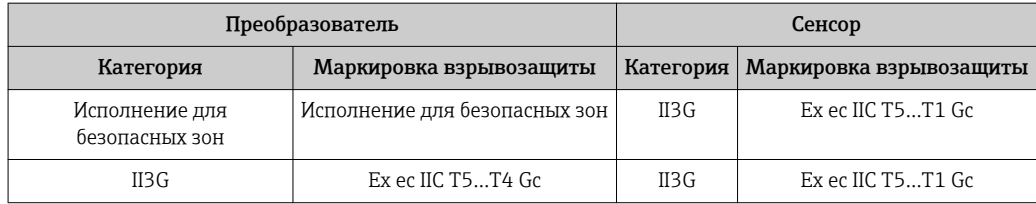

#### *<sup>C</sup>CSAUS*

В настоящее время доступны следующие исполнения для использования в опасных зонах:

#### *IS (Ex nA, Ex i)*

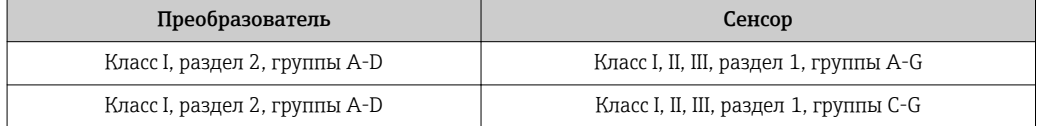

#### *NI (Ex nA)*

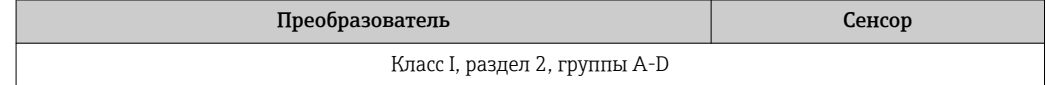

#### *Ex nA / Ex i*

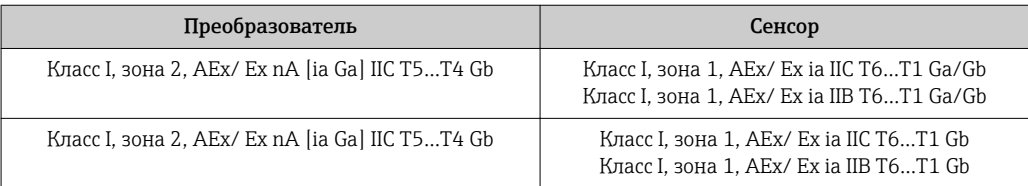

#### *Ex nA*

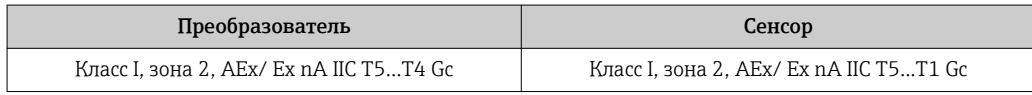

#### *Ex tb*

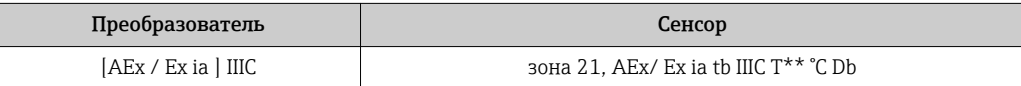

#### Proline 500

#### *ATEX/IECEx*

В настоящее время доступны следующие исполнения для использования в опасных зонах:

#### *Ex db eb*

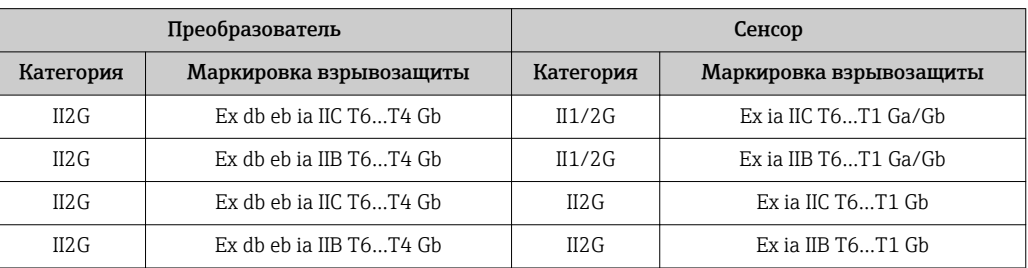

#### *Ex db*

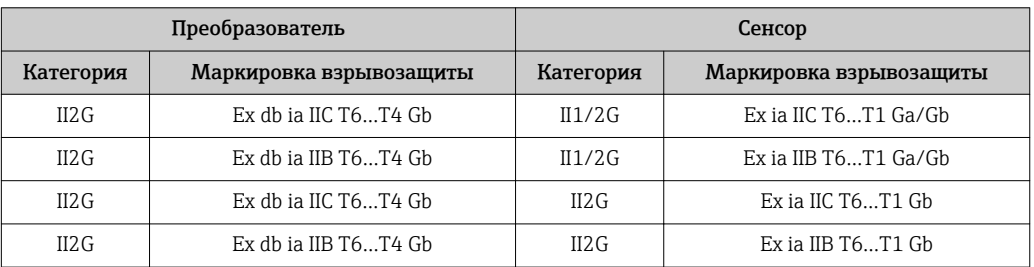

### *Ex tb*

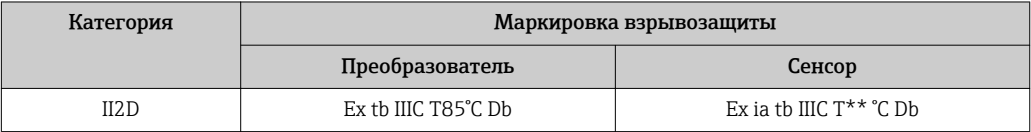

### *Ex ec*

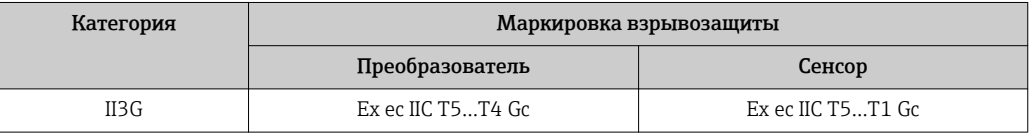

## *<sup>C</sup>CSAUS*

В настоящее время доступны следующие исполнения для использования в опасных зонах:

### *IS (Ex i) и XP (Ex d)*

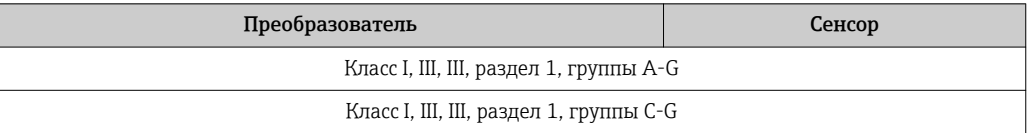

### *NI (Ex nA)*

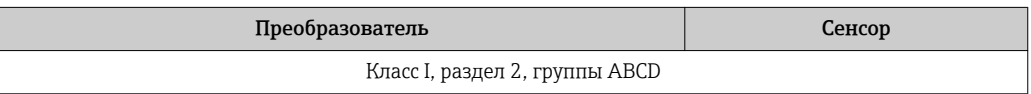

#### *Ex de*

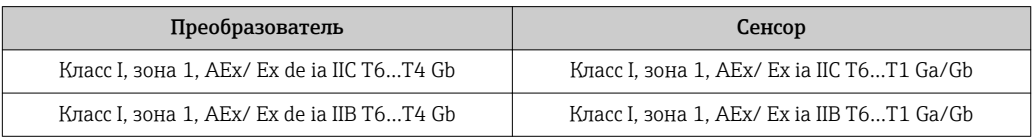

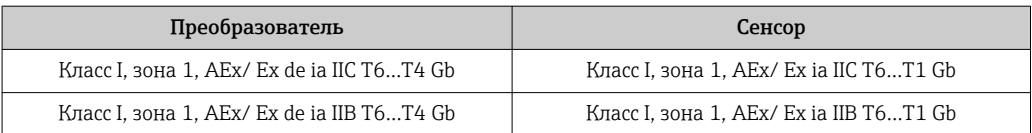

#### Ex d

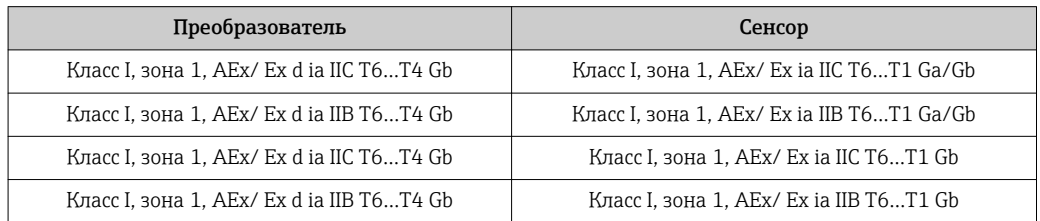

#### Ex nA

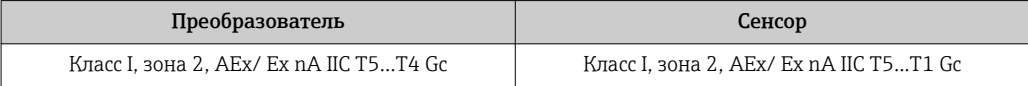

#### $Ex$  tb

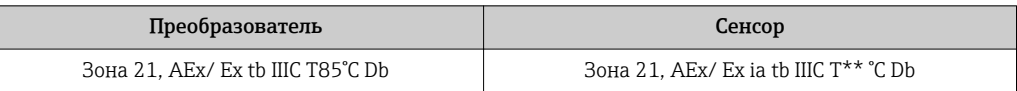

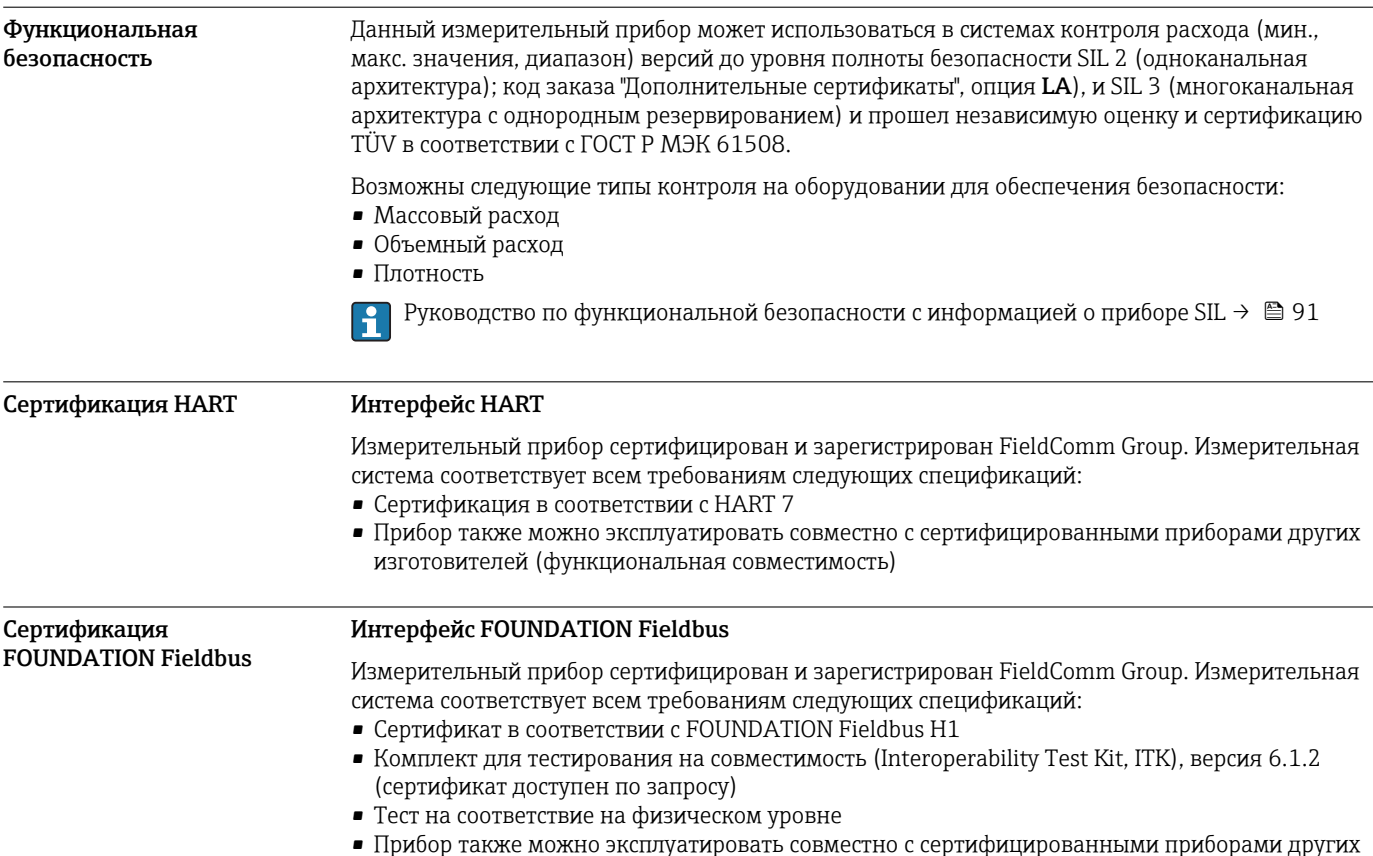

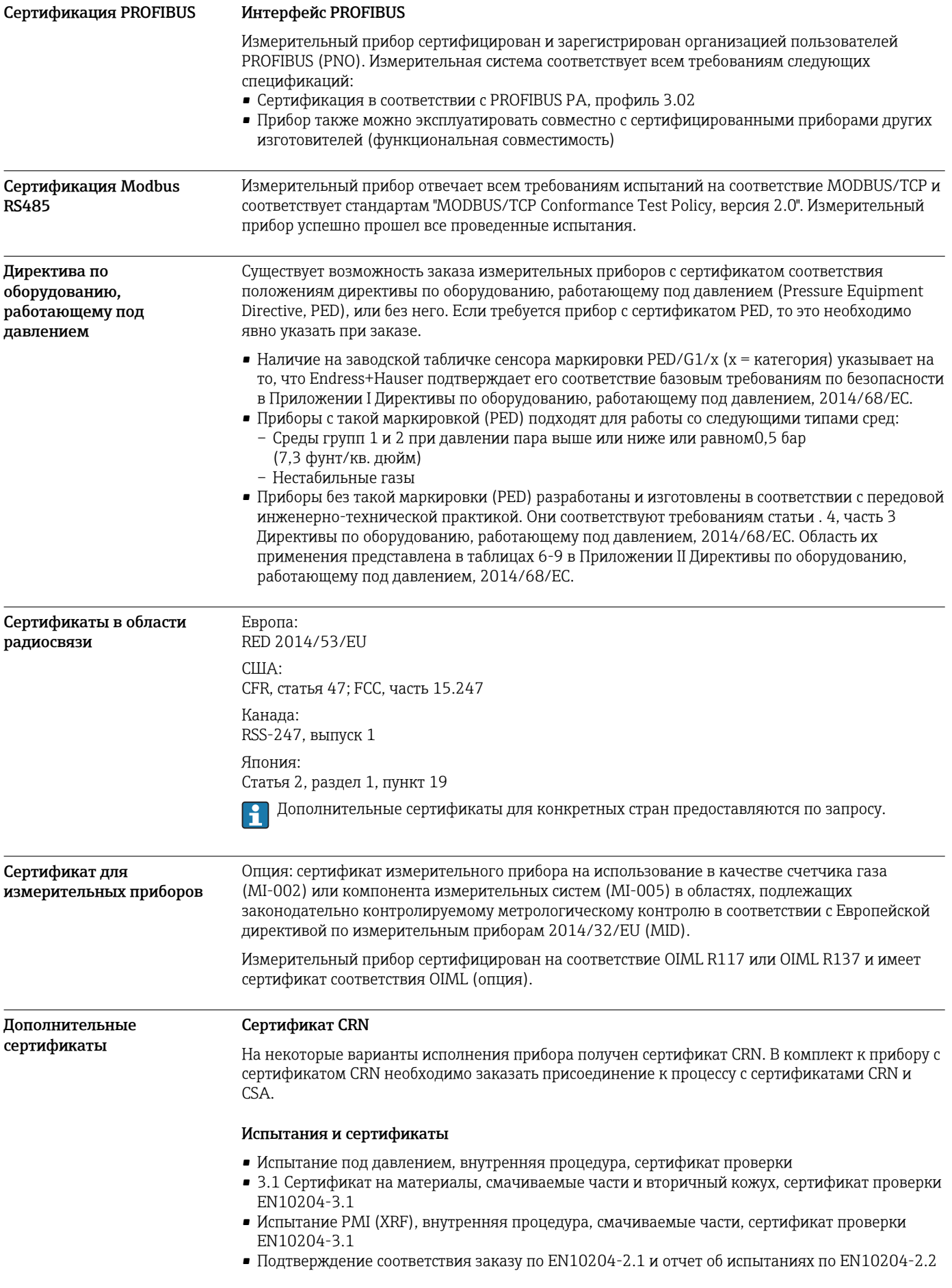

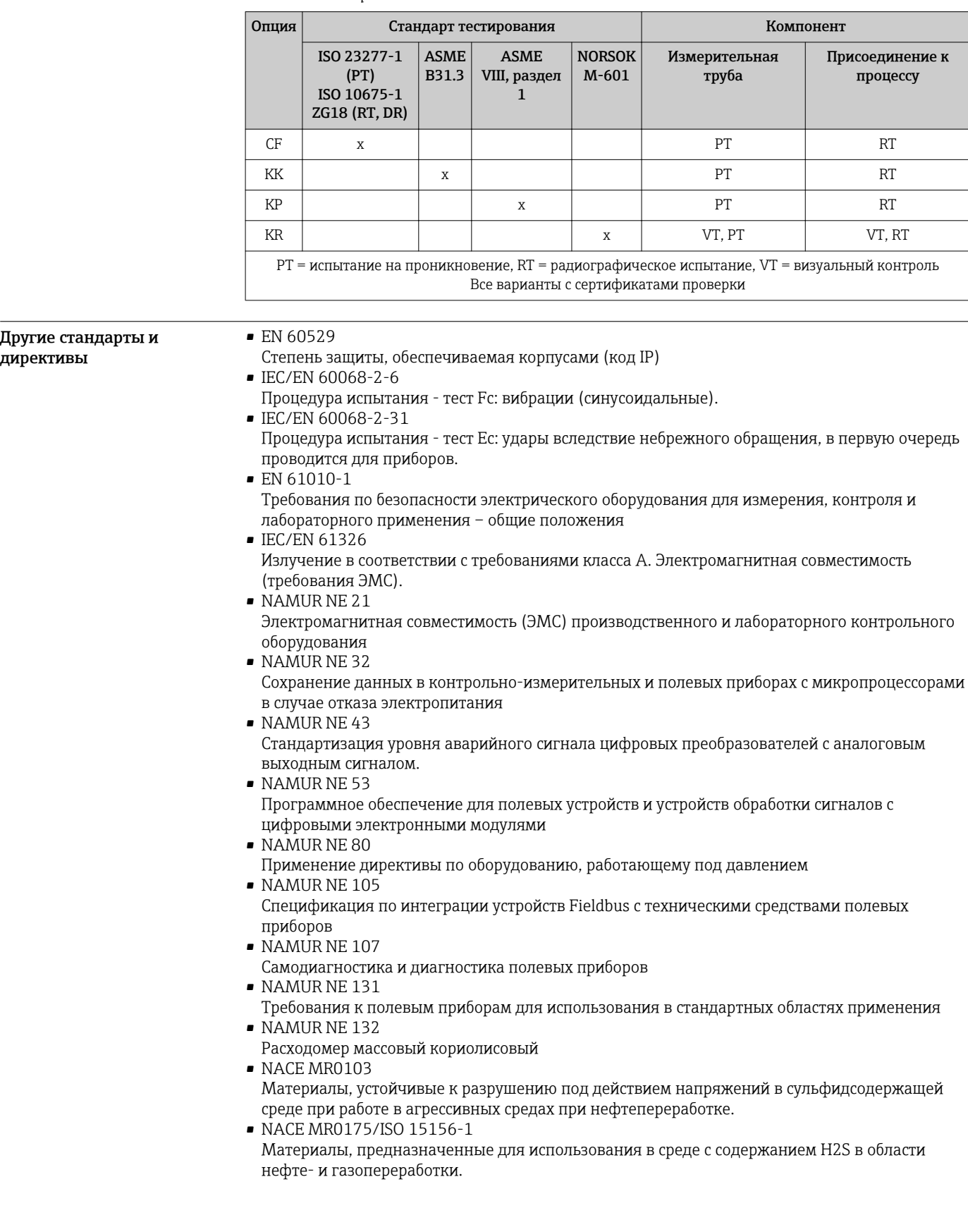

# Информация для заказа

Подробную информацию о формировании заказа можно получить из следующих источников:

• Модуль конфигурации изделия на веб-сайте Endress+Hauser: www.endress.com -> Выберите раздел "Corporate" -> Выберите страну -> Выберите раздел "Products" -> Выберите изделие с помощью фильтров и поля поиска -> Откройте страницу изделия -> После нажатия кнопки "Configure", находящейся справа от изображения изделия, откроется модуль конфигурации изделия.

• В региональном торговом представительстве Endress+Hauser: www.addresses.endress.com

Конфигуратор – инструмент для индивидуальной конфигурации продукта

- Самые последние опции продукта
- В зависимости от прибора: прямой ввод специфической для измерительной точки информации, например, рабочего диапазона или языка настройки
- Автоматическая проверка совместимости опций
- Автоматическое формирование кода заказа и его расшифровка в формате PDF или Excel

# Пакеты приложений

Доступны различные пакеты приложений для расширения функциональности прибора. Такие пакеты могут потребовать применения специальных мер безопасности или выполнения требований, специфичных для приложений.

Пакеты приложений можно заказывать в компании Endress+Hauser вместе с прибором или позднее. Endress+Hauser. За подробной информацией о соответствующем коде заказа обратитесь в региональное торговое представительство Endress+Hauser или посетите страницу прибора на веб-сайте Endress+Hauser: [www.endress.com.](http://www.endress.com)

Подробная информация о пакетах прикладных программ: Специализированная документация по прибору

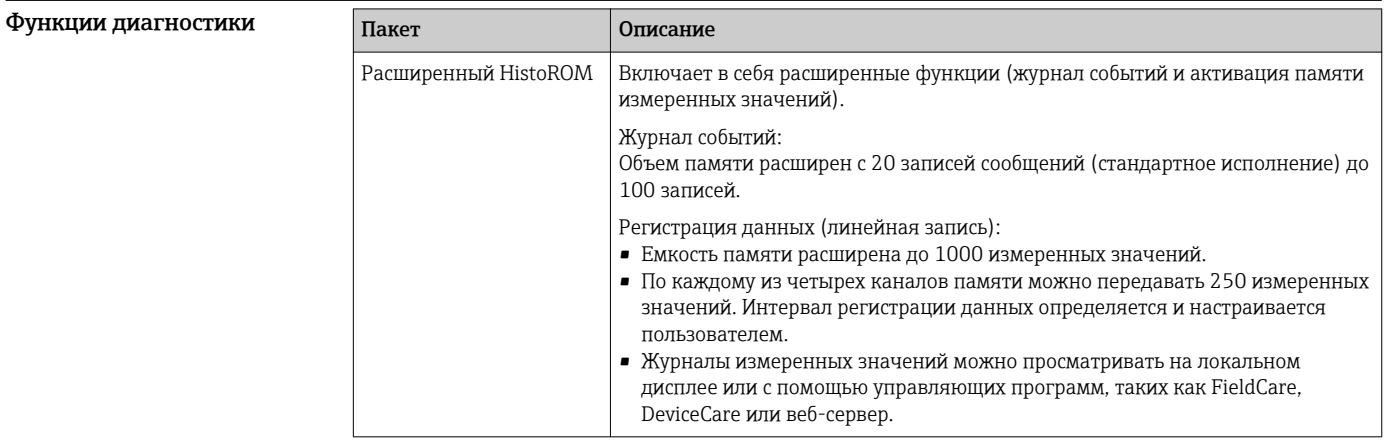

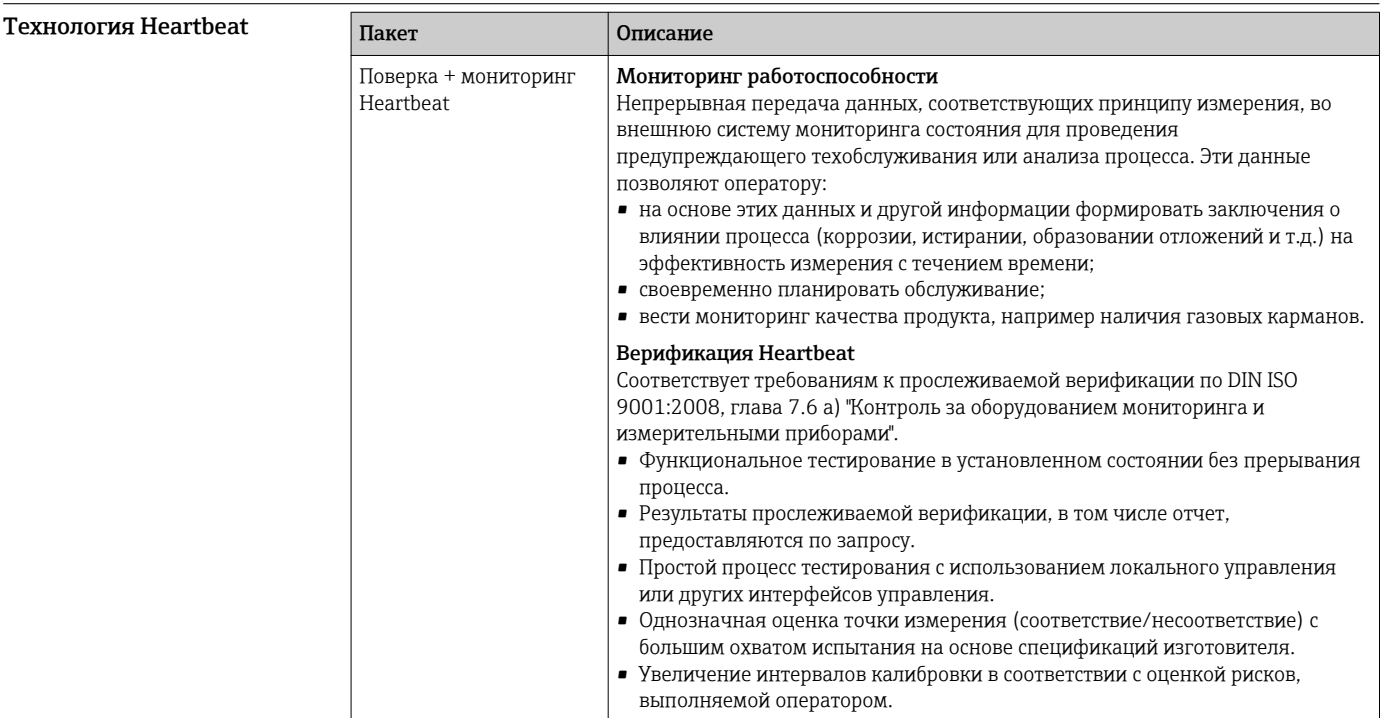

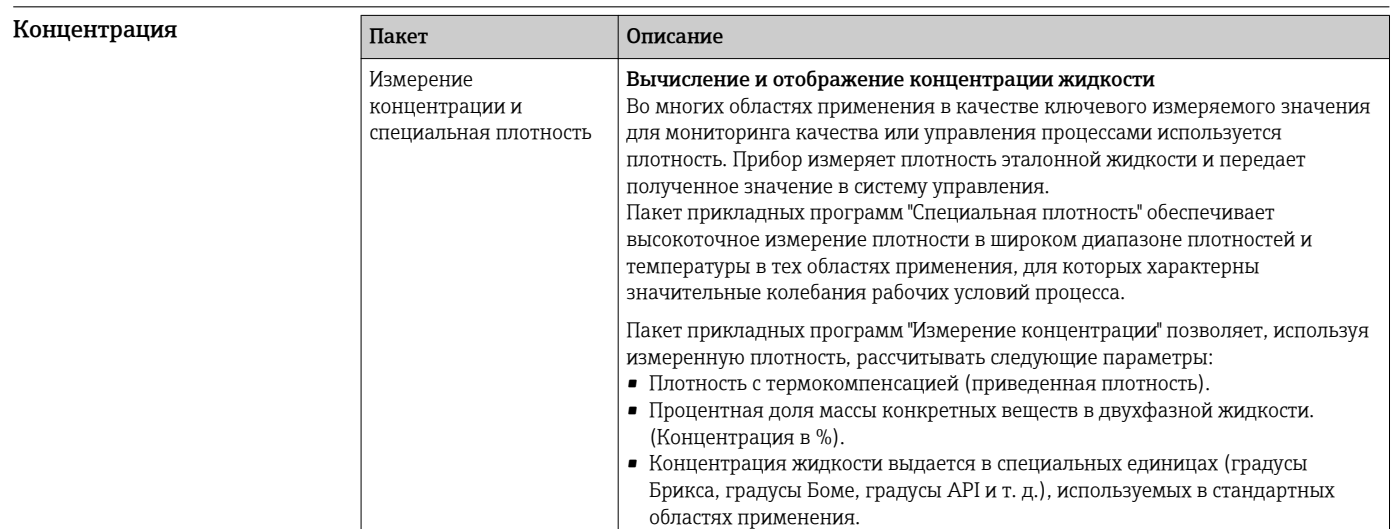

# Аксессуары

Для этого прибора поставляются различные аксессуары, которые можно заказать в Endress + Hauser для поставки вместе с прибором или позднее. За подробной информацией о соответствующем коде заказа обратитесь в региональное торговое представительство Endress +Hauser или посетите страницу прибора на веб-сайте Endress+Hauser: www.endress.com.

### Аксессуары к прибору Для преобразователя

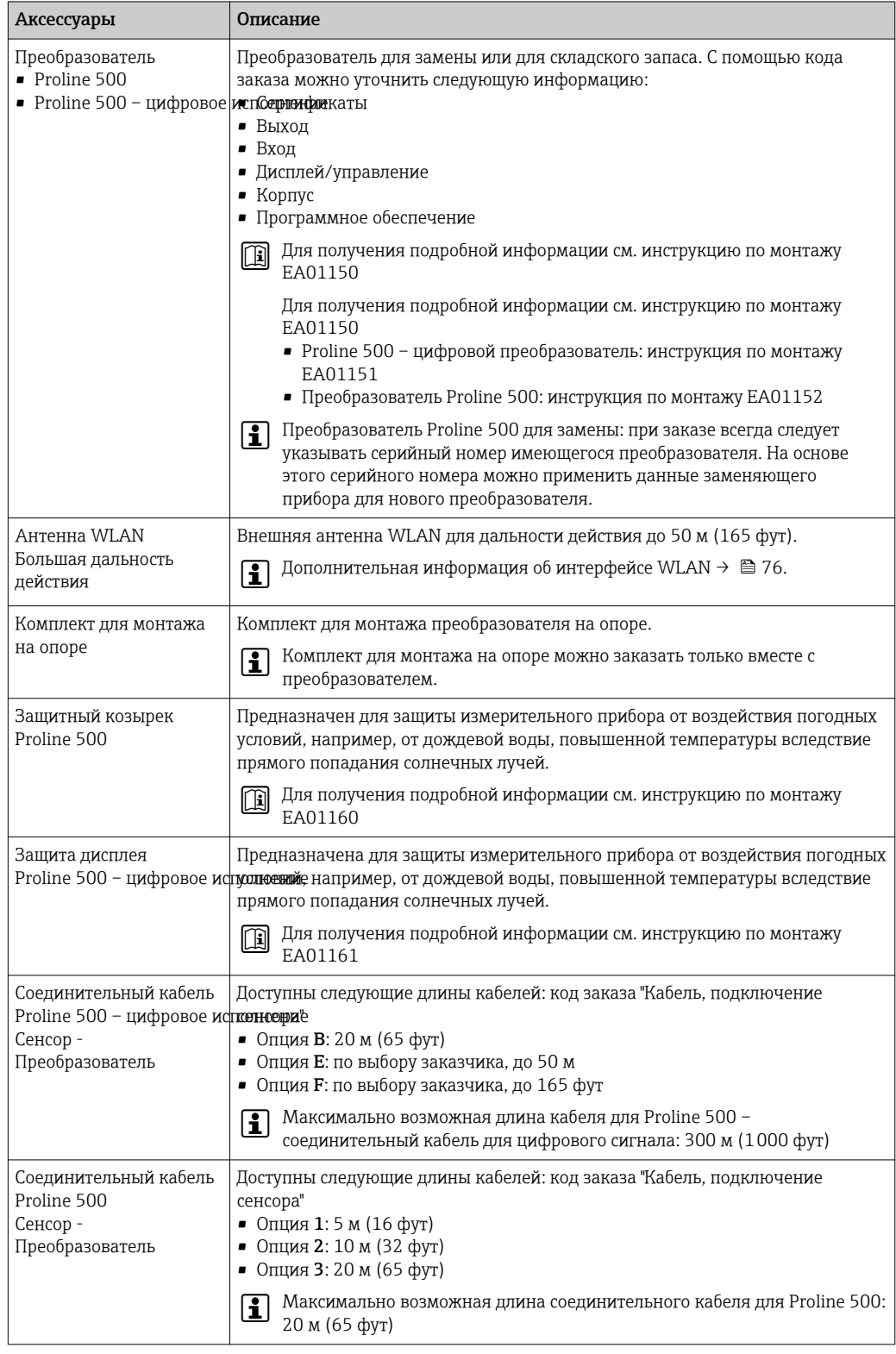

# Для сенсора

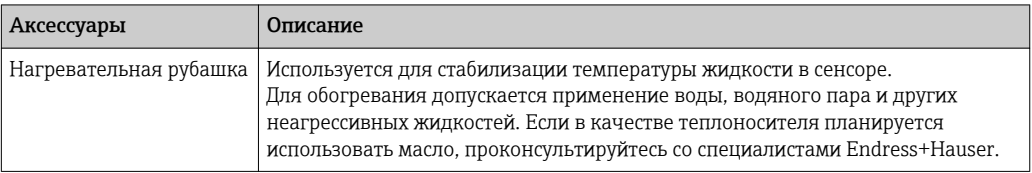

<span id="page-88-0"></span>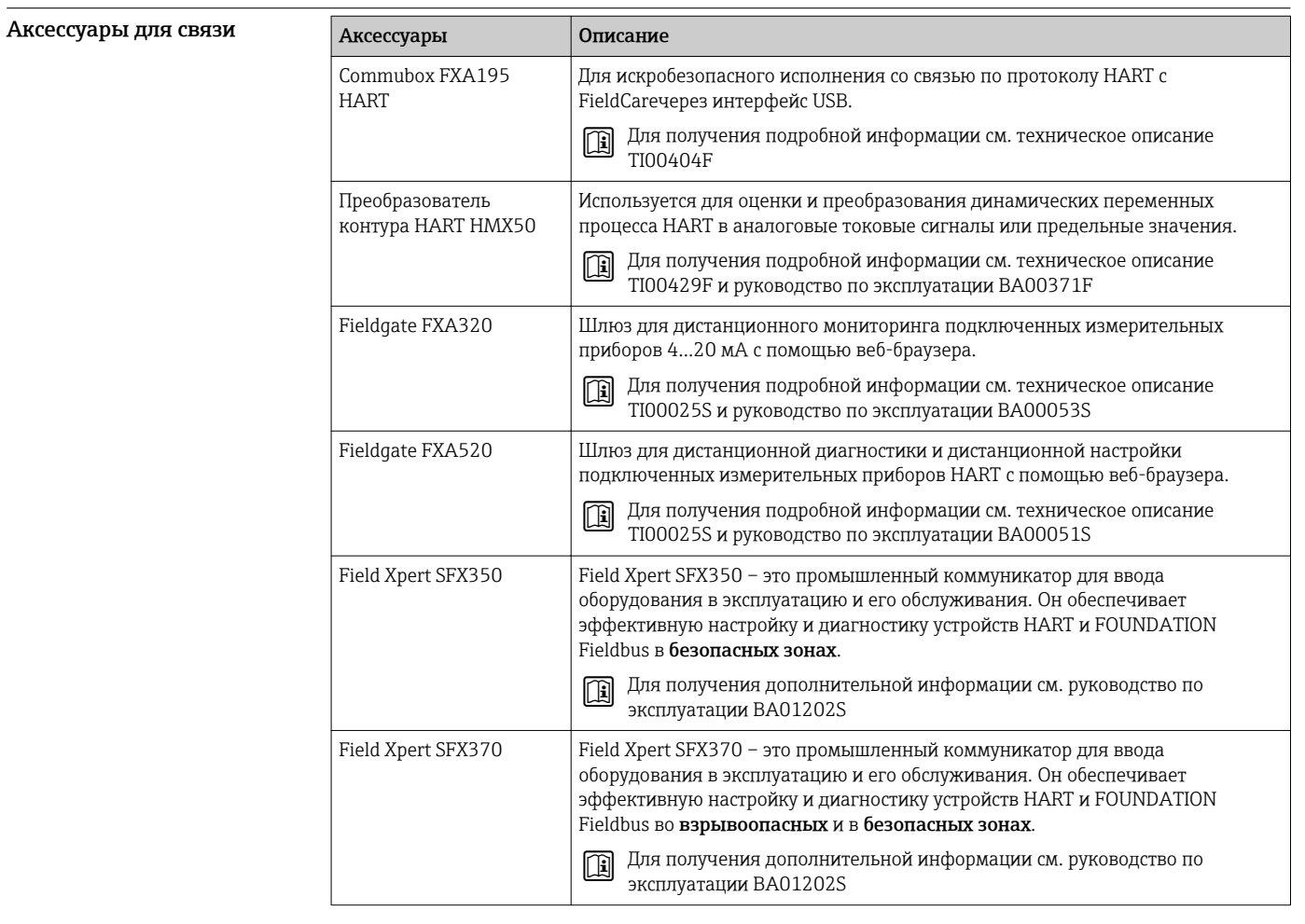

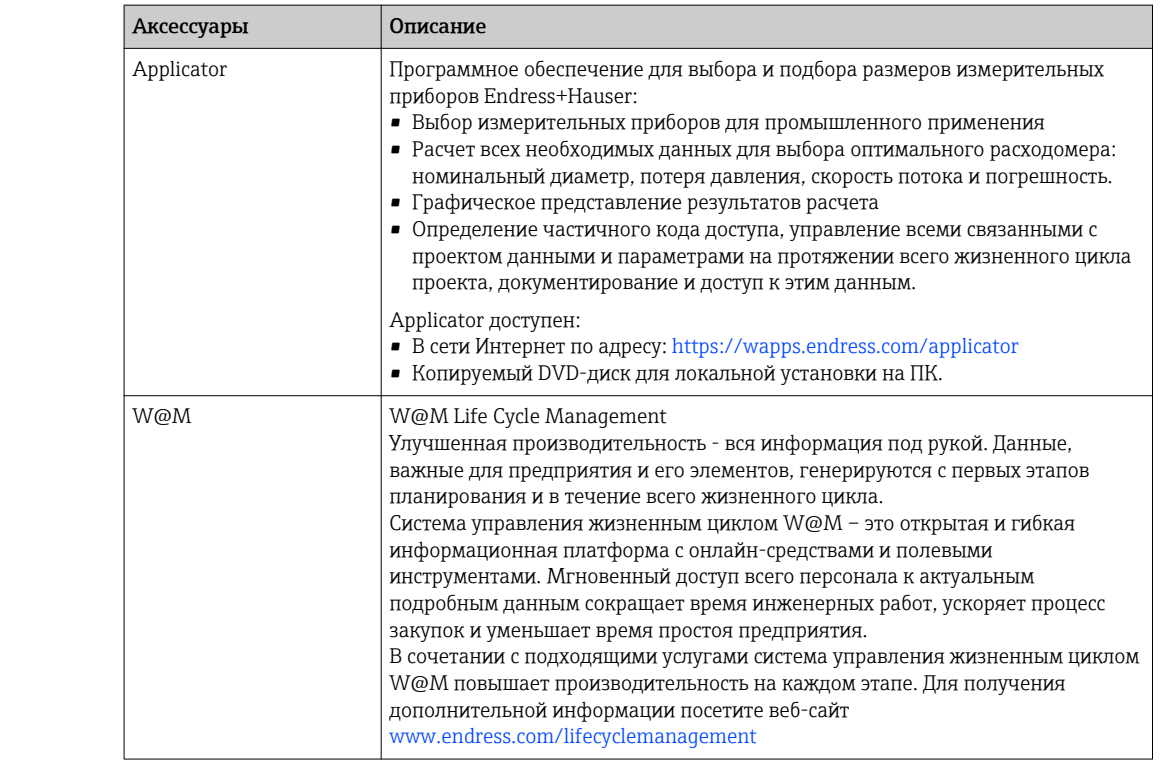

Аксессуары для обслуживания

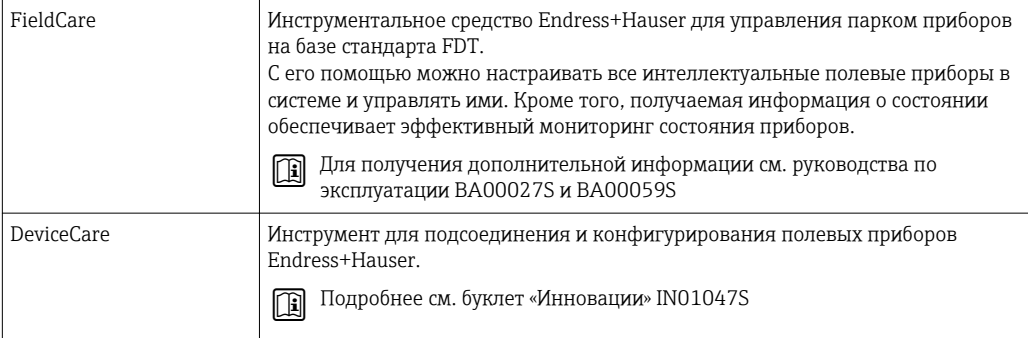

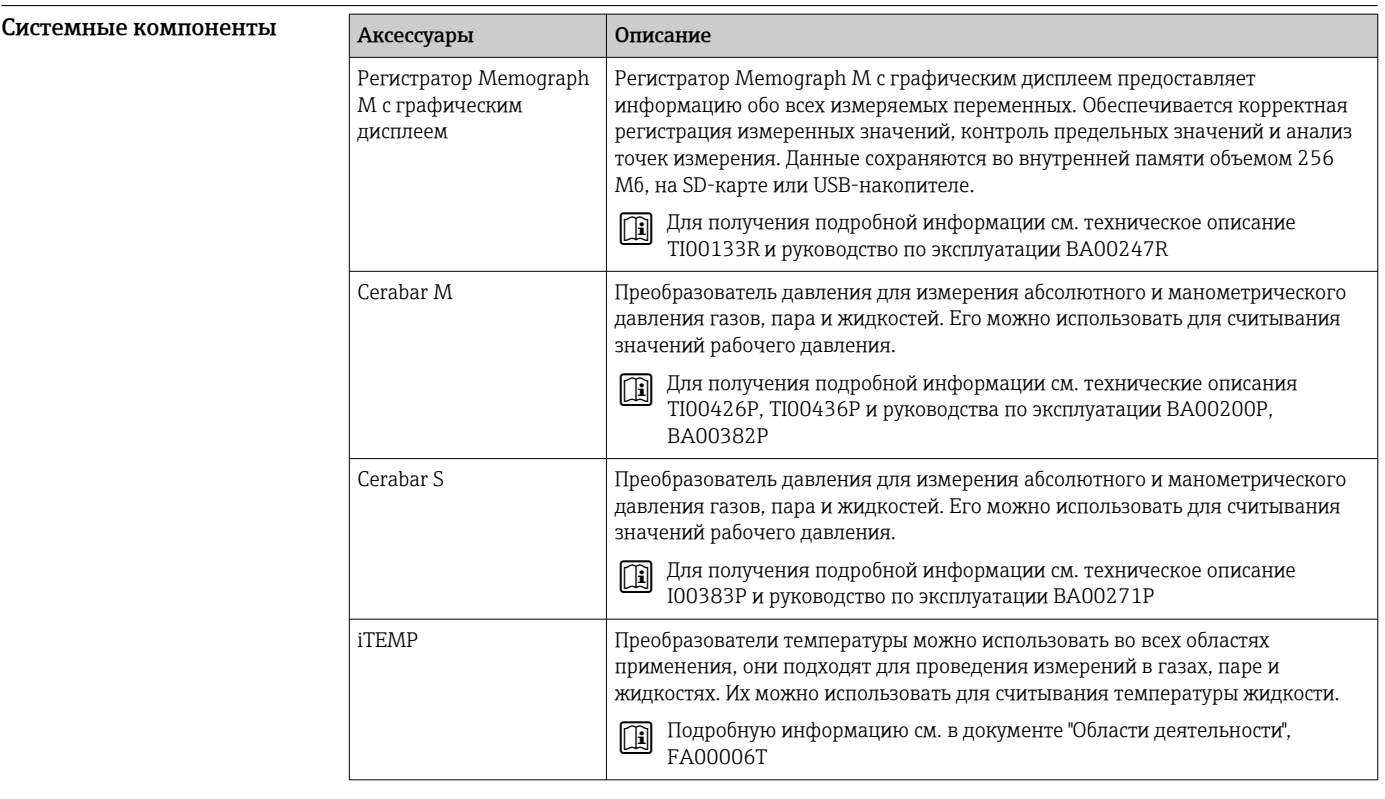

# Вспомогательная документация

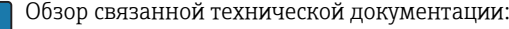

- *W@M Device Viewer* : введите серийный номер с паспортной таблички ([www.endress.com/deviceviewer](http://www.endress.com/deviceviewer))
- *Endress+Hauser Operations App*: введите серийный номер с паспортной таблички или просканируйте двумерный матричный код (QR-код) с паспортной таблички.

#### Стандартная документация Краткое руководство по эксплуатации

#### *Часть 1 из 2: сенсор*

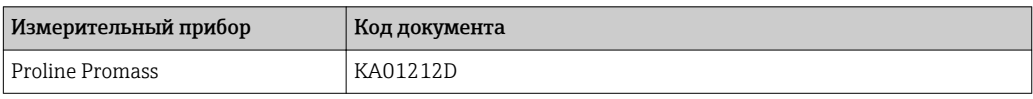

#### <span id="page-90-0"></span>*Часть 2 из 2: Трансмиттер*

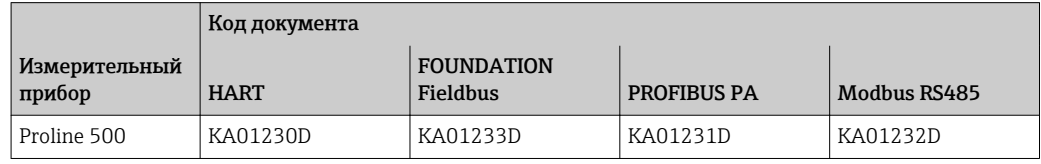

#### Руководство по эксплуатации

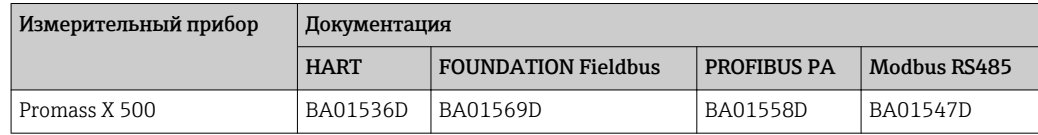

#### Описание параметров прибора

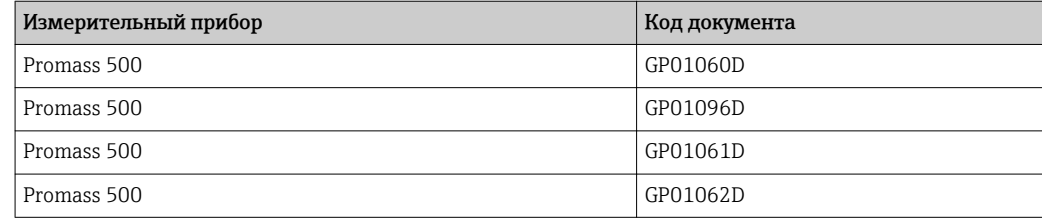

#### Дополнительная документация для различных приборов

#### Указания по технике безопасности

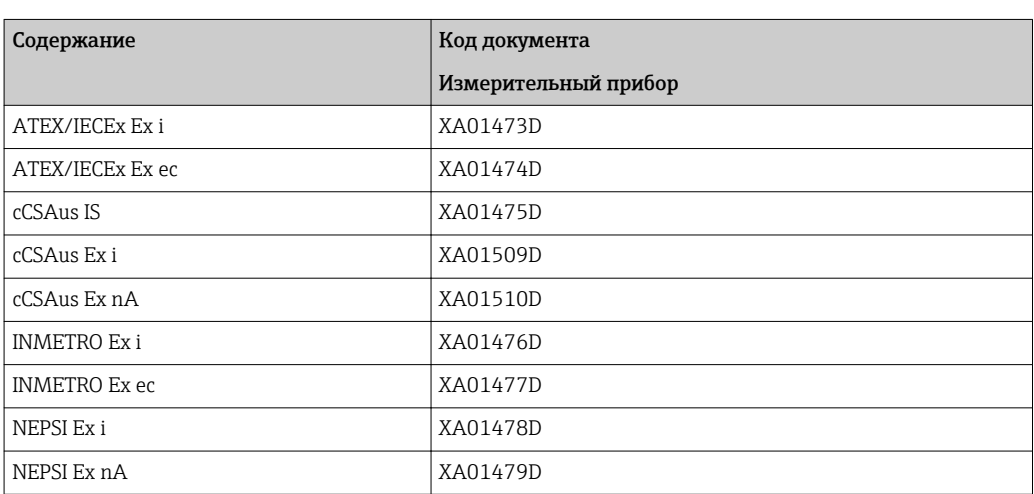

#### Специальная документация

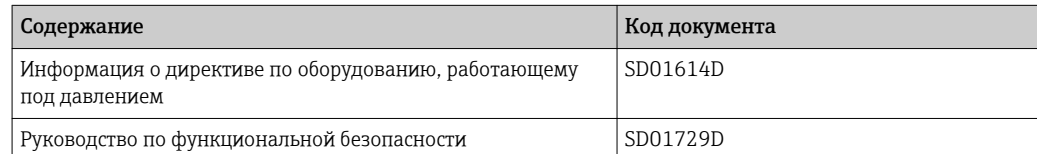

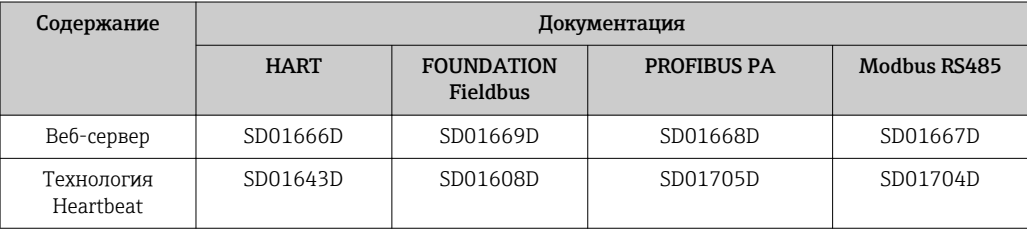

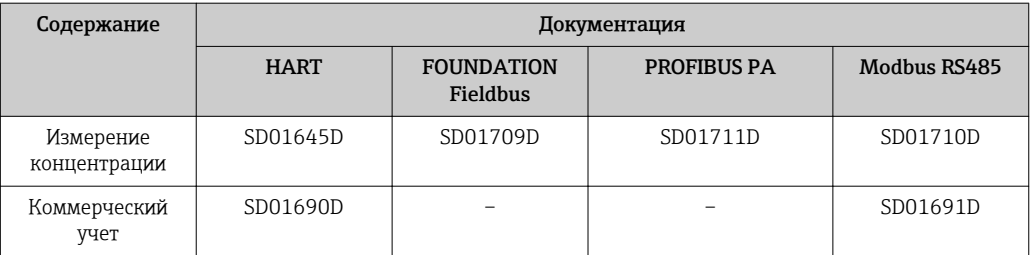

#### Инструкции по монтажу

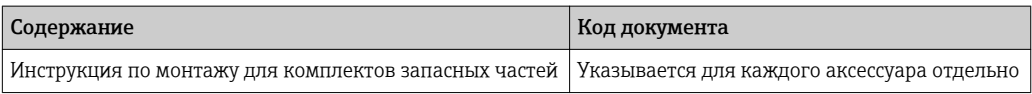

# Зарегистрированные товарные знаки

#### HART®

Зарегистрированный товарный знак FieldComm Group, Остин, Техас, США

#### PROFIBUS®

Зарегистрированный товарный знак организации пользователей PROFIBUS, Карлсруэ, Германия

#### FOUNDATIONTM Fieldbus

Ожидающий регистрации товарный знак FieldComm Group, Остин, Техас, США

#### Modbus®

Зарегистрированный товарный знак SCHNEIDER AUTOMATION, INC.

Applicator®, FieldCare®, DeviceCare®, Field Xpert<sup>™</sup>, HistoROM®, Heartbeat Technology<sup>™</sup> Зарегистрированные или ожидающие регистрации товарные знаки группы Endress+Hauser

www.addresses.endress.com

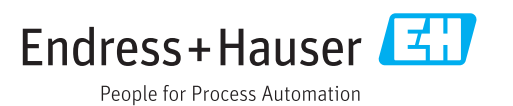